# MiiNePort W1 Series User's Manual

Second Edition, June 2012

www.moxa.com/product

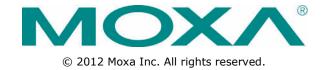

### MiiNePort W1 Series User's Manual

The software described in this manual is furnished under a license agreement and may be used only in accordance with the terms of that agreement.

#### **Copyright Notice**

© 2012 Moxa Inc. All rights reserved.

#### **Trademarks**

The MOXA logo is a registered trademark of Moxa Inc.

All other trademarks or registered marks in this manual belong to their respective manufacturers.

#### **Disclaimer**

Information in this document is subject to change without notice and does not represent a commitment on the part of Moxa.

Moxa provides this document as is, without warranty of any kind, either expressed or implied, including, but not limited to, its particular purpose. Moxa reserves the right to make improvements and/or changes to this manual, or to the products and/or the programs described in this manual, at any time.

Information provided in this manual is intended to be accurate and reliable. However, Moxa assumes no responsibility for its use, or for any infringements on the rights of third parties that may result from its use.

This product might include unintentional technical or typographical errors. Changes are periodically made to the information herein to correct such errors, and these changes are incorporated into new editions of the publication.

#### **Technical Support Contact Information**

#### www.moxa.com/support

Moxa AmericasMoxa China (Shanghai office)Toll-free: 1-888-669-2872Toll-free: 800-820-5036

Tel: +1-714-528-6777 Tel: +86-21-5258-9955
Fax: +1-714-528-6778 Fax: +86-21-5258-5505

Moxa Europe Moxa Asia-Pacific

Tel: +49-89-3 70 03 99-0 Tel: +886-2-8919-1230 Fax: +49-89-3 70 03 99-99 Fax: +886-2-8919-1231

### **Table of Contents**

| 1. | Introduction                                      | . 1-1        |
|----|---------------------------------------------------|--------------|
|    | Overview                                          | 1-2          |
|    | Package Checklist                                 | . 1-2        |
|    | Product Features                                  |              |
|    | Product Specifications                            |              |
|    | ·                                                 |              |
| 2. | Panel Layout and Pin Assignments                  |              |
|    | MiiNePort W1 Dimensions                           | .2-2         |
|    | MiiNePort W1 Pin Assignments                      |              |
|    | MiiNePort W1-ST LED Indicators                    |              |
|    | Evaluation Board Layout                           |              |
|    | •                                                 |              |
| 3. | Getting Started                                   | 3-1          |
|    | Wiring Requirements                               | .3-2         |
|    | Installing onto the MiiNePort W1 Evaluation Board | 3-3          |
|    | Circuit Pad                                       |              |
|    |                                                   |              |
|    | Connecting to the Network                         |              |
|    | Connecting the Power                              |              |
|    | Connecting to a Serial Device                     |              |
|    | DI/O Test Settings                                | 3-4          |
|    | WLAN Strength and Link status LEDs Circuit Design | 3-6          |
| 4  | Selecting an Operation Mode                       |              |
| 4. |                                                   |              |
|    | Overview                                          |              |
|    | TCP Server Mode                                   | .4-2         |
|    | TCP Client Mode                                   |              |
|    | UDP Mode                                          |              |
|    | Real COM Mode                                     |              |
|    |                                                   |              |
| 5. | Initial IP Address Configuration                  | 5-1          |
|    | Selecting an IP Address or Configuration          | . 5-2        |
|    | Assigning IP Address with ARP                     |              |
|    | Assigning IP Address with Telnet Console          |              |
|    |                                                   |              |
| 6. | Utility Console and Driver Installation           | 6-1          |
|    | NPort Search Utility                              | . 6-2        |
|    | Installing NPort Search Utility                   |              |
|    | NPort Search Utility Configuration                |              |
|    | NPort Windows Driver Manager                      |              |
|    |                                                   |              |
|    | Installing NPort Windows Driver Manager           |              |
|    | Using NPort Windows Driver Manager                |              |
|    | The Linux Real TTY Driver                         |              |
|    | Mapping TTY Ports                                 | 6-9          |
|    | Removing Mapped TTY Ports                         | 6-10         |
|    | Removing Linux Driver Files                       | 6-10         |
|    | The UNIX Fixed TTY Driver                         |              |
|    |                                                   |              |
|    | Installing the UNIX Driver                        |              |
|    | Configuring the UNIX Driver                       |              |
|    | Web Browser Settings                              |              |
|    | Navigating the Web Console                        | 6-13         |
| 7. | Web Console Configuration                         | 7_1          |
| /٠ |                                                   |              |
|    | Basic Settings                                    |              |
|    | Network Settings                                  |              |
|    | Serial Port Settings                              | 7-18         |
|    | Operation Modes                                   | 7-18         |
|    | Serial Parameter                                  | 7-34         |
|    | System Management                                 |              |
|    | Misc. Network Settings                            |              |
|    | Auto Warning Settings                             |              |
|    |                                                   |              |
|    | Maintenance                                       |              |
|    | System Settings                                   |              |
|    | Certificate                                       |              |
|    | System Monitoring                                 |              |
|    | Serial Status                                     | 7-51         |
|    | System Status                                     | 7-53         |
|    | Restart                                           |              |
|    | Restart System                                    |              |
|    | Restart Ports                                     |              |
|    |                                                   |              |
| Α. | Well-Known Port Numbers                           | A-1          |
| В. | DIO Commands                                      | <b>D</b> . 1 |
| ┛. |                                                   | . J-I        |

| C. | Serial Command Mode     | C-1 |
|----|-------------------------|-----|
|    | Command/Reply Format    |     |
|    | Overview Commands       |     |
|    | Basic Commands          |     |
|    | Network Commands        |     |
|    | WLAN Profile Commands   |     |
|    | WLAN Security Commands  |     |
|    | Advanced Commands       |     |
|    | OPMode Commands         |     |
|    | Data Packing Commands   |     |
|    | Port Parameter Commands |     |
|    | MISC Network Commands   |     |
|    | Auto Warning Commands   |     |
|    | System Commands         |     |
| D. | MiiNePort W1 MIB        |     |

# Introduction

The MiiNePort W1 series provides serial to 802.11 b/g embedded wireless solution with compact size, and ultra low power consumption features. Numerous operation modes are designed to fulfill the requirements of embedded module application. Complete driver support reduces software redesign effort and accelerate time to market.

| The following | topics | are | covered | in | this | chapter: |
|---------------|--------|-----|---------|----|------|----------|
|               |        |     |         |    |      |          |

- □ Overview
- □ Package Checklist
- □ Product Features
- □ Product Specifications

MiiNePort W1 Series Introduction

### **Overview**

The MiiNePort W1 series is a very compact module that installs in a serial device to connect it to a wireless LAN. With such a small size, around half the size of a credit card, it can be installed into almost any kind of serial device. The MiiNePort W1 series also comes with a built-in TCP/IP stack for fast integration with your serial devices. This means that your engineers can spend less time with the TCP/IP and wireless details, and more time on developing major features, shortening your product's time to market. The reliable TCP/IP communication firmware can be configured easily using a Windows utility, a web browser, or Telnet console.

An integration kit and a complete development kit are both available for evaluation and development use. The development kit contains a development board, documents, sample code, cables, and accessories.

### **Package Checklist**

#### Package Checklist (modules)

· MiiNePort W1 series wireless module

#### Package Checklist (starter kits)

- 1 MiiNePort W1 series wireless module
- · MiiNePort W1 evaluation board
- Antenna ANT-WDB-ARM-02
- Antenna CRF-MHF/SMA(M)-14.2
- 1 cross-over Ethernet cable
- 1 null modem serial cable
- Universal power adaptor
- · Documentation and software CD
- Quick installation guide
- Warranty card

### **Product Features**

The MiiNePort W1 series has the following features:

- 802.11 b/g compatible
- AES, WEP 64/128-bit, WPA, WPA2, PSK, 802.11i security support
- 1 Serial port, up to 921.6Kbps
- 1 Ethernet port, 10/100Mbps
- HTTPS/SSH support for configuration
- Fast roaming to enhance connection reliability

MiiNePort W1 Series Introduction

# **Product Specifications**

**Form Factor** 

Type: Drop-in module

**Dimensions:** 44.4 x 44.4 x 9.7 mm(1.75 x 1.75 x 0.38 in)

System Information Ethernet Interface Number of Ports: 1

Speed: 10/100 Mbps, auto MDI/MDIX

**WLAN Interface** 

Standard Compliance: IEEE 802.11b/g

Network Modes: Infrastructure mode (b/g), Ad-Hoc mode (b/g)

Spread Spectrum Technology: DSSS, CCK, OFDM

**Transmit Power:** 

IEEE 802.11b: 16 dBm (typical)
IEEE 802.11g: 14 dBm (typical)
Receive Sensitivity: -71 dBm (Min)

**Transmission Rate:**IEEE 802.11b: 11 Mbps
IEEE 802.11g: 54 Mbps

Transmission Distance:

Up to 100 meters (in open areas)

Wireless Security:

AES, WEP 64/128-bit, WPA, WPA2, PSK, 802.11i

Serial Interface Number of Ports: 1 Serial Standards: ∏L

**Serial Communication Parameters** 

**Data Bits:** 7, 8 **Stop Bits:** 1, 2

Parity: None, Even, Odd

Flow Control: RTS/CTS, XON/XOFF Baudrate: 50 bps to 921.6 Kbps

**Serial Signals** 

TTL: TxD, RxD, RTS, CTS, DTR, DSR, DCD, GND

Digital I/O Pins:

GPIO: 8 configurable I/O pins

Software

Network Protocols: ICMP, IP, TCP, UDP, DHCP, Telnet, DNS, SNMP V1/V2c/V3, HTTP, SMTP, SNTP, SSH,

HTTPS

Configuration Options: Web/Telnet/HTTPS/SSH/SNMP Console, Windows Utility, Serial command mode

(configured through the data port)

Windows RealCOM Drivers: Windows 95/98/ME/NT/2000, Windows XP/2003/Vista/2008/7 x86/x64,

Embedded CE 5.0/6.0, XP Embedded

Fixed TTY Drivers: SCO Unix, SCO OpenServer, UnixWare 7, UnixWare 2.1, SVR 4.2, QNX 4.25, QNX 6,

Solaris 10, FreeBSD, AIX 5.x

Linux Real TTY Drivers: Linux kernel 2.4.x, 2.6.x, 3.0.x

Operation Modes: Real COM, TCP Server, TCP Client, UDP, RFC2217

**Environmental Limits Operating Temperature:** 

Standard Models: 0 to 55°C (32 to 131°F)
Wide Temp. Models: -40 to 75°C (-40 to 167°F)

Storage Temperature: -40 to 60°C (-40 to 140°F)

MiiNePort W1 Series Introduction

Ambient Relative Humidity: 5 to 95% (non-condensing)

**Power Requirements** 

Input Voltage: 3.3 to 5 VDC (±5%)

Power Consumption: 360 mA @ 3.3 VDC, 290 mA @ 5 VDC input max.

**Standards and Certifications Safety:** UL 60950-1, EN 60950-1

EMC: CE, FCC

EMI: EN 55022 Class A, FCC Part 15 Subpart B Class A

EMS: EN 55024, EN 61000-

EN 61000-4-2 (ESD), EN 61000-4-3 (RS), EN 61000-4-4 (EFT), EN 61000-4-5 (Surge),

EN 61000-4-6 (CS), EN 61000-4-8, EN 61000-4-11

Radio: EN301 489, EN300 328, EN300 893, FCC 15C,

EN61121/EN500 385 **Shock:** IEC-68-2-27

Freefall: IEC-68-2-34, IEC-68-2-32

Vibration: IEC-68-2-6

Green Product: RoHS, CRoHS, WEEE

Reliability

Automatic Reboot Trigger: Built-in WDT (watchdog timer)

Warranty

Warranty Period: 5 years

Details: See www.moxa.com/warranty

# **Panel Layout and Pin Assignments**

This chapter includes information about the panel layouts and pin assignments for MiiNePort W1 series. The layouts and reference circuit diagrams for the evaluation boards are also covered. The evaluation boards are used for evaluation and development of applications for MiiNePort W1 series.

The following topics are covered in this chapter:

- MiiNePort W1 Dimensions
- ☐ MiiNePort W1 Pin Assignments
- MiiNePort W1-ST LED Indicators
- ☐ Evaluation Board Layout

### **MiiNePort W1 Dimensions**

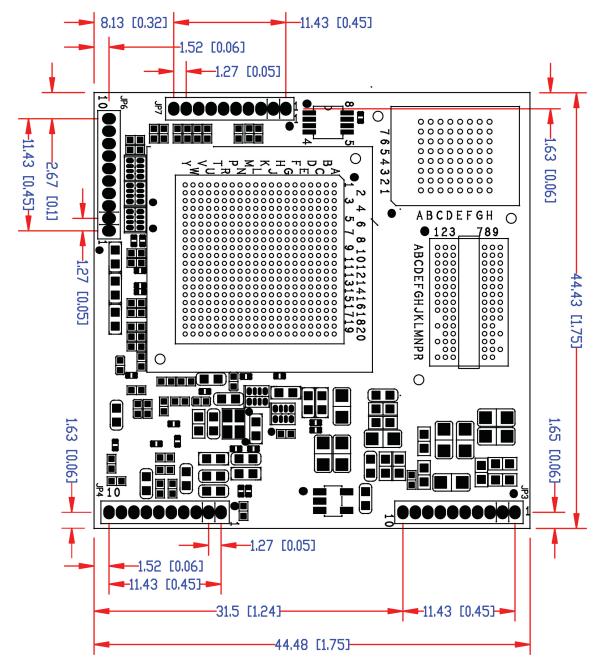

Unit: mm (inch)

### MiiNePort W1 Pin Assignments

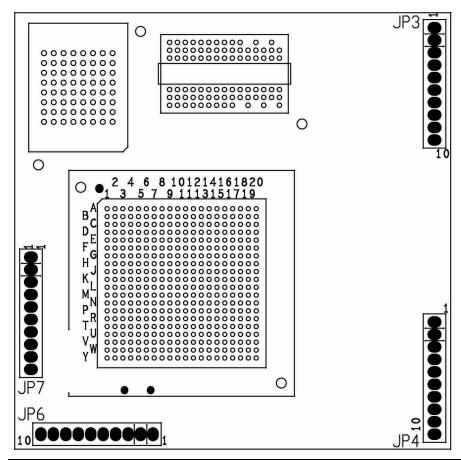

| Pin | JP3       | JP4            | JP6   | JP7   |
|-----|-----------|----------------|-------|-------|
| 1   | N.C.      | Eth_10M_LED    | PIO0  | LTXD0 |
| 2   | N.C.      | Eth_100M_LED   | PIO1  | LRTS0 |
| 3   | N.C.      | Eth_Rx+        | PIO2  | LDTR0 |
| 4   | RDY_LED   | Eth_Rx-        | PIO3  | LRXD0 |
| 5   | FLT_LED   | Eth_center_tap | PIO4  | LCTS0 |
| 6   | HW_RESET  | Eth_center_tap | PIO5  | LDSR0 |
| 7   | SW_RESET  | Eth_Tx+        | PIO6  | LDCD0 |
| 8   | WLAN_Link | Eth_Tx-        | PIO7  | N.C.  |
| 9   | Vin       | GND            | LTXD1 | LCTS1 |
| 10  | Vin       | GND            | LRTS1 | LRXD1 |

# **MiiNePort W1-ST LED Indicators**

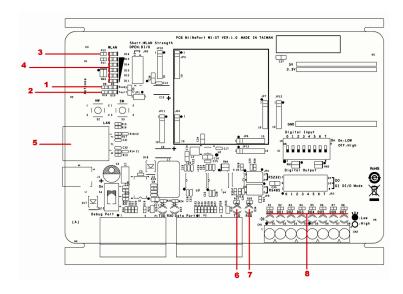

| Location | Туре          | Color     | Status        | Meaning                                                                     |
|----------|---------------|-----------|---------------|-----------------------------------------------------------------------------|
|          |               |           |               | Power is off.                                                               |
|          |               | Off       | Off           | Unit is booting or rebooting.                                               |
|          | Dondy         |           |               | IP error condition occurs.                                                  |
| 1        | Ready         |           | Steady On     | Unit is functioning normally.                                               |
|          |               | Green     | Plinking      | Unit is responding to software Locate function.                             |
|          |               |           | Blinking      | Reset button is being held down.                                            |
|          |               | Off       | Off           | Power is off.                                                               |
|          |               | Oll       | OII           | Unit is functioning normally.                                               |
| 2        | Fault         |           | Steady On     | Unit is booting or rebooting.                                               |
|          |               | Red       | Blinking      | IP conflict, DHCP or BOOTP server did not respond properly.                 |
|          |               | Off       | Off           | Unit was booted with Ethernet cable plugged.                                |
| 3        | 3 WLAN        |           | Steady On     | Wireless LAN is activated. (Unit was booted with Ethernet cable unplugged.) |
|          |               | Off       | Off           | JP3 is opened.                                                              |
| 4        | WLAN Strength | Green/Off | Steady On/Off | JP3 is shorted, each LED corresponds to 20% WLAN signal strength.           |
|          |               | Off       | Off           | Ethernet cable is unplugged.                                                |
| 5        | Ethernet      | Orange    | Steady On     | 10M Ethernet connected.                                                     |
|          |               | Green     | Steady On     | 100M Ethernet connected.                                                    |
|          | 6 Serial TXD  | Off       | Off           | No data is being transmitted from unit.                                     |
| 0        |               | Green     | On            | Data is being transmitted from unit.                                        |
| 7        | ' Serial RXD  | Off       | Off           | No data is being transmitted to unit.                                       |
| ,        | Serial KAD    | Yellow    | On            | Data is being transmitted to unit.                                          |
|          |               |           |               | GPIO mode is input                                                          |
|          |               | Off       | Off           | JP2 DO is opened.                                                           |
| 8        | DO1~DO8       |           |               | GPIO mode is output, and state is high.                                     |
|          |               | Green     | Steady On     | JP2 DO is shorted, GPIO mode is output, and state is low.                   |

# **Evaluation Board Layout**

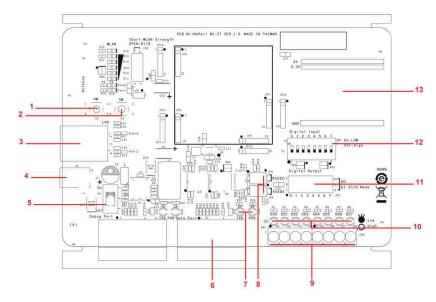

| Number | Function                            |  |
|--------|-------------------------------------|--|
| 1      | HW Reset (Cold start)               |  |
| 2      | SW Reset (Reset to factory default) |  |
| 3      | Ethernet RJ45 Connector             |  |
| 4      | Power Jack                          |  |
| 5      | Power Switch                        |  |
| 6      | DB9 Male Connector                  |  |
| 7      | Serial Tx/Rx LED                    |  |
| 8      | RS-232 and RS-485 2W Select Jumper  |  |
| 9      | Digital I/O Terminal Block          |  |
| 10     | Digital Output LED                  |  |
| 11     | Digital Input/Output Mode           |  |
| 12     | Digital Input Switch                |  |
| 13     | Circuit Pad                         |  |

# **Getting Started**

| This chapter i | includes | information | about | installing | MiiNePort | W1 | series. |
|----------------|----------|-------------|-------|------------|-----------|----|---------|
|----------------|----------|-------------|-------|------------|-----------|----|---------|

The following topics are covered in this chapter:

- ☐ Wiring Requirements
- ☐ Installing onto the MiiNePort W1 Evaluation Board
  - Circuit Pad
- □ Connecting to the Network
- □ Connecting the Power
- □ Connecting to a Serial Device
- □ DI/O Test Settings
  - > WLAN Strength and Link status LEDs Circuit Design

### **Wiring Requirements**

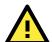

#### **ATTENTION**

Before connecting the hardware, follow these important wiring safety precautions:

#### **Disconnect power source**

Do not install or wire this unit or any attached devices with the power connected. Disconnect the power before installation by removing the power cord before installing and/or wiring your unit.

#### Follow maximum current ratings

Calculate the maximum possible current in each power wire and common wire. Observe all electrical codes dictating the maximum current allowable for each wire size.

If the current goes above the maximum ratings, the wiring could overheat, causing serious damage to your equipment.

#### Use caution - unit may get hot

The unit will generate heat during operation, and the casing may feel hot to the touch. Take care when handling unit. Be sure to leave adequate space for ventilation.

The following guidelines will help ensure trouble-free signal communication:

- Use separate paths to route wiring for power and devices to avoid interference. Do not run signal or communication wiring and power wiring in the same wire conduit. The rule of thumb is that wiring that shares similar electrical characteristics can be bundled together.
- If power wiring and device wiring paths must cross, make sure the wires are perpendicular at the intersection point.
- Keep input wiring and output wiring separate.
- Label all wiring to each device in the system for easier testing and troubleshooting

# Installing onto the MiiNePort W1 Evaluation Board

The MiiNePort W1 evaluation board is a tool to help you develop your MiiNePort W1 series application. The module must first be installed on the board before the power supply, network, and serial device are connected. Align the sockets on the MiiNePort W1 series module with the pins on the MiiNePort W1 series board, as shown in the following figure.

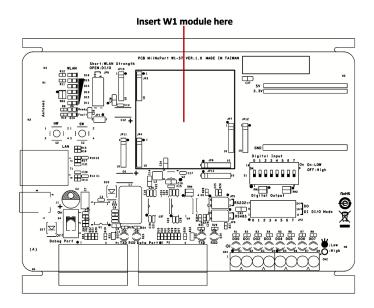

### **Circuit Pad**

The circuit pad on the evaluation board can be used to develop additional application circuits.

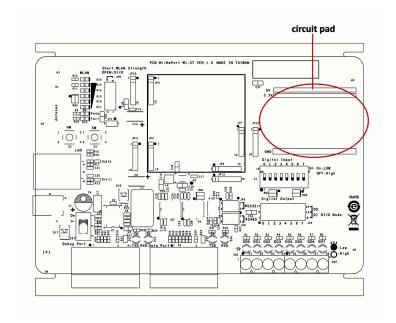

The bottom row of pins is for connecting a 5V power supply; the next row up is for connecting a 3.3V power supply. Digital I/O pins are located on the right side. The top row of pins is for grounding.

### **Connecting to the Network**

When developing your application, you may wish to use Ethernet to configure the MiiNePort W1, especially if your wireless LAN is not functional yet. You may connect to the network using the evaluation board's RJ45 Ethernet port. In order to use the LAN connection, make sure the network cable is already plugged in before the unit is powered on.

After power is connected in the next step, the RJ45 connector will indicate a valid connection to the Ethernet as follows:

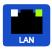

A green LED indicator indicates a valid 100 Mbps Ethernet network connection and will flicker as data is being transmitted.

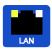

A yellow LED indicator indicates a valid 10 Mbps Ethernet network connection and will flicker as data is being transmitted.

### **Connecting the Power**

Connect the 12 to 48 VDC power line to the power jack on the evaluation board.

### **Connecting to a Serial Device**

Use a serial cable to connect the serial device to the data port, P2, on the evaluation board. (P1 is reserved)

### **DI/O Test Settings**

The MiiNePort W1 includes 8 digital I/O channels. Each digital I/O channel is a GPIO (General Purpose I/O) channel that can be set to "digital output" or "digital input" mode by software. When developing your own applications, be aware of the voltage limits. The output current is 1 mA.

|                          |                                                  | Min. | Max. | Unit | Conditions |
|--------------------------|--------------------------------------------------|------|------|------|------------|
| Low-level input voltage  | Maximum voltage when DI is set to "Low" status.  |      | 0.8  | V    |            |
| High-level input voltage | Minimum voltage when DI is set to "High" status. | 2    |      | V    |            |
| Low-level input voltage  | Maximum voltage when DO is set to "Low" status.  |      | 0.4  | V    |            |
| High-level input voltage | Minimum voltage when DO is set to "High" status  | 2.4  |      | V    |            |

The output current for each digital output channel carries only 1 mA.

On the evaluation board, the DIO mode jumper selects whether a digital channel will be connected to the DIP switch for input testing, or to the LED for output testing. If DIO1 is set to digital input mode on the MiiNePort W1, you can use a jumper setting on the evaluation board to connect DIO1 to the DIP switch. Digit one on the DIP switch will then be the input device for DIO1. When you flip the switch on or off, you can see the status of DIO1 change on the web console or in the Windows utility.

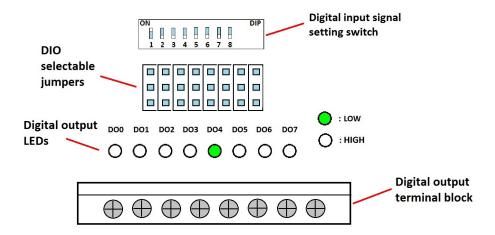

1. First, position the jumpers so they correspond with the input/output mode of each digital I/O channel. In the example below, channels 0 through 3 are output (DO) channels and channels 4 through 8 are input (DI) channels.

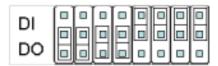

2. After setting the jumpers, use the DIP switches to set the status for input channels 0 through 3. You can set the status to either low (on) or high (off). In the example below, channel 0 is set to low, and channels 1 through 3 are set to high. Note that channel 0 corresponds to switch 1.

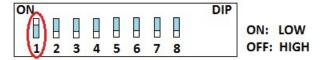

3. Use the web console to set the status of output channels. If you set channel 3's status to "Low" and the others to "High," the DO3 LED will glow and the other LEDs will remain dark. Please refer to Chapter 9 for more configuration details.

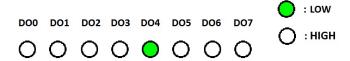

### WLAN Strength and Link status LEDs Circuit Design

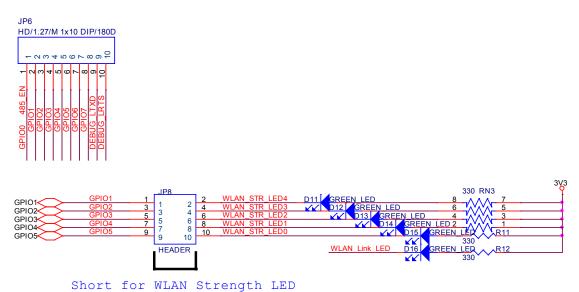

**Note:** For more information on circuit design, please refer to the MiiNePort W1 Schematic Design Guide.

# **Selecting an Operation Mode**

In this section, we describe the available operation modes for the MiiNePort W1. There is a mode that relies on a driver installed on the host computer, and other modes that rely on TCP/IP socket programming concepts. After determining the proper operation mode for your application, please refer to Chapter 8 for instructions on configuring that mode.

| The following topics are | covered in the | nis chapter: |
|--------------------------|----------------|--------------|
|--------------------------|----------------|--------------|

- □ Overview
- ☐ TCP Server Mode
- **□** TCP Client Mode
- □ UDP Mode
- ☐ Real COM Mode

### Overview

The MiiNePort W1 series connects serial devices to the wireless LAN. It has a built-in TCP/IP stack that saves you the effort of programming networking protocols. Simply select the proper operating mode to allow your computer to access, manage, and configure your serial device over the Internet.

Traditional SCADA and data collection systems collect data from various instruments over serial connections (RS-232/422/485). Since MiiNePort W1 series is designed to convert between serial and Ethernet signals, both local and remote devices can be connected to a standard TCP/IP network and made accessible to SCADA and data collection systems.

**Real COM** and **RFC2217** modes allow serial-based software to access the module's serial port as if it were a local serial port on a PC. These modes are appropriate when your application relies on Windows or Linux software that was originally designed for locally attached COM or TTY devices. With these modes, you can access your devices from the network using your existing COM/TTY-based software, without investing in additional software.

Three different socket modes are available for user-developed socket programs: **TCP Server**, **TCP Client**, and **UDP**. For TCP applications, the appropriate mode depends on whether the connection will be hosted or initiated from the module's serial port or from the network. The main difference between the TCP and UDP protocols is that TCP guarantees delivery of data by requiring the recipient to send an acknowledgement to the sender. UDP does not require this type of verification, making it possible to offer speedier delivery. UDP also allows multi-unicasting of data to groups of IP addresses and would be suitable for streaming media or non-critical messaging applications such as LED message boards.

### **TCP Server Mode**

In **TCP Server** mode, the module's serial port is assigned an IP:port address that is unique on your TCP/IP network. It waits for the host computer to establish a connection to the attached serial device. This operation mode also supports up to four simultaneous connections, so multiple hosts can collect data from the attached device at the same time.

Data transmission proceeds as follows:

- 1. A host requests a connection to the module's serial port.
- 2. Once the connection is established, data can be transmitted in both directions—from the host to the device, and from the device to the host.

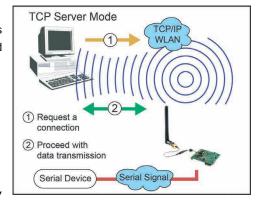

### **TCP Client Mode**

In TCP Client mode, the module actively establishes a TCP connection to a specific network host when data is received from the attached serial device. After the data has been transferred, the module can automatically disconnect from the host computer through the Inactivity time settings. Please refer to Chapter 8 for details on these parameters.

Data transmission proceeds as follows:

- 1. The module requests a connection from the host.
- 2. The connection is established and data can be transmitted in both directions between the host and device.

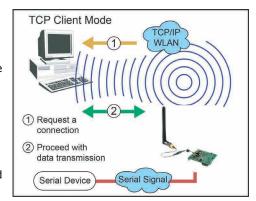

### **UDP Mode**

UDP is similar to TCP but is faster and more efficient. Data can be broadcast to or received from multiple network hosts. However, UDP does not support verification of data and would not be suitable for applications where data integrity is critical. It is ideal for message display applications.

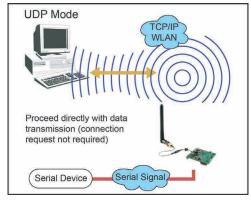

### **Real COM Mode**

Real COM mode is designed to work with drivers that are installed on a network host. COM drivers are provided for Windows systems, and TTY drivers are provided for Linux and UNIX systems. The driver establishes a transparent connection to the attached serial device by mapping a local serial port to the module's serial port. Real COM mode supports up to four simultaneous connections, so multiple hosts can collect data from the attached device at the same time.

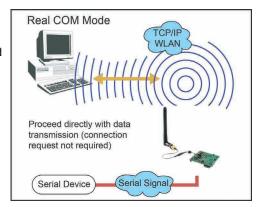

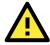

#### **ATTENTION**

Real COM drivers are installed and configured through the included Windows utility.

Real COM mode allows you to continue using your serial communications software to access devices that are now attached to the MiiNePort W1 series module. On the host, the Real COM driver automatically intercepts data sent to the COM port, packs it into a TCP/IP packet, and redirects it to the network. At the other end of the connection, the MiiNePort W1 series accepts the Ethernet frame, unpacks the TCP/IP packet, and sends the serial data to the appropriate device.

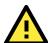

#### **ATTENTION**

In Real COM mode, several hosts can have simultaneous access control over the serial port on the module. If necessary, you can limit access by using the Accessible IP settings. Please refer to Chapter 9 for additional information on Accessible IP settings.

# **Initial IP Address Configuration**

When setting up your MiiNePort W1 series module for the first time, the first thing you should do is configure the IP address. This chapter introduces the methods that can be used to configure the MiiNePort W1 series' IP address. For more details about network settings, please refer to Chapter 7.

The following topics are covered in this chapter:

- □ Selecting an IP Address or Configuration
- Assigning IP Address with ARP
- ☐ Assigning IP Address with Telnet Console

# A

#### **ATTENTION**

Please refer to active interface . (chapter 7)

### Selecting an IP Address or Configuration

For most applications, you will assign a fixed IP address to the module, which means that you set the IP address directly. However, for certain network environments, your module's IP address will need to be assigned by a DHCP or BOOTP server. In this case, instead of directly assigning the module's IP address, you will need to configure the module to receive its IP address from the appropriate DHCP or BOOTP server.

If you are not sure whether you need to configure your module for a dynamic or static IP address, consult the administrator who set up the LAN. You will also need to consult the network administrator if you wish to use a fixed IP address in a DHCP or BOOTP environment.

#### **Factory Default IP Address**

| Network Interface | IP Configuration | IP Address      |
|-------------------|------------------|-----------------|
| LAN               | Static           | 192.168.126.254 |
| WLAN              | Static           | 192.168.127.254 |

If the module is configured to obtain its IP settings from a DHCP or BOOTP server but is unable to get a response, it will use the factory default IP address and netmask.

The 192.168.xxx.xxx set of addresses are private IP addresses, since they cannot be directly accessed from a public network. You cannot ping a device with a 192.168.xxx.xxx address from an outside Internet connection. If your application requires sending data over a public network, such as the Internet, you will need to assign a valid public IP address, which can be leased from a local ISP.

### **Assigning IP Address with ARP**

The ARP (Address Resolution Protocol) command can be used to assign an IP address to the module. The ARP command tells your computer to associate the module's MAC address with the specified IP address. You must then use Telnet to access the module, at which point the module's IP address will be reconfigured. This method only works when the module is configured with default IP settings.

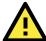

#### **ATTENTION**

When using ARP to set the module's IP address, be aware of the following items:

- Your computer and your module must be connected to the same LAN or WLAN. You may use a cross-over Ethernet cable to connect the module directly to your computer's Ethernet port.
- Your module must be configured with the factory default IP address before executing the ARP command.
   When connected to a LAN, the default IP is 192.168.126.254. When connected to a WLAN, the default IP is 192.168.127.254.

- 1. Select a valid IP address for your MiiNePort W1 series module. Consult with your network administrator if necessary.
- 2. Obtain the module's MAC address from the label on the module.
- 3. From the DOS prompt, execute the **arp** -s command with the desired IP address and the module's MAC address, as in the following example:

#### arp -s 192.168.200.100 00-90-E8-xx-xx-xx

In this example 192.168.200.100 is the new IP address that you wish to assign to the module, and 00-90-E8-xx-xx-xx is the module's MAC address.

4. From the DOS prompt, execute a special Telnet command using port 6000, as in the following example:

#### telnet 192.168.200.100 6000

In this example, 192.168.200.100 is the new IP address that is being assigned to the module.

5. You should see a message indicating that the connection failed.

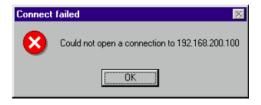

6. The module will automatically reboot with the new IP address. You can verify that the configuration was successful by connecting to the new IP address with Telnet, ping, or another method.

### **Assigning IP Address with Telnet Console**

Depending on how your computer and network are configured, you may find it convenient to use network access to set up your MiiNePort W1 series module's IP address. This can be done using the Telnet program.

- 1. Select Run... from the Windows Start menu.
- 2. Enter the **telnet** command using your module's current IP address and click **OK**.

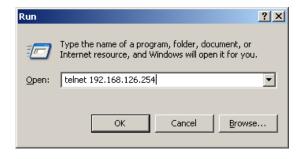

3. Input login account name and password.

W1 Login: admin

Password: (default is empty)

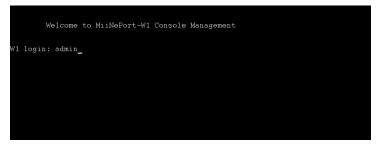

4. Select **Network** by pressing **N** or by using the cursor keys. Press **ENTER** after making the selection.

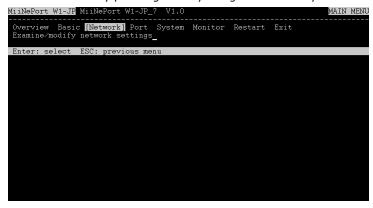

5. Select Ethernet or WLAN and press ENTER.

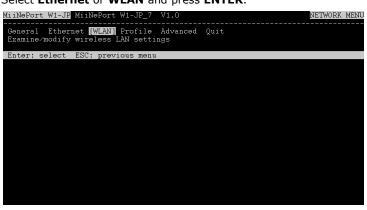

6. Use the cursor keys to navigate between the different fields. For IP address, Netmask, and Gateway, enter the desired values directly. For IP configuration and LAN speed, press ENTER to open a submenu and select between the available options.

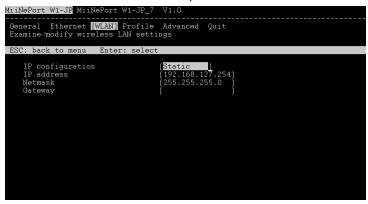

7. Press **ESC** to return to the menu. Press **ESC** again to return to the main menu. When prompted, press **Y** to save the configuration changes.

8. Select **Restart** and then press **ENTER**.

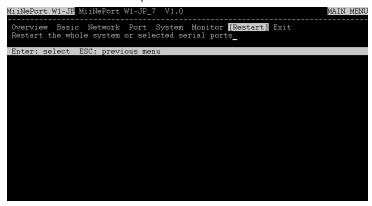

9. Select **System** and then press **ENTER**.

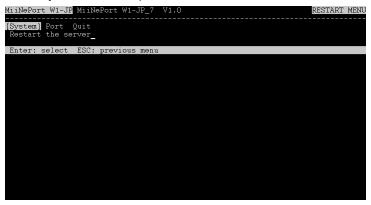

10. Press **Enter** to restart the module. It will reboot with the new IP settings.

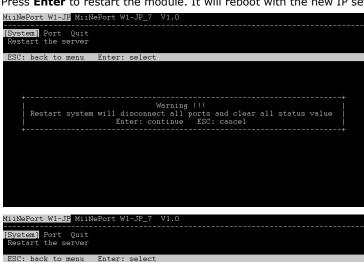

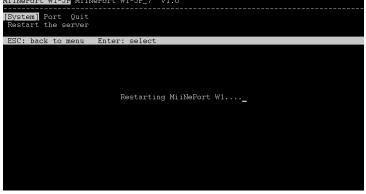

# **Utility Console and Driver Installation**

This chapter describes the installation of utilities and drivers, which are used to perform simple configurations and driver installations

The following topics are covered in this chapter:

#### ■ NPort Search Utility

- > Installing NPort Search Utility
- > NPort Search Utility Configuration

#### ■ NPort Windows Driver Manager

- > Installing NPort Windows Driver Manager
- > Using NPort Windows Driver Manager

#### ☐ The Linux Real TTY Driver

- Mapping TTY Ports
- Removing Mapped TTY Ports
- > Removing Linux Driver Files

#### ☐ The UNIX Fixed TTY Driver

- > Installing the UNIX Driver
- > Configuring the UNIX Driver

#### ☐ Web Browser Settings

> Navigating the Web Console

### **NPort Search Utility**

### **Installing NPort Search Utility**

- 1. Click the **INSTALL UTILITY** button in the MiiNePort Installation CD to install NPort Search Utility. Once the program starts running, click **Yes** to proceed.
- 2. Click **Next** when the Welcome screen opens to proceed with the installation.

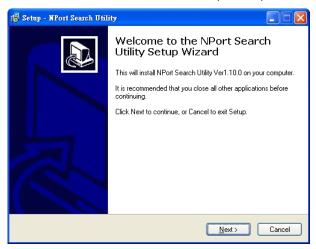

3. Click **Browse** to select an alternate location and then click **Next** to install program files to directory displayed in the input box.

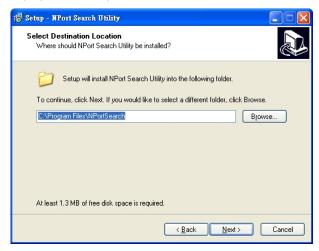

4. Click Next to install the program's shortcuts in the appropriate Start Menu folder.

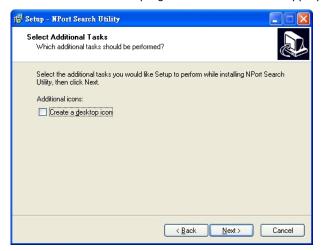

5. The installer will display a summary of the installation options. Click **Install** to begin the installation. The setup window will report the progress of the installation. To change the installation settings, click **Back** and navigate to the previous screen.

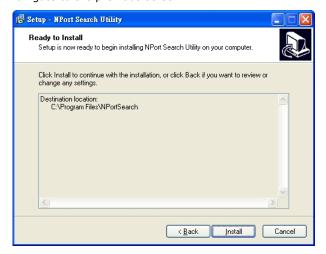

6. Click **Finish** to complete the installation of NPort Search Utility.

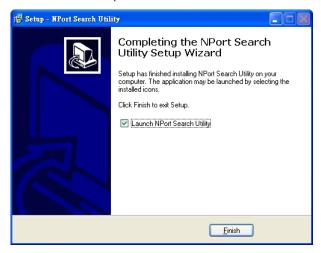

### **NPort Search Utility Configuration**

The Broadcast Search function is used to locate all MiiNePort modules that are connected to the same LAN as your computer. After locating a MiiNePort, you will be able to change its IP address. Since the Broadcast Search function searches by MAC address and not IP address, all MiiNePort modules connected to the LAN will be located, regardless of whether or not they are part of the same subnet as the host.

1. Start the NPort Search Utility and then click the Search icon.

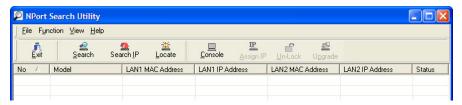

Note: Users running Windows Vista and Windows 7 will see a "User Account Control" popup and should allow the program.

2. The **Searching** window indicates the progress of the search.

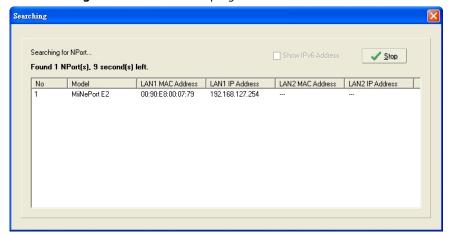

3. When the search is complete, all MiiNePort modules that were located will be displayed in the NPort Search Utility window.

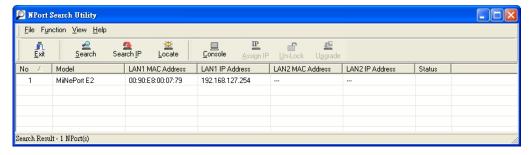

4. To modify the configuration of the highlighted MiiNePort, click the **Console** icon to open the web console. This will take you to the web console, where you can make configuration changes. Refer to **Chapter 7:** Web Console Configuration for information on how to use the web console.

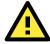

#### **ATTENTION**

If you are looking for information related to TCP Server, TCP Client, Ethernet Modem, RFC2217, or UDP modes, you can ignore the following Driver sections, including NPort Windows Driver Manager and Linux Real TTY Driver, and instead jump directly to **Chapter 7: Web Console Configuration** for additional settings.

### **NPort Windows Driver Manager**

### **Installing NPort Windows Driver Manager**

NPort Windows Driver Manager is intended for use with serial ports that are set to Real COM mode. The software manages the installation of drivers that allow you to map unused COM ports on your PC to your device through the MiiNePort's serial port. The driver screenshots below were captured in Windows XP/2003/Vista/2008/7 (x86/x64) When the drivers are installed and configured, devices that are embedded with the MiiNePort will be treated as if they are attached to your PC's own COM ports.

- 1. Click the **INSTALL COM Driver** button in the MiiNePort Installation CD to install the NPort Windows Driver. Once the installation program starts running, click **Yes** to proceed.
- 2. Click **Next** when the Welcome screen opens to proceed with the installation.

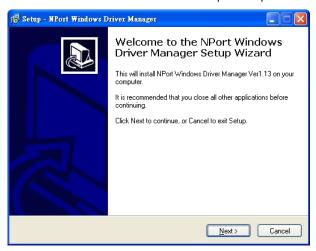

3. Click **Browse** to select the destination directory and then click **Next** to install program files to the directory displayed in the input box.

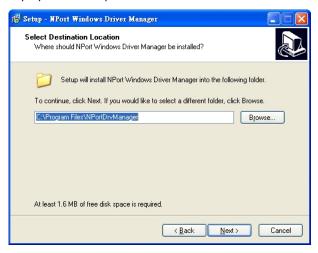

4. Click **Next** to install the program's shortcuts in the appropriate **Start Menu** folder.

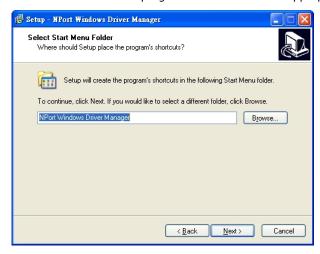

5. The installer will display a summary of the installation options. Click **Install** to begin the installation. The setup window will report the progress of the installation. To change the installation settings, click **Back** and navigate to the previous screen.

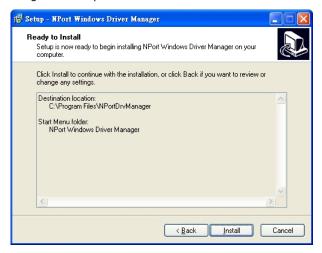

6. Click **Finish** to complete the installation of NPort Windows Driver Manager.

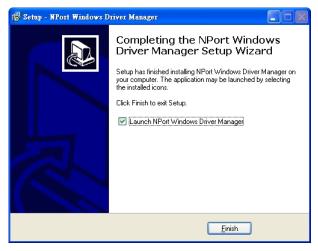

### **Using NPort Windows Driver Manager**

After you install NPort Windows Driver Manager, you can set up the MiiNePort's serial port, which is connected to your device's main board, as remote COM ports for your PC host. Make sure that the serial port on your MiiNePort is already set to Real COM mode when mapping COM ports with the NPort Windows Driver Manager.

**NOTE** Refer to **Chapter 7: Web Console Configuration** to learn how to configure your MiiNePort to Real COM mode.

- Go to Start → NPort Windows Driver Manager → NPort Windows Driver Manager to start the COM mapping utility.
- 2. Click the Add icon.

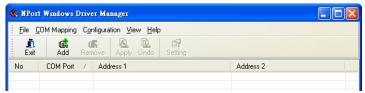

Note: Users running Windows Vista and Windows 7 will see a "User Account Control" popup and should allow the program.

3. Click **Search** to search for the MiiNePort modules. From the list that is generated, select the server to which you will map COM ports, and then click **OK**.

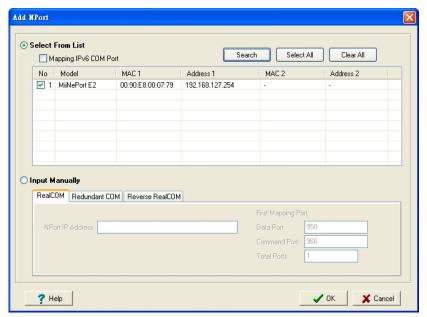

4. Alternatively, you can select Input Manually and then manually enter the MiiNePort module's IP Address, 1st Data Port, 1st Command Port, and Total Ports to which COM ports will be mapped. Click OK to proceed to the next step. Note that the Add NPort page supports FQDN (Fully Qualified Domain Name), in which case the IP address will be filled in automatically.

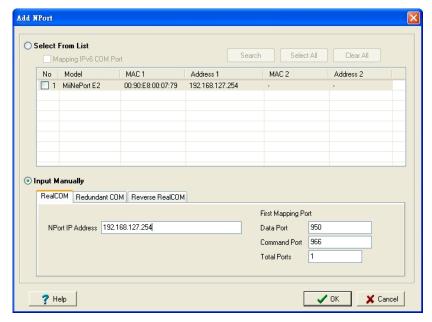

5. COM ports and their mappings will appear in blue until they are activated. Activating the COM ports saves the information in the host system registry and makes the COM port available for use. The host computer will not have the ability to use the COM port until the COM ports are activated. Click **Yes** to activate the COM ports at this time, or click **No** to activate the COM ports later.

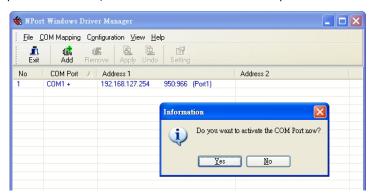

6. Ports that have been activated will appear in black.

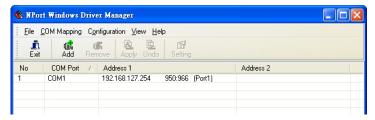

### The Linux Real TTY Driver

- 1. Obtain the driver file from the included CD-ROM or the Moxa website, at http://www.moxa.com.
- 2. Log in to the console as a super user (root).
- 3. Execute **cd** / to go to the root directory.
- 4. Copy the driver file **npreal2xx.tg**z to the / directory.
- 5. Execute tar xvfz **npreal2xx.tgz** to extract all files into the system.
- 6. Execute /tmp/moxa/mxinst.

For RedHat AS/ES/WS and Fedora Core1, append an extra argument as follows:

#### # /tmp/moxa/mxinst SP1

The shell script will install the driver files automatically.

- 7. After installing the driver, you will be able to see several files in the /usr/lib/npreal2/driver folder:
  - > mxaddsvr (Add Server, mapping tty port)
  - > mxdelsvr (Delete Server, un-mapping tty port)
  - > mxloadsvr (Reload Server)
  - > mxmknod (Create device node/tty port)
  - > mxrmnod (Remove device node/tty port)
  - > mxuninst (Remove tty port and driver files)

At this point, you will be ready to map the MiiNePort serial port to the system tty port.

### **Mapping TTY Ports**

Be sure to set the operation mode of the serial port of the MiiNePort to Real COM mode. After logging in as a super user, enter the directory /usr/lib/npreal2/driver and then execute mxaddsvr to map the target MiiNePort serial port to the host tty ports. The syntax of mxaddsvr is as follows:

#### mxaddsvr [MiiNePort IP Address] [Total Ports] ([Data port] [Cmd port])

The **mxaddsvr** command performs the following actions:

- 1. Modifies npreal2d.cf.
- 2. Creates tty ports in directory /dev with major and minor number configured in npreal2d.cf.
- 3. Restarts the driver.

#### Mapping tty ports automatically

To map tty ports automatically, execute mxaddsvr with just the IP address and number of ports, as in the following example:

#### # cd /usr/lib/npreal2/driver

#### # ./mxaddsvr 192.168.3.4 16

In this example, 16 tty ports will be added, all with IP 192.168.3.4, with data ports from 950 to 965 and command ports from 966 to 981.

#### Mapping tty ports manually

To map tty ports manually, execute **mxaddsvr** and manually specify the data and command ports, as in the following example:

#### # cd /usr/lib/npreal2/driver

#### # ./mxaddsvr 192.168.3.4 16 4001 966

In this example, 16 tty ports will be added, all with IP 192.168.3.4, with data ports from 4001 to 4016 and command ports from 966 to 981.

## **Removing Mapped TTY Ports**

After logging in as root, enter the directory **/usr/lib/npreal2/driver** and then execute **mxdelsvr** to delete a server. The syntax of mxdelsvr is:

mxdelsvr [IP Address]

Example:

# cd /usr/lib/npreal2/driver
# ./mxdelsvr 192.168.3.4

The following actions are performed when executing mxdelsvr:

- 1. **npreal2d.cf** is modified.
- 2. Relevant tty ports in directory /dev are removed.
- 3. The driver is restarted.

If the IP address is not provided in the command line, the program will list the installed servers and total ports on the screen. You will need to choose a server for deletion from the list.

# **Removing Linux Driver Files**

A utility is included that will remove all driver files, mapped tty ports, and unload the driver. To do this, you only need to enter the directory **/usr/lib/npreal2/driver**, and then execute **mxuninst** to uninstall the driver. The following actions will be performed:

- 1. The driver is unloaded.
- 2. All files and directories in /usr/lib/npreal2 are deleted.
- 3. The directory /usr/lib/npreal2 is deleted.
- 4. The script file that initializes the system is modified.

# The UNIX Fixed TTY Driver

# **Installing the UNIX Driver**

1. Log in to UNIX and create a directory for the Moxa TTY. To create a directory named /usr/etc, execute the command:

```
# mkdir -p /usr/etc
```

Copy moxattyd.tar to the directory you created. If you created the /usr/etc directory above, you would execute the following commands:

```
# cp moxattyd.tar /usr/etc
# cd /usr/etc
```

3. Extract the source files from the tar file by executing the command:

```
# tar xvf moxattyd.tar
```

The following files will be extracted:

```
README.TXT
moxattyd.c --- source code
```

**moxattyd.cf** --- an empty configuration file

Makefile --- makefile

**VERSION.TXT** --- fixed tty driver version

FAQ.TXT

4. Compile and Link

For SCO UNIX:

# make sco

For UnixWare 7:

# make svr5

For UnixWare 2.1.x, SVR4.2:

# make svr42

## **Configuring the UNIX Driver**

### Modify the configuration:

The configuration used by the **moxattyd program** is defined in the text file **moxattyd.cf**, which is in the same directory that contains the program **moxattyd**. You may use **vi**, or any text editor to modify the file, as follows:

#### ttyp1 192.168.1.1 950

For more configuration information, view the file **moxattyd.cf**, which contains detailed descriptions of the various configuration parameters.

# **NOTE** The "Device Name" depends on the OS. See the Device Naming Rule section in README.TXT for more information

Start the moxattyd daemon that you configured in moxattyd.cf. If you would like to set the connection timeout, you can add a "-t min" parameter to specify the connection timeout value in minutes. For example:

# /usr/etc/moxattyd/moxattyd -t 1

**NOTE** You will now be able to use tty, which is configured in moxattyd.cf.

To start the moxattyd daemon after system bootup, add an entry into **/etc/inittab**, with the tty name you configured in **moxattyd.cf**, as in the following example:

ts:2:respawn:/usr/etc/moxattyd/moxattyd -t 1

### **Device naming rule**

```
For UnixWare 7, UnixWare 2.1.x, and SVR4.2, use:
```

pts/[n]

For all other UNIX operating systems, use:

ttyp[n]

### Adding an additional server

- Modify the text file moxattyd.cf to add an additional server. You may use vi or any text editor to modify the file. For more configuration information, look at the file moxattyd.cf, which contains detailed descriptions of the various configuration parameters.
- 2. Find the process ID (PID) of the program moxattyd.

# ps -ef | grep moxattyd

3. Update configuration of the **moxattyd** program.

# kill -USR1 [PID]

(e.g., if moxattyd PID = 404, kill -USR1 404)

Execute the moxattyd program again to activate the new settings, as follows:

# /usr/etc/moxattyd/moxattyd -t 1

This completes the process of adding an additional server.

# Web Browser Settings

In order to use the web console, you will need to have cookies enabled for your browser. Please note that the web console uses cookies only for password transmission.

For Internet Explorer, cookies can be enabled by right-clicking the Internet Explorer icon on your desktop and selecting Properties from the context menu. On the Security tab, click "Custom Level..."

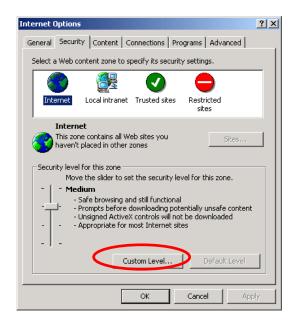

Enable these two items:

- Allow cookies that are stored on your computer
- Allow per-session cookies (not stored)

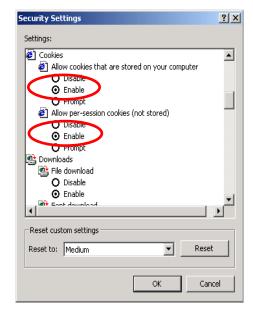

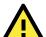

#### **ATTENTION**

If you are not using Internet Explorer, cookies are usually enabled through a web browser setting such as "allow cookies that are stored on your computer" or "allow per-session cookies." Cookies are used for password transmission only.

## **Navigating the Web Console**

To open the web console, enter your module's IP address in the website address line. If you are configuring the unit for the first time over an Ethernet cable, you will use the default LAN IP address, **192.168.126.254**. Please refer to Chapter 5 for instructions on assigning the IP address.

If prompted, enter the console password. You will only be prompted for a password if you have enabled password protection on the module. The password will be transmitted with MD5 encryption over the Ethernet.

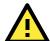

#### **ATTENTION**

If you have forgotten the password, you can use the reset button to load factory defaults. This will erase all previous configuration information.

The web console will appear as shown below.

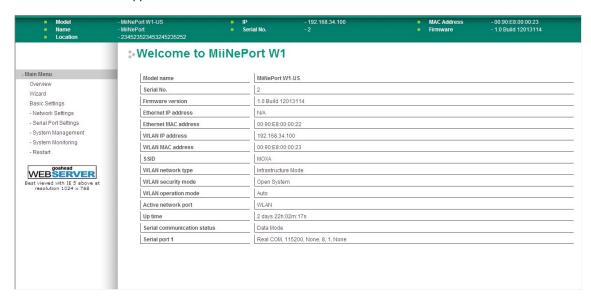

Settings are presented on pages that are organized by folder. Pages are selected in the left navigation panel. For example, if you click **Basic Settings** in the navigation panel, the main window will show a page of basic settings that you can configure. Certain folders can be expanded by clicking the adjacent "+" symbol.

After you have made changes on a page, you must click **Submit** in the main window before jumping to another page. Your changes will be lost if you do not click **Submit**.

After you have finished modifying the desired pages, you must save and restart the module for the new settings to take effect. You may complete this in one step by clicking **Save/Restart** after you submit a change. Changes will not take effect until they are saved and the unit is restarted. If you restart the module without saving your configuration, all configuration changes will be lost.

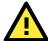

#### **ATTENTION**

You may use Web Console to export the configuration file when you have finished configuring the module. This way, you can restore your settings if you need to reset the module. Please refer to Chapter 9 for additional information about using the Export and Import functions.

# **Web Console Configuration**

The web console is the most user-friendly method available to configure your MiiNePort module. This chapter introduces the web console function groups and function definitions.

The following topics are covered in this chapter:

#### □ Basic Settings

Network Settings

#### ☐ Serial Port Settings

- Operation Modes
- > Serial Parameter

#### □ System Management

- Misc. Network Settings
- > Auto Warning Settings
- > Maintenance
- > System Settings
- > Certificate

#### ☐ System Monitoring

- > Serial Status
- > System Status

### ☐ Restart

- > Restart System
- Restart Ports

# **Basic Settings**

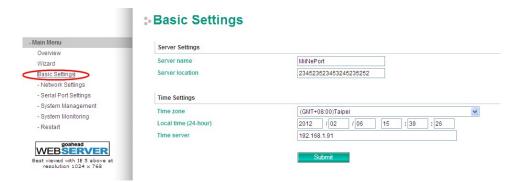

On the **Basic Settings** page, you can configure **Server name**, **Server location**, **Time zone**, **Local time**, and **Time server**.

### **Server Name**

| Default     |                                                                                                |
|-------------|------------------------------------------------------------------------------------------------|
| Options     | free text (e.g., "Server 1")                                                                   |
| Description | This is an optional free text field to help you differentiate one module from another. It does |
|             | not affect operation of the module.                                                            |

### **Server Location**

| Default     |                                                                                                |
|-------------|------------------------------------------------------------------------------------------------|
| Options     | free text (e.g., "Building 4, Level 2")                                                        |
| Description | This is an optional free text field to help you differentiate one module from another. It does |
|             | not affect operation of the module.                                                            |

### **Time Zone**

| Default     | (GMT)Greenwich Mean Time                                                                    |
|-------------|---------------------------------------------------------------------------------------------|
| Options     | (GMT)Greenwich Mean Time                                                                    |
|             | (GMT-01:00)Azores, Cape Verde Is.                                                           |
|             | (GMT-02:00)Mid-Atlantic                                                                     |
|             | etc.                                                                                        |
| Description | This field shows the currently selected time zone and allows you to select a different time |
|             | zone.                                                                                       |

### **Local Time**

| Default | 1970/01/01 00:00:00              |
|---------|----------------------------------|
| Options | Date (yy:mm:dd), Time (hh:mm:ss) |

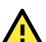

#### **ATTENTION**

When modifying the local time, select the time zone first. The time display will be updated to reflect the specified time zone.

### **Time Server**

| Default     |                                                                                                 |
|-------------|-------------------------------------------------------------------------------------------------|
| Options     | IP address or domain name (e.g., "192.168.1.1" or "time.nist.gov")                              |
| Description | This optional field specifies your time server's IP address or domain name, if a time server is |
|             | used in your network. The module supports SNTP (RFC-1769) for automatic time calibration.       |
|             | The module will request time information from the specified time server every 10 minutes.       |

# **Network Settings**

# **General Settings**

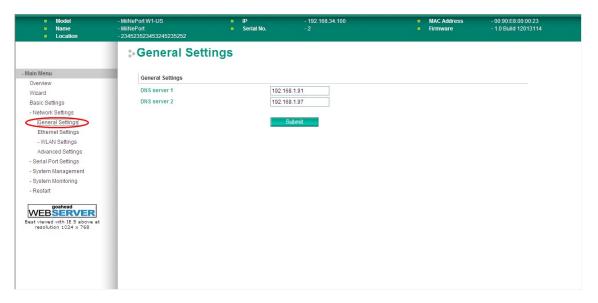

On the General Settings page in the Network Settings folder, you can modify DNS server 1 and 2.

### DNS Server 1 and 2

| Default     |                                                                                               |
|-------------|-----------------------------------------------------------------------------------------------|
| Options     | IP address (e.g., "192.168.1.1")                                                              |
| Description | This field is for the DNS server's IP address, if applicable. With the DNS server configured, |
|             | the MiiNePort W1 series module can use domain names instead of IP addresses to access         |
|             | hosts.                                                                                        |
|             | Domain Name System (DNS) is how Internet domain names are identified and translated           |
|             | into IP addresses. A domain name is an alphanumeric name, such as www.moxa.com, that it       |
|             | is usually easier to remember than the numeric IP address. A DNS server is a host that        |
|             | translates a text-based domain name into an IP address in order to establish a TCP/IP         |
|             | connection. When the user wants to visit a particular website, the user's computer sends the  |
|             | domain name (e.g., www.moxa.com) to a DNS server to request that website's numeric IP         |
|             | address. When the IP address is received from the DNS server, the user's computer uses that   |
|             | information to connect to the website's web server.                                           |
|             | The MiiNePort W1 series will play the role of a DNS client, actively querying the DNS server  |
|             | for the IP address associated with a particular domain name.                                  |

### **Ethernet Settings**

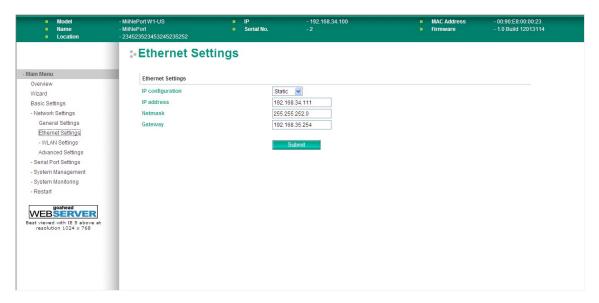

On the **Ethernet Settings** page in the **Network Settings** folder, you can modify **IP configuration**, **IP address**, **Netmask**, **Gateway**, and **Speed**.

You must assign a valid IP address to the MiiNePort W1 series before it will work in your network environment. Your network system administrator should provide you with an IP address and related settings for your network. The IP address must be unique within the network; otherwise the MiiNePort W1 series will not have a valid connection to the network. First-time users should refer to Chapter 5 for more information.

### **IP Configuration**

| Default     | Static                                                                                                    |
|-------------|----------------------------------------------------------------------------------------------------|
| Options     | Static, DHCP, DHCP/BOOTP, BOOTP                                                                                                    |
| Description | This field determines how the MiiNePort W1 series' IP address will be assigned.                                                                                     |
|             | Static: IP address, netmask, and gateway are user-defined.                                                                                                    |
|             | DHCP: IP address, netmask, gateway, DNS, and time server are assigned by DHCP server.                                                                               |
|             | DHCP/BOOTP: IP address, netmask, gateway, DNS, and time server are assigned by DHCP server. IP address is assigned by BOOTP server if DHCP server does not respond. |
|             | BOOTP: IP address is assigned by BOOTP server.                                                                                                    |

#### **IP Address**

| Default     | 192.168.126.254                                                                            |
|-------------|--------------------------------------------------------------------------------------------|
| Options     | IP address (e.g., "192.168.1.1")                                                           |
| Description | This field is for the IP address that will be assigned to your MiiNePort W1/MiiNePort W1-T |
|             | module. An IP address is a number assigned to a network device (such as a computer) as a   |
|             | permanent address on the network. Computers use the IP address to identify and talk to     |
|             | each other over the network. Choose a proper IP address that is unique and valid in your   |
|             | network environment. If your module will be assigned a dynamic IP address, set the "IP     |
|             | configuration" parameter appropriately.                                                    |

#### Netmask

| Default     | 255.255.255.0                                                                               |
|-------------|---------------------------------------------------------------------------------------------|
| Options     | Netmask setting (e.g., "255.255.0.0")                                                       |
| Description | This field is for the subnet mask. A subnet mask represents all of the network hosts at one |
|             | geographic location, in one building, or on the same local area network. When a packet is   |
|             | sent out over the network, the MiiNePort W1 series module will use the subnet mask to check |
|             | whether the desired TCP/IP host specified in the packet is on the local network segment. If |
|             | the address is on the same network segment as the module, a connection is established       |
|             | directly from the module. Otherwise, the connection is established through the gateway as   |
|             | specified in the "Gateway" parameter.                                                       |

### **Gateway**

| Default     |                                                                                                 |
|-------------|-------------------------------------------------------------------------------------------------|
| Options     | IP address (e.g., "192.168.1.1")                                                                |
| Description | This field is for the IP address of the gateway, if applicable. A gateway is a network computer |
|             | that acts as an entrance to another network. Usually, the computers that control traffic        |
|             | within the network or at the local Internet service provider are gateway nodes. The MiiNePort   |
|             | W1 series module needs to know the IP address of the default gateway computer in order to       |
|             | communicate with the hosts outside the local network environment. Consult your network          |
|             | administrator if you do not know how to set this parameter.                                     |

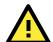

### **ATTENTION**

In dynamic IP environments, the MiiNePort W1 series will send 3 requests every 30 seconds to the DHCP or BOOTP server until the network settings have successfully been assigned. The first request will time out after one second; the second request will time out after three seconds, and the third request will timeout after five second. If the DHCP or BOOTP server is unavailable, the MiiNePort W1 series will use the factory default network settings.

### WLAN Settings > WLAN

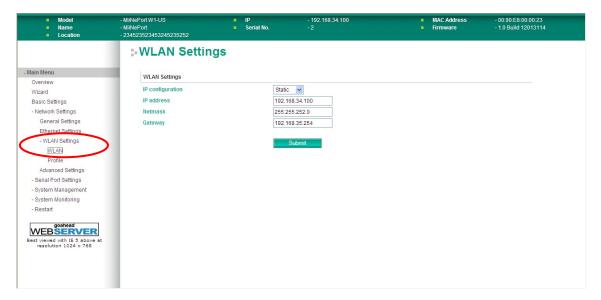

The WLAN page is located under WLAN Settings in the Network Settings folder. You can modify IP configuration, IP address, Netmask, and Gateway for your WLAN.

The MiiNePort W1 series support IEEE 802.11b/g wireless network interfaces. The supported IP configurations are static and dynamic (BOOTP, DHCP, or BOOTP+DHCP). Users can set up the IP configuration with the Web/Telnet consoles through the MiiNePort W1 series' Ethernet interface.

### **IP Configuration**

| Default     | Static                                                                                                    |
|-------------|----------------------------------------------------------------------------------------------------|
| Options     | Static, DHCP, DHCP/BOOTP, BOOTP                                                                                                    |
| Description | This field determines how the MiiNePort W1/MiiNePort W1-T's IP address will be assigned.                                                                            |
|             | Static: IP address, netmask, and gateway are user-defined.                                                                                                    |
|             | DHCP: IP address, netmask, gateway, DNS, and time server are assigned by DHCP server.                                                                               |
|             | DHCP/BOOTP: IP address, netmask, gateway, DNS, and time server are assigned by DHCP server. IP address is assigned by BOOTP server if DHCP server does not respond. |
|             | BOOTP: IP address is assigned by BOOTP server.                                                                                                    |

### **IP Address**

| Default     | 192.168.127.254                                                                            |
|-------------|--------------------------------------------------------------------------------------------|
| Options     | IP address (e.g., "192.168.1.1")                                                           |
| Description | This field is for the IP address that will be assigned to your MiiNePort W1/MiiNePort W1-T |
|             | module. An IP address is a number assigned to a network device (such as a computer) as a   |
|             | permanent address on the network. Computers use the IP address to identify and talk to     |
|             | each other over the network. Choose a proper IP address that is unique and valid in your   |
|             | WLAN environment. If your module will be assigned a dynamic IP address, set the "IP        |
|             | configuration" parameter appropriately.                                                    |

#### Netmask

| Default     | 255.255.255.0                                                                                 |
|-------------|-----------------------------------------------------------------------------------------------|
| Options     | Netmask setting (e.g., "255.255.0.0")                                                         |
| Description | This field is for the subnet mask. A subnet mask represents all of the network hosts at one   |
|             | geographic location, in one building, or on the same local area network. When a packet is     |
|             | sent out over the network, the MiiNePort W1/MiiNePort W1-T module will use the subnet         |
|             | mask to check whether the desired TCP/IP host specified in the packet is on the local network |
|             | segment. If the address is on the same network segment as the module, a connection is         |
|             | established directly from the module. Otherwise, the connection is established through the    |
|             | gateway as specified in the "Gateway" parameter.                                              |

### **Gateway**

| Default     |                                                                                                 |
|-------------|-------------------------------------------------------------------------------------------------|
| Options     | IP address (e.g., "192.168.1.1")                                                                |
| Description | This field is for the IP address of the gateway, if applicable. A gateway is a network computer |
|             | that acts as an entrance to another network. Usually, the computers that control traffic        |
|             | within the network or at the local Internet service provider are gateway nodes. The MiiNePort   |
|             | W1/MiiNePort W1-T module needs to know the IP address of the default gateway computer           |
|             | in order to communicate with the hosts outside the local network environment. Consult your      |
|             | network administrator if you do not know how to set this parameter.                             |

# **WLAN Settings > Profile**

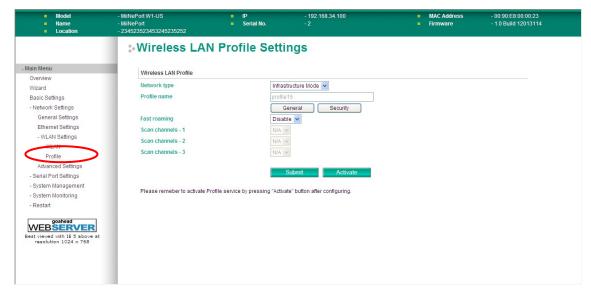

The **Profile** page is located under **WLAN Settings** in the **Network Settings** folder. This is where you configure the MiiNePort W1 series for Ad-hoc or Infrastructure operation. Different settings are available depending on whether you select Ad-hoc Mode or Infrastructure Mode.

### **Network Type**

| Default     | Infrastructure Mode                                                                                                    |
|-------------|----------------------------------------------------------------------------------------------------|
| Options     | Infrastructure Mode, Ad-hoc Mode                                                                                                    |
| Description | This field specifies whether the MiiNePort W1 series will operate in Ad-hoc or Infrastructure Mode. For all wireless networking devices, there are two possible modes for communication with another wireless device. Devices that are configured for Ad-hoc Mode automatically detect and communicate directly with each other and do not require a wireless access point (AP) or gateway. Wireless devices that are configured for Infrastructure Mode do not communicate directly with each other, but through a wireless access point (AP). |
|             | Devices can only communicate with devices operating in the same mode. Devices in Ad-Hoc Mode cannot communicate with devices in Infrastructure Mode.                                                                                                    |
|             | Example of Ad-Hoc Mode                                                                                                    |
|             | HMI Flow meters Drives                                                                                                    |
|             | Example of Infrastructure Mode                                                                                                    |
|             |                                                                                                    |
|             | After setting the <b>Network type</b> , you will need to adjust the <b>General</b> and <b>Security</b> settings for the profile. In Ad-hoc Mode, only one profile is available. In Infrastructure Mode, three profiles can be defined.                                                                                                    |

### **General Settings for WLAN Profile**

The **General** page is opened through the **Profile** page, under **WLAN Settings** in the **Network Settings** folder. After selecting Ad-hoc or Infrastructure Mode, click **General** to view or modify the general properties for that profile.

### In Ad-hoc Mode

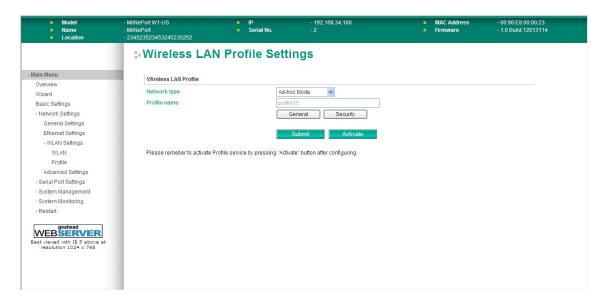

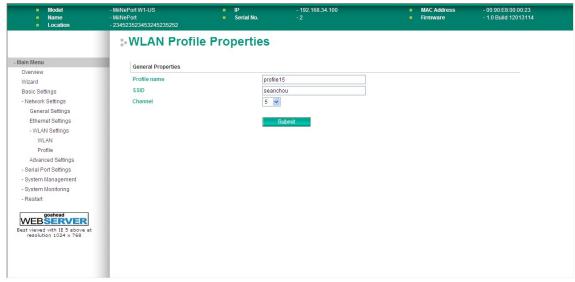

### **In Infrastructure Mode**

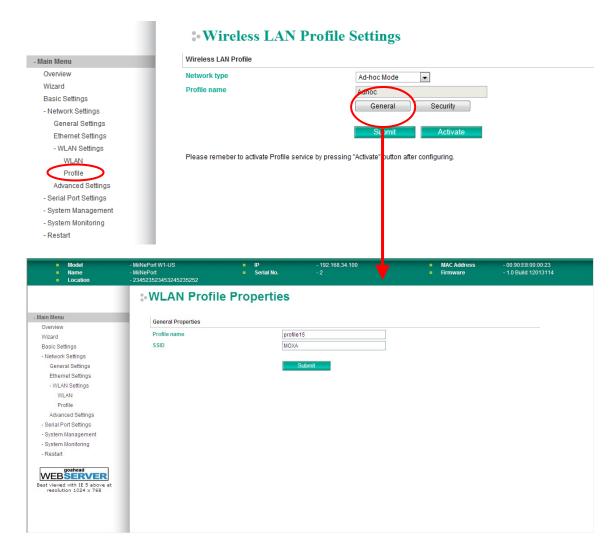

On the General page, you can configure **Profile name** and **SSID**. Additional settings are also available depending on whether you select Ad-hoc Mode or Infrastructure Mode.

### **Profile Name**

| Default     | Ad-hoc (in Ad-hoc Mode)                                                                          |
|-------------|--------------------------------------------------------------------------------------------------|
|             | Infrastructure (in Infrastructure Mode)                                                          |
| Options     | free text (e.g., "Primary Connection")                                                           |
| Description | This is a free text field to help you differentiate one profile from another. It does not affect |
|             | operation of the MiiNePort W1/MiiNePort W1-T.                                                    |

#### **SSID**

| Default     | Profile 1 (in Infrastructure Mode)                                                              |
|-------------|-------------------------------------------------------------------------------------------------|
| Options     | free text (e.g., "Coffeeshop WLAN")                                                             |
| Description | This field specifies the SSID, or name, of the wireless network (SSID) that will be used by the |
|             | MiiNePort W1/MiiNePort W1-T. Wireless devices must use the same SSID in order to                |
|             | communicate with each other.                                                                    |

#### Channel

| Default     | 4                                                                                          |
|-------------|--------------------------------------------------------------------------------------------|
| Options     | 1,2,3,4,5,6,7,8,9,10,11                                                                    |
| Description | This field is for Ad-Hoc Mode only and specifies the radio channel to use for the wireless |
|             | network. In Infrastructure Mode, the AP specifies the channel automatically.               |

### **Security Settings for WLAN Profile**

The **Security** page is opened through the **Profile** page, under **WLAN Settings** in the **Network Settings** folder. After selecting Ad-hoc or Infrastructure Mode, click **Security** to open the Security page for that profile.

### In Ad-hoc Mode

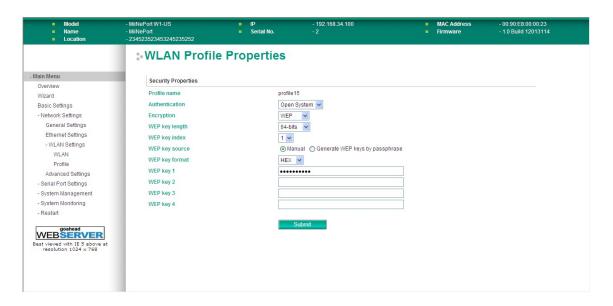

### **In Infrastructure Mode**

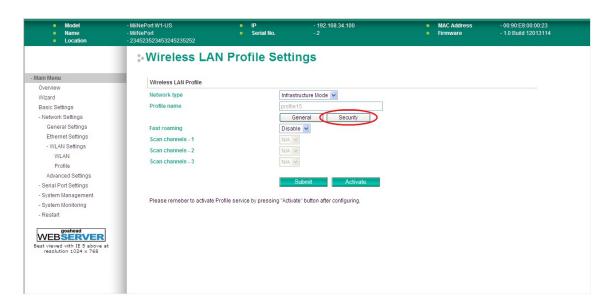

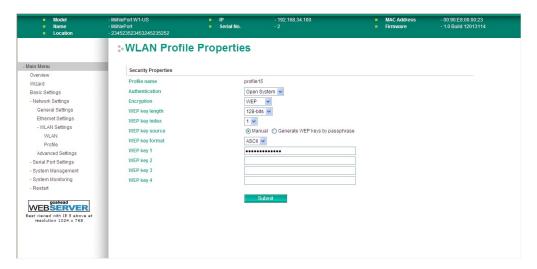

You will need to configure **Authentication** and **Encryption**. These settings must match the settings on the wireless device at the other end of the connection (such as the AP). Different settings and options are available depending on how **Authentication** and **Encryption** are configured.

# **Authentication**

| Default     | Open System                                                                                                    |
|-------------|----------------------------------------------------------------------------------------------------|
| Options     | Open System, Shared Key, WPA, WPA-PSK, WPA2, WPA2-PSK                                                                                                    |
| Description | This field specifies how wireless devices will be authenticated. Only authenticated devices will be allowed to communicate with the MiiNePort W1 series. If a RADIUS server is used, this setting must match the setting on the RADIUS server.                                                                                                    |
|             | Open System: The MiiNePort W1 series will simply announce a desire to associate with another station or access point. No authentication is required. For Ad-hoc Mode, this is the only option for authentication, since Ad-hoc Mode was designed for open communication.                                                                                                    |
|             | Shared Key: This option is only available in Infrastructure Mode. Authentication involves a more rigorous exchange of frames to ensure that the requesting station is authentic. WEP encryption is required.                                                                                                    |
|             | WPA: This is a managed authentication option that is only available in Infrastructure Mode. WPA was created by the Wi-Fi Alliance, the industry trade group that owns the Wi-Fi trademark and certifies devices with the Wi-Fi name. It is based on Draft 3 of the IEEE 802.11i standard. Each user uses a unique key for authentication, distributed from an IEEE 802.1X authentication server, also known as a RADIUS server. This option is also referred to as WPA Enterprise Mode, since it is intended to meet rigorous enterprise security requirements. Tunneled authentication is supported, depending on the EAP method selected. |
|             | WPA-PSK: This is an unmanaged authentication option that is only available in Infrastructure Mode. Instead of a unique key for each user, a pre-shared key (PSK) is manually entered on the access point to generate an encryption key that is shared among all users. Consequently, this method does not scale well for enterprise. A PSK that uses a mix of letters, numbers and non-alphanumeric characters is recommended. This option is also referred to as WPA Personal Mode, since it is designed for the needs and capabilities of small home and office WLANs.                                                                    |
|             | WPA2: This is a managed authentication option that is only available in Infrastructure Mode. WPA2 implements the mandatory elements of 802.11i. Supported encryption algorithms include TKIP, Michael, and AES-based CCMP, which is considered fully secure. Since March 13, 2006, WPA2 has been mandatory for all Wi-Fi-certified devices. This option may also be referred to as WPA Enterprise Mode. Tunneled authentication is supported, depending on the EAP method selected.                                                                                                    |
|             | WPA2-PSK: This is an unmanaged authentication option that is only available in Infrastructure Mode. It employs WP2 encryption algorithms but relies on a PSK for authentication. A PSK that uses a mix of letters, numbers and non-alphanumeric characters is recommended. This option can also be referred to as WPA Personal Mode.                                                                                                    |

### **Encryption**

| Default     | Disable                                                                                                    |
|-------------|----------------------------------------------------------------------------------------------------|
| Options     | Disable, WEP                                                                                                    |
| Description | This field specifies the type of encryption to use during wireless communication. Different encryption methods are available depending on the Authentication setting. Also, each encryption method has its own set of parameters that may also require configuration.  Disable: No encryption is applied to the data during wireless communication.  WEP: Wired Equivalent Privacy (WEP) is only available for Open System and Shared Key authentication methods. Data is encrypted according to a key. The MiiNePort W1/MiiNePort W1-T supports both 64 and 128-bit keys. This method may deter casual snooping but is not considered very secure. |

# **Security Settings for WEP Encryption**

When **Encryption** is set to WEP on the **Security** page for the WLAN profile, you will be able to configure **WEP key length**, **WEP key index**, and **WEP key source**. Other settings will be displayed depending on how **WEP key source** is configured.

### **WEP Key Length**

| Default     | 64bits                                                                                       |
|-------------|----------------------------------------------------------------------------------------------|
| Options     | 64bits, 128bits                                                                              |
| Description | This field specifies the length of the WEP key. 64bits is the industry standard for WEP, but |
|             | 128bits provides better protection.                                                          |

### **WEP Key Index**

| Default     | 1                                                             |
|-------------|---------------------------------------------------------------|
| Options     | 1 through 4                                                   |
| Description | This field specifies the primary WEP key to use for the WLAN. |

### **WEP Key Source**

| Default     | Manual                                                                                     |
|-------------|--------------------------------------------------------------------------------------------|
| Options     | Manual, Generate WEP keys by passphrase                                                    |
| Description | This field specifies whether the WEP key will be generated manually or through a           |
|             | user-specified passphrase. A passphrase is equivalent to a free-text password that will be |
|             | used to generate the WEP key. A passphrase is typically easier to remember and enter than  |
|             | a long and complicated WEP key.                                                            |

### **WEP Key Format**

| Default     | ASCII                                                                                                 |
|-------------|----------------------------------------------------------------------------------------------------|
| Options     | ASCII, HEX                                                                                            |
| Description | This field is only available if <b>WEP key source</b> is set to "Manual". It specifies the format you |
|             | will use to enter the WEP key.                                                                        |

### WEP Key 1 Through 4

| Default     |                                                                                                    |                                                                                                 |               |  |
|-------------|----------------------------------------------------------------------------------------------------|-------------------------------------------------------------------------------------------------|---------------|--|
| Options     | free text in ASCII or HEX                                                                          |                                                                                                 |               |  |
| Description | These fields are only available if <b>WEP key source</b> is set to "Manual". Enter each WEP key in |                                                                                                 |               |  |
|             | ASCII or HEX as specifi                                                                            | ASCII or HEX as specified in <b>WEP key format</b> . The number of characters required for each |               |  |
|             | key depends on WEP key length and WEP key format.                                                  |                                                                                                 |               |  |
|             | WEP Key Length                                                                                     | WEP Key Format                                                                                  | Key Length    |  |
|             | 64bits                                                                                             | ASCII                                                                                           | 5 characters  |  |
|             | 04มเร                                                                                              | HEX                                                                                             | 10 characters |  |
|             | 128bits                                                                                            | ASCII                                                                                           | 13 characters |  |
|             | 1200165                                                                                            | HEX                                                                                             | 26 characters |  |
|             |                                                                                                    |                                                                                                 |               |  |

### **Fast Roaming**

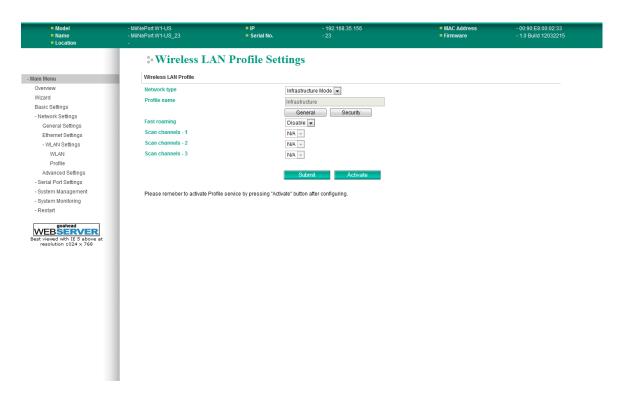

| Default     | Disable                                                                                                    |
|-------------|----------------------------------------------------------------------------------------------------|
| Options     | Disable, Enable                                                                                                    |
| Description | This field is only available in Infrastructure Mode and is used to specify the MiiNePort W1 roaming behavior. Roaming is the ability to connect to different APs so wireless communication is not confined to one area or one particular AP. The MiiNePort W1 will only roam between APs, as specified by the SSID.  Disable: Fast Roaming function will be disabled.  MiiNePort W1 will scan all available channels and roam between APs as specified by the SSID. It scans the channel when booting up and will associate with the highest signal strength AP. Only when the associated AP is loses, then it will re-associate again.  Enable: Fast Roaming function will be enabled.  MiiNePort W1 will only scan the pre-defined " Scan Channels - 1, Scan Channels - 2 & Scan Channels - 3 " and roam between APs as specified by the SSID.  It scans the channel and will associate with the highest signal strength AP. It also scans the channel regularly and will re-associate with the highest signal strength AP (if there is) by automatically. |

# Scan Channels - 1, Scan Channels - 2 & Scan Channels - 3

| Default     | N/A                                                                            |
|-------------|--------------------------------------------------------------------------------|
| Options     | 1, 2, 3, 4, 5, 6, 7, 8, 9, 10, 11                                              |
| Description | This field is only available in Infrastructure Mode and is used to specify the |
|             | MiiNePort W1 Fast Roaming scans channels.                                      |

# **Advanced Settings**

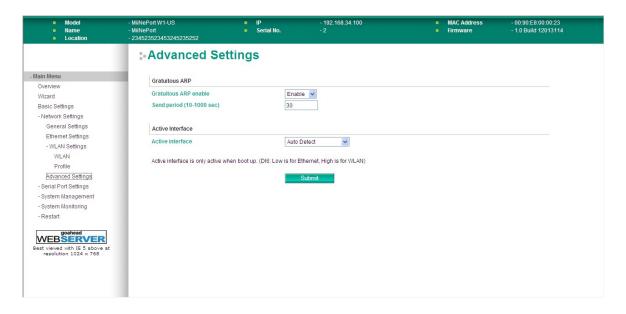

On the **Advanced Settings** page in the **Network Settings** folder, you can modify **Gratuitous ARP** and **Active interface**.

### **Gratuitous ARP**

| Default     | Disabled                                                                                                    |
|-------------|----------------------------------------------------------------------------------------------------|
| Options     | Disabled, Enabled (default value: 300 sec.)                                                                                                    |
| Description | This field specifies how often the MiiNePort W1/MiiNePort W1-T sends broadcast packets to update the ARP table. This may be required for certain applications.  Disabled: The MiiNePort W1/MiiNePort W1-T will not send broadcast packets to update the |
|             | ARP table.  Enabled: The MiiNePort W1/MiiNePort W1-T will send periodically send broadcast packets at the time interval as specified in Send period.                                                                                                    |

### **Active Interface**

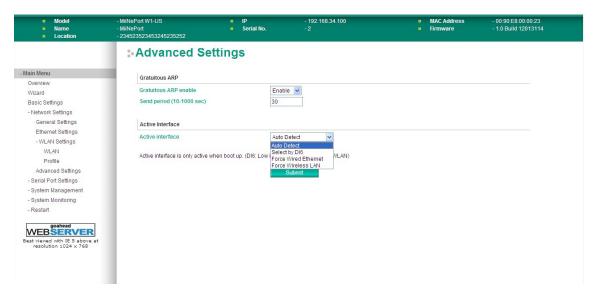

| Default     | Auto Detect                                                                                                    |
|-------------|----------------------------------------------------------------------------------------------------|
| Options     | Auto Detect, Select by DI6, Force Wired Ethernet, Force Wireless LAN                                                                                                    |
| Description | This field specifies how the MiiNePort W1/MiiNePort W1-T will select whether to use the wired LAN connection or the wireless (WLAN) connection.                                                                                                    |
|             | Auto Detect: The LAN connection will be used if a valid connection is detected when the module is powered on. Otherwise, the module will use the WLAN connection.                                                                                                 |
|             | Select by DI6: The network connection will be determined by the signal from DIO channel 6. This channel must be set to DI mode. When the signal is low, the module will use the LAN connection. When the signal is high, the module will use the WLAN connection. |
|             | Force Wired Ethernet: The module will only use the LAN connection. The WLAN connection will be ignored.                                                                                                    |
|             | Force Wireless LAN: The module will only use the WLAN connection. The LAN connection will be ignored.                                                                                                    |

# **Serial Port Settings**

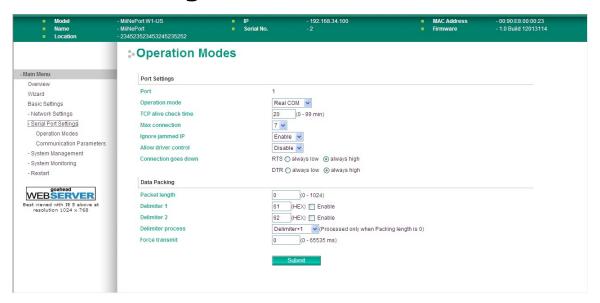

The **Operation Modes** page is where you configure the serial port's operation mode and related settings. For an introduction to the different operation modes, please refer to Chapter 4.

# **Operation Modes**

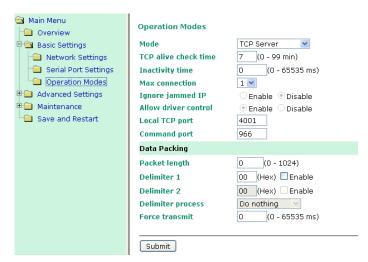

Before reading this section, refer to **Chapter 3: Choosing the Proper Operation Mode** to select the operation mode that best fits your device application.

Click **Operation Modes**, located under the Main Menu, to display the operating settings for the MiiNePort's two serial ports.

### **Disable Mode**

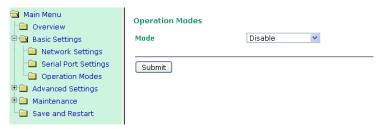

When **Mode** is set to **Disable**, that particular port will be disabled. Check **Apply the above settings to all serial ports** to apply this setting to all ports.

#### **Real COM Mode**

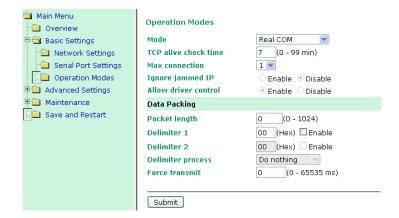

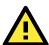

#### **ATTENTION**

To use Real COM mode, refer to **Chapter 6: Utility Console and Driver Installation** for instructions on how to install the Real COM driver on Windows or Linux machines.

#### TCP alive check time

| Setting     | Factory Default | Necessity |
|-------------|-----------------|-----------|
| 0 to 99 min | 7 min           | Optional  |

**0 min:** The TCP connection is not closed due to an idle TCP connection.

**1 to 99 min:** The module automatically closes the TCP connection if there is no TCP activity for the given time. After the connection is closed, the module starts listening for another host's TCP connection.

#### Max connection

| Setting    | Factory Default | Necessity |
|------------|-----------------|-----------|
| 1, 2, 3, 4 | 1               | Required  |

Max connection is used when the device needs to receive data from different hosts simultaneously.

The factory default only allows 1 connection at a time. When Max Connection is set to 1, the Real COM driver on the specific host has full control.

**Max connection 1:** The module will only allow 1 host's Real COM driver to open a connection to the module's serial port.

**Max connections 2 to 4:** When set to 2 or higher, Real COM drivers for up to the specified number of hosts may open this port at the same time. When Real COM drivers for multiple hosts open the port at the same time, the COM driver only provides a pure data tunnel with no control ability. The serial port parameters will use firmware settings instead of your application program (AP) settings.

Application software that is based on the COM driver will receive a driver response of "success" when the software uses any of the Win32 API functions. The firmware will only send data back to the driver on the host. Data will be sent first-in-first-out when data is received by the MiiNePort from the Ethernet interface.

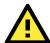

#### **ATTENTION**

When Max connection is greater than 1, the MiiNePort module will use a multiple connection application (i.e., 2 to 4 hosts are allowed access to the port at the same time). When using a multi connection application, the module will use the serial communication parameters as defined here in the web console, and all hosts connected to the port must use identical serial settings. If one of the hosts opens the COM port with different serial settings, data will not be transmitted properly.

#### Ignore jammed IP

| Setting         | Factory Default | Necessity                                      |
|-----------------|-----------------|------------------------------------------------|
| Enable, Disable | Disable         | Required when Max connection is greater than 1 |

This option determines how the port will proceed if multiple hosts are connected and one or more of the hosts stops responding as the port is transmitting data. If you select Disable, the port will wait until the data has been transmitted successfully to all hosts before transmitting the next group of data. If you select Enable, the port will ignore the host that stopped responding and continue data transmission to the other hosts.

**NOTE** Ignore Jammed IP is only active when Max connection is greater than 1.

#### Allow driver control

| Setting         | Factory Default | Necessity                                      |
|-----------------|-----------------|------------------------------------------------|
| Enable, Disable | Enable          | Required when Max connection is greater than 1 |

This option determines how the port will proceed if driver control commands are received from multiple hosts that are connected to the port. If Disable is selected, driver control commands will be ignored. If Enable is selected, control commands will be accepted, with the most recent command received taking precedence.

**NOTE** Allow driver control is only active when Max connection is greater than 1.

#### Packet length

| Setting         | Factory Default | Necessity |
|-----------------|-----------------|-----------|
| 0 to 1024 bytes | 0 byte          | Required  |

The **Packet length** setting refers to the maximum amount of data that is allowed to accumulate in the serial port buffer before sending. When packet length is set to 0 (the default), a maximum amount is not specified and data in the buffer will be sent as specified by the delimiter settings or when the buffer is full. When a packet length between 1 and 1024 bytes is specified, data in the buffer will be sent as soon as it reaches the specified length.

#### Delimiter 1

| Setting  | Factory Default | Necessity |
|----------|-----------------|-----------|
| 00 to FF | "0" for None    | Optional  |

#### Delimiter 2

| Setting  | Factory Default | Necessity |
|----------|-----------------|-----------|
| 00 to FF | "0" for None    | Optional  |

The Delimiter fields are used to specify a 1-character or 2-character sequence that acts as a marker to control packing of serial data. By default, delimiter characters are not defined, so the module transmits data as soon as it is received. When a delimiter character or characters are defined, the module will hold data in its buffer until it receives the delimiter character or 2-character sequence. When the delimiter is received, the module will pack the data into its buffer and send it out through the Ethernet port.

Use Delimiter 1 to define the first delimiter character in hex. If only one delimiter character is used, Delimiter 2 should be set to "0". If the delimiter is a two-character sequence, use Delimiter 2 to define the second character. To disable the use of delimiters, set both Delimiter 1 and Delimiter 2 to "0".

Note that data packing is controlled not only by the delimiter but is also influenced by the module's buffer size and the Force transmit field. If the delimiter has not been received by the time the 1K buffer is full, the module will pack the data for network transmission and clear the buffer. In addition, the module will also pack data for network transmission if the next byte of data is not received within the Force transmit time.

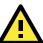

#### **ATTENTION**

Delimiter 2 is optional. If left blank, then Delimiter 1 alone trips clearing of the buffer. If the size of the serial data received is greater than 1 KB, the MiiNePort will automatically pack the data and send it to the Ethernet. However, to use the delimiter function, you must at least enable Delimiter 1. If Delimiter 1 is left blank and Delimiter 2 is enabled, the delimiter function will not work properly.

#### Delimiter process

| Setting         | Factory Default                                       | Necessity |
|-----------------|-------------------------------------------------------|-----------|
| Do Nothing,     | Do Nothing (only effective when Delimiter is enabled) | Optional  |
| Delimiter+1,    |                                                       |           |
| Delimiter+2,    |                                                       |           |
| Strip Delimiter |                                                       |           |

The **Delimiter process** field determines how the data is handled when a delimiter is received. Delimiter 1 must be enabled for this field to have effect. If Delimiters 1 and 2 are both enabled, both characters must be received for the delimiter process to take place.

[Do Nothing]: Data in the buffer will be transmitted when the delimiter is received.

[Delimiter + 1] or [Delimiter + 2]: The data will be transmitted when an additional byte (for Delimiter +1), or an additional 2 bytes (for Delimiter +2) of data is received after receiving the Delimiter.

[Strip Delimiter]: When the Delimiter is received, the Delimiter is deleted (i.e., stripped), and the remaining data is transmitted.

#### Force transmit

| Setting       | Factory Default | Necessity |
|---------------|-----------------|-----------|
| 0 to 65535 ms | 0 ms            | Optional  |

**0:** The force transmit timeout is disabled.

**1 to 65535:** If the module does not receive the next byte of data within the time specified, it will pack the data in its buffer into the same data frame for network transmission.

The **Force transmit** field is typically used in conjunction with the Delimiter fields to specify how data in the module's buffer is packed for network transmission. When delimiters are used, the module accumulates data in its buffer as it waits to receive a delimiter. If there is a break in communication, data will be held in the buffer as the module continues to wait for a delimiter. The Force transmit field allows you to specify the maximum amount of time that the module will wait for data. With Force transmit enabled, the module will automatically pack the data in the buffer for network transmission if no data is received for the specified time.

When set to 0, Force transmit is disabled, which means there is no time limit for how long the module will wait to receive data. When set between 1 and 65535, the module will pack data if serial data is not received in the specified time.

The optimal force transmit time depends on your application, but it should be larger than one character interval within the specified baudrate to have any effect. For example, assume that the serial port is set to 1200 bps, 8 data bits, 1 stop bit, and no parity. In this case, the total number of bits needed to send one character is 10 bits, and the time required to transfer one character is

### $(10 \text{ bits } / 1200 \text{ bits/s}) \times 1000 \text{ ms/s} = 8.3 \text{ ms.}$

Since it requires about 9 ms to send one character, the Force transmit should be 10 ms or more to have any effect. At 9 ms or less, the module will simply pack every character as it is received, which would be the same as if delimiter characters or a Force transmit time were not specified.

#### RFC 2217 Mode

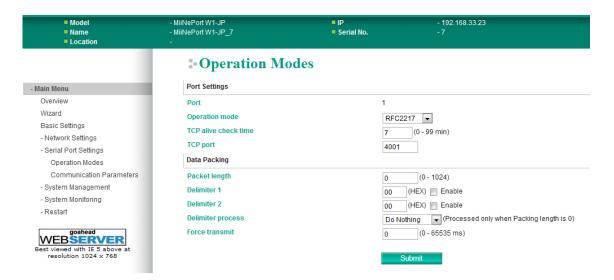

#### TCP alive check time

| Setting     | Factory Default | Necessity |
|-------------|-----------------|-----------|
| 0 to 99 min | 7 min           | Optional  |

**0 min:** TCP connection is not closed due to an idle TCP connection.

**1 to 99 min:** The MiiNePort automatically closes the TCP connection if there is no TCP activity for the given time. After the connection is closed, the MiiNePort starts listening for another host's TCP connection.

#### Local TCP port

| Setting    | Factory Default | Necessity |
|------------|-----------------|-----------|
| 1 to 65535 | 4001            | Required  |

The **Local TCP port** is the TCP port that the MiiNePort uses to listen to connections, and that other devices must use to contact the MiiNePort. To avoid conflicts with well known TCP ports, the default is set to 4001.

### Packet length

| Setting   | Factory Default | Necessity |
|-----------|-----------------|-----------|
| 0 to 1024 | 0               | Optional  |

The Packet length setting refers to the maximum amount of data that is allowed to accumulate in the serial port buffer before sending. When packet length is set to 0 (the default), a maximum amount is not specified and data in the buffer will be sent as specified by the delimiter settings or when the buffer is full. When a packet length between 1 and 1024 bytes is specified, data in the buffer will be sent as soon as it reaches the specified length.

#### Delimiter 1

| Setting  | Factory Default | Necessity |
|----------|-----------------|-----------|
| 00 to FF | None            | Optional  |

#### Delimiter 2

| Setting  | Factory Default | Necessity |
|----------|-----------------|-----------|
| 00 to FF | None            | Optional  |

The Delimiter fields are used to specify a 1-character or 2-character sequence that acts as a marker to control packing of serial data. By default, delimiter characters are not defined, so the module transmits data as soon as it is received. When a delimiter character or characters are defined, the module will hold data in its buffer until it receives the delimiter character or 2-character sequence. When the delimiter is received, the module will pack the data into its buffer and send it out through the Ethernet port.

Use Delimiter 1 to define the first delimiter character in hex. If only one delimiter character is used, Delimiter 2 should be set to "0". If the delimiter is a two-character sequence, use Delimiter 2 to define the second character. To disable the use of delimiters, set both Delimiter 1 and Delimiter 2 to "0".

Note that data packing is controlled not only by the delimiter but is also influenced by the module's buffer size and the Force transmit field. If the delimiter has not been received by the time the 1K buffer is full, the module will pack the data for network transmission and clear the buffer. In addition, the module will also pack data for network transmission if the next byte of data is not received within the Force transmit time.

#### **Delimiter process**

| Setting         | Factory Default | Necessity |
|-----------------|-----------------|-----------|
| Do Nothing,     | Do Nothing      | Optional  |
| Delimiter +1,   |                 |           |
| Delimiter +2,   |                 |           |
| Strip Delimiter |                 |           |

The Delimiter process field determines how the data is handled when a delimiter is received. Delimiter 1 must be enabled for this field to have effect. If Delimiters 1 and 2 are both enabled, both characters must be received for the delimiter process to take place.

[Do Nothing]: Data in the buffer will be transmitted when the delimiter is received.

[Delimiter + 1] or [Delimiter + 2]: The data will be transmitted when an additional byte (for Delimiter +1), or an additional 2 bytes (for Delimiter +2) of data is received after receiving the Delimiter.

[Strip Delimiter]: When the Delimiter is received, the Delimiter is deleted (i.e., stripped), and the remaining data is transmitted.

#### Force transmit

| Setting       | Factory Default | Necessity |
|---------------|-----------------|-----------|
| 0 to 65535 ms | 0 ms            | Optional  |

**0:** The force transmit timeout is disabled.

**1 to 65535:** If the module does not receive the next byte of data within the time specified, it will pack the data in its buffer into the same data frame for network transmission.

The **Force transmit** field is typically used in conjunction with the Delimiter fields to specify how data in the module's buffer is packed for network transmission. When delimiters are used, the module accumulates data in its buffer as it waits to receive a delimiter. If there is a break in communication, data will be held in the buffer as the module continues to wait for a delimiter. The Force transmit field allows you to specify the maximum amount of time that the module will wait for data. With Force transmit enabled, the module will automatically pack the data in the buffer for network transmission if no data is received for the specified time.

When set to 0, Force transmit is disabled, which means there is no time limit for how long the module will wait to receive data. When set between 1 and 65535, the module will pack data if serial data is not received in the specified time.

The optimal force transmit time depends on your application, but it should be larger than one character interval within the specified baudrate to have any effect. For example, assume that the serial port is set to 1200 bps, 8 data bits, 1 stop bit, and no parity. In this case, the total number of bits needed to send one character is 10 bits, and the time required to transfer one character is

#### $(10 \text{ bits } / 1200 \text{ bits/s}) \times 1000 \text{ ms/s} = 8.3 \text{ ms.}$

Since it requires about 9 ms to send one character, the Force transmit should be 10 ms or more to have any effect. At 9 ms or less, the module will simply pack every character as it is received, which would be the same as ifa delimiter characters or Force transmit time were not specified.

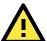

#### **ATTENTION**

If you want to send a series of characters in the same packet, the serial device attached to the MiiNePort should send that series of characters during a time interval less than the Force transmit timeout for the MiiNePort, and the total length of data must be less than or equal to the MiiNePort's internal buffer size. The serial communication buffer size for the MiiNePort is 1 KB per port.

### **TCP Server Mode**

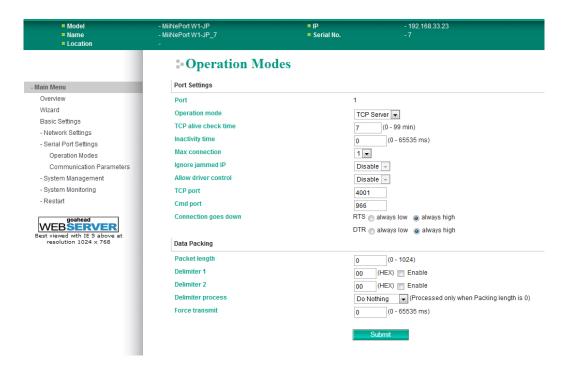

#### TCP alive check time

| Setting     | Factory Default | Necessity |
|-------------|-----------------|-----------|
| 0 to 99 min | 7 min           | Optional  |

**0 min:** TCP connection is not closed due to an idle TCP connection.

**1 to 99 min:** The MiiNePort automatically closes the TCP connection if there is no TCP activity for the given time. After the connection is closed, the MiiNePort starts listening for another host's TCP connection.

#### Inactivity time

| Setting       | Factory Default | Necessity |
|---------------|-----------------|-----------|
| 0 to 65535 ms | 0 ms            | Optional  |

**0 ms:** TCP connection is not closed due to an idle serial line.

**0-65535 ms:** The MiiNePort automatically closes the TCP connection if there is no serial data activity for the given time. After the connection is closed, the MiiNePort starts listening for another host's TCP connection.

This parameter defines the maintenance status as Closed or Listen for the TCP connection. The connection is closed if there is no incoming or outgoing data through the serial port during the specific Inactivity time.

If the Inactivity time is set to 0, the current TCP connection is kept active until a connection close request is received. Although Inactivity time is disabled, the MiiNePort will check the connection status between the MiiNePort and the remote host by sending "keep alive" packets periodically. If the remote host does not respond to the packet, the MiiNePort assumes that the connection was closed unintentionally. The MiiNePort will then force the existing TCP connection to close.

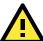

#### **ATTENTION**

The Inactivity time should be greater than the Force transmit timeout. To prevent the unintended loss of data due to the session being disconnected, it is highly recommended that this value is set large enough so that the intended data transfer is completed.

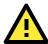

#### **ATTENTION**

Inactivity time is ONLY active when "TCP connect on" is set to "Any character."

#### Max connection

| Setting    | Factory Default | Necessity |
|------------|-----------------|-----------|
| 1, 2, 3, 4 | 1               | Required  |

Max connection is used when the device needs to receive data from different hosts simultaneously.

The factory default only allows 1 connection at a time. When Max Connection is set to 1, the Real COM driver on the specific host has full control.

**Max connection 1:** The module will only allow 1 host's Real COM driver to open a connection to the module's serial port.

**Max connections 2 to 4:** When set to 2 or higher, Real COM drivers for up to the specified number of hosts may open this port at the same time. When Real COM drivers for multiple hosts open the port at the same time, the COM driver only provides a pure data tunnel with no control ability. The serial port parameters will use firmware settings instead of your application program (AP) settings.

Application software that is based on the COM driver will receive a driver response of "success" when the software uses any of the Win32 API functions. The firmware will only send data back to the driver on the host. Data will be sent first-in-first-out when data is received by the MiiNePort from the Ethernet interface.

#### Ignore jammed IP

| Setting         | Factory Default | Necessity |
|-----------------|-----------------|-----------|
| Enable, Disable | Disable         | Optional  |

This option determines how the port will proceed if multiple hosts are connected and one or more of the hosts stops responding as the port is transmitting data. If you select Disable, the port will wait until the data has been transmitted successfully to all hosts before transmitting the next group of data. If you select Enable, the port will ignore the host that stopped responding and continue data transmission to the other hosts.

**NOTE** Ignore Jammed IP is only active when Max connection is greater than 1.

### Allow driver control

| Setting         | Factory Default | Necessity |
|-----------------|-----------------|-----------|
| Enable, Disable | Disable         | Optional  |

This option determines how the port will proceed if driver control commands are received from multiple hosts that are connected to the port. If Disable is selected, driver control commands will be ignored. If Enable is selected, control commands will be accepted, with the most recent command received taking precedence.

**NOTE** Allow driver control is only active when Max connection is greater than 1.

#### Local TCP port

| Setting    | Factory Default | Necessity |
|------------|-----------------|-----------|
| 1 to 65535 | 4001            | Required  |

The **Local TCP port** is the TCP port that the MiiNePort uses to listen to connections, and that other devices must use to contact the MiiNePort. To avoid conflicts with well known TCP ports, the default is set to 4001.

#### Command port

| Setting    | Factory Default | Necessity |
|------------|-----------------|-----------|
| 1 to 65535 | 966             | Optional  |

The **Command port** is a "listen TCP port" for IP-Serial Lib commands from the host. In order to prevent a TCP port conflict with other applications, the user can set the Command port to another port if needed. IP-Serial Lib will automatically check the Command Port on the MiiNePort so that the user does not need to configure the program.

#### Packet length

| Setting   | Factory Default | Necessity |
|-----------|-----------------|-----------|
| 0 to 1024 | 0               | Optional  |

The **Packet length** setting refers to the maximum amount of data that is allowed to accumulate in the serial port buffer before sending. When packet length is set to 0 (the default), a maximum amount is not specified and data in the buffer will be sent as specified by the delimiter settings or when the buffer is full. When a packet length between 1 and 1024 bytes is specified, data in the buffer will be sent as soon as it reaches the specified length.

#### Delimiter 1

| Setting  | Factory Default | Necessity |
|----------|-----------------|-----------|
| 00 to FF | None            | Optional  |

#### Delimiter 2

| Setting  | Factory Default | Necessity |
|----------|-----------------|-----------|
| 00 to FF | None            | Optional  |

The Delimiter fields are used to specify a 1-character or 2-character sequence that acts as a marker to control packing of serial data. By default, delimiter characters are not defined, so the module transmits data as soon as it is received. When a delimiter character or characters are defined, the module will hold data in its buffer until it receives the delimiter character or 2-character sequence. When the delimiter is received, the module will pack the data into its buffer and send it out through the Ethernet port.

Use Delimiter 1 to define the first delimiter character in hex. If only one delimiter character is used, Delimiter 2 should be set to "0". If the delimiter is a two-character sequence, use Delimiter 2 to define the second character. To disable the use of delimiters, set both Delimiter 1 and Delimiter 2 to "0".

Note that data packing is controlled not only by the delimiter but is also influenced by the module's buffer size and the Force transmit field. If the delimiter has not been received by the time the 1K buffer is full, the module will pack the data for network transmission and clear the buffer. In addition, the module will also pack data for network transmission if the next byte of data is not received within the Force transmit time.

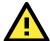

#### **ATTENTION**

Delimiter 2 is optional. If left blank, then Delimiter 1 alone trips clearing of the buffer. If the size of the serial data received is greater than 1 KB, the MiiNePort will automatically pack the data and send it to the Ethernet. However, to use the delimiter function, you must at least enable Delimiter 1. If Delimiter 1 is left blank and Delimiter 2 is enabled, the delimiter function will not work properly.

#### Delimiter process

| -               |                 |           |
|-----------------|-----------------|-----------|
| Setting         | Factory Default | Necessity |
| Do Nothing,     | Do Nothing      | Optional  |
| Delimiter + 1,  |                 |           |
| Delimiter + 2,  |                 |           |
| Strip Delimiter |                 |           |

The **Delimiter process** field determines how the data is handled when a delimiter is received. Delimiter 1 must be enabled for this field to have effect. If Delimiters 1 and 2 are both enabled, both characters must be received for the delimiter process to take place.

[Do Nothing]: Data in the buffer will be transmitted when the delimiter is received.

[**Delimiter + 1] or [Delimiter + 2]:** The data will be transmitted when an additional byte (for Delimiter +1), or an additional 2 bytes (for Delimiter +2) of data is received after receiving the Delimiter.

[Strip Delimiter]: When the Delimiter is received, the Delimiter is deleted (i.e., stripped), and the remaining data is transmitted.

#### Force transmit

| Setting       | Factory Default | Necessity |
|---------------|-----------------|-----------|
| 0 to 65535 ms | 0 ms            | Optional  |

**0:** The force transmit timeout is disabled.

**1 to 65535:** If the module does not receive the next byte of data within the time specified, it will pack the data in its buffer into the same data frame for network transmission.

The **Force transmit** field is typically used in conjunction with the Delimiter fields to specify how data in the module's buffer is packed for network transmission. When delimiters are used, the module accumulates data in its buffer as it waits to receive a delimiter. If there is a break in communication, data will be held in the buffer as the module continues to wait for a delimiter. The Force transmit field allows you to specify the maximum amount of time that the module will wait for data. With Force transmit enabled, the module will automatically pack the data in the buffer for network transmission if no data is received for the specified time.

When set to 0, Force transmit is disabled, which means there is no time limit for how long the module will wait to receive data. When set between 1 and 65535, the module will pack data if serial data is not received in the specified time.

The optimal force transmit time depends on your application, but it should be larger than one character interval within the specified baudrate to have any effect. For example, assume that the serial port is set to 1200 bps, 8 data bits, 1 stop bit, and no parity. In this case, the total number of bits needed to send one character is 10 bits, and the time required to transfer one character is

 $(10 \text{ bits } / 1200 \text{ bits/s}) \times 1000 \text{ ms/s} = 8.3 \text{ ms.}$ 

Since it requires about 9 ms to send one character, the Force transmit should be 10 ms or more to have any effect. At 9 ms or less, the module will simply pack every character as it is received, which would be the same as if delimiter characters or a Force transmit time were not specified.

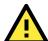

#### **ATTENTION**

If you want to send a series of characters in the same packet, the serial device attached to the MiiNePort should send that series of characters during a time interval less than the Force transmit timeout for the MiiNePort, and the total length of data must be less than or equal to the MiiNePort's internal buffer size. The serial communication buffer size for the MiiNePort is 1 KB per port.

#### **TCP Client Mode**

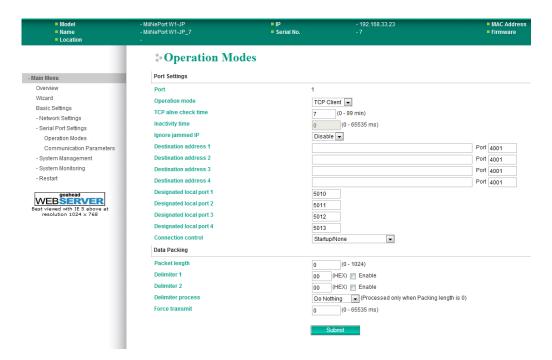

#### TCP alive check time

| Setting     | Factory Default | Necessity |
|-------------|-----------------|-----------|
| 0 to 99 min | 7 min           | Optional  |

**0 min:** The TCP connection is not closed due to an idle TCP connection.

**1 to 99 min:** The module automatically closes the TCP connection if there is no TCP activity for the given time. After the connection is closed, the module starts listening for another host's TCP connection.

#### Inactivity time

| Setting       | Factory Default | Necessity |
|---------------|-----------------|-----------|
| 0 to 65535 ms | 0 ms            | Optional  |

**0 ms:** TCP connection is not closed due to an idle serial line.

**0-65535 ms:** The MiiNePort automatically closes the TCP connection if there is no serial data activity for the given time. After the connection is closed, the MiiNePort starts listening for another host's TCP connection.

This parameter defines the maintenance status as Closed or Listen for the TCP connection. The connection is closed if there is no incoming or outgoing data through the serial port during the specific Inactivity time.

If the Inactivity time is set to 0, the current TCP connection is kept active until a connection close request is received. Although Inactivity time is disabled, the MiiNePort will check the connection status between the MiiNePort and the remote host by sending "keep alive" packets periodically. If the remote host does not respond to the packet, the MiiNePort assumes that the connection was closed unintentionally. The MiiNePort will then force the existing TCP connection to close.

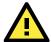

### **ATTENTION**

The Inactivity time should be greater than the Force transmit timeout. To prevent the unintended loss of data due to the session being disconnected, it is highly recommended that this value is set large enough so that the intended data transfer is completed.

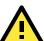

#### **ATTENTION**

Inactivity time is ONLY active when "TCP connect on" is set to "Any character."

#### Ignore jammed IP

| Setting         | Factory Default | Necessity |
|-----------------|-----------------|-----------|
| Enable, Disable | Disable         | Optional  |

This option determines how the port will proceed if multiple hosts are connected and one or more of the hosts stops responding as the port is transmitting data. If you select Disable, the port will wait until the data has been transmitted successfully to all hosts before transmitting the next group of data. If you select Enable, the port will ignore the host that stopped responding and continue data transmission to the other hosts.

NOTE

Ignore Jammed IP is only active when Max connection is greater than 1.

#### Packet length

| Setting   | Factory Default | Necessity |
|-----------|-----------------|-----------|
| 0 to 1024 | 0               | Optional  |

The **Packet length** setting refers to the maximum amount of data that is allowed to accumulate in the serial port buffer before sending. When packet length is set to 0 (the default), a maximum amount is not specified and data in the buffer will be sent as specified by the delimiter settings or when the buffer is full. When a packet length between 1 and 1024 bytes is specified, data in the buffer will be sent as soon as it reaches the specified length.

#### Delimiter 1

| Setting  | Factory Default | Necessity |
|----------|-----------------|-----------|
| 00 to FF | "00" for None   | Optional  |

#### Delimiter 2

| Setting  | Factory Default | Necessity |
|----------|-----------------|-----------|
| 00 to FF | "00" for None   | Optional  |

The Delimiter fields are used to specify a 1-character or 2-character sequence that acts as a marker to control packing of serial data. By default, delimiter characters are not defined, so the module transmits data as soon as it is received. When a delimiter character or characters are defined, the module will hold data in its buffer until it receives the delimiter character or 2-character sequence. When the delimiter is received, the module will pack the data into its buffer and send it out through the Ethernet port.

Use Delimiter 1 to define the first delimiter character in hex. If only one delimiter character is used, Delimiter 2 should be set to "0". If the delimiter is a two-character sequence, use Delimiter 2 to define the second character. To disable the use of delimiters, set both Delimiter 1 and Delimiter 2 to "0".

Note that data packing is controlled not only by the delimiter but is also influenced by the module's buffer size and the Force transmit field. If the delimiter has not been received by the time the 1K buffer is full, the module will pack the data for network transmission and clear the buffer. In addition, the module will also pack data for network transmission if the next byte of data is not received within the Force transmit time.

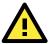

#### **ATTENTION**

Delimiter 2 is optional. If left blank, then Delimiter 1 alone trips clearing of the buffer. If the size of the serial data received is greater than 1 KB, the MiiNePort will automatically pack the data and send it to the Ethernet. However, to use the delimiter function, you must at least enable Delimiter 1. If Delimiter 1 is left blank and Delimiter 2 is enabled, the delimiter function will not work properly.

#### Delimiter process

| Setting         | Factory Default | Necessity |
|-----------------|-----------------|-----------|
| Do Nothing,     | Do Nothing      | Optional  |
| Delimiter + 1,  |                 |           |
| Delimiter + 2,  |                 |           |
| Strip Delimiter |                 |           |

The **Delimiter process** field determines how the data is handled when a delimiter is received. Delimiter 1 must be enabled for this field to have effect. If Delimiters 1 and 2 are both enabled, both characters must be received for the delimiter process to take place.

[Do Nothing]: Data in the buffer will be transmitted when the delimiter is received.

[Delimiter + 1] or [Delimiter + 2]: The data will be transmitted when an additional byte (for Delimiter +1), or an additional 2 bytes (for Delimiter +2) of data is received after receiving the Delimiter.

[Strip Delimiter]: When the Delimiter is received, the Delimiter is deleted (i.e., stripped), and the remaining data is transmitted.

#### Force transmit

| Setting       | Factory Default | Necessity |
|---------------|-----------------|-----------|
| 0 to 65535 ms | 0 ms            | Optional  |

**0:** The force transmit timeout is disabled.

**1 to 65535:** If the module does not receive the next byte of data within the time specified, it will pack the data in its buffer into the same data frame for network transmission.

The **Force transmit** field is typically used in conjunction with the Delimiter fields to specify how data in the module's buffer is packed for network transmission. When delimiters are used, the module accumulates data in its buffer as it waits to receive a delimiter. If there is a break in communication, data will be held in the buffer as the module continues to wait for a delimiter. The Force transmit field allows you to specify the maximum amount of time that the module will wait for data. With Force transmit enabled, the module will automatically pack the data in the buffer for network transmission if no data is received for the specified time.

When set to 0, Force transmit is disabled, which means there is no time limit for how long the module will wait to receive data. When set between 1 and 65535, the module will pack data if serial data is not received in the specified time.

The optimal force transmit time depends on your application, but it should be larger than one character interval within the specified baudrate to have any effect. For example, assume that the serial port is set to 1200 bps, 8 data bits, 1 stop bit, and no parity. In this case, the total number of bits needed to send one character is 10 bits, and the time required to transfer one character is

#### $(10 \text{ bits } / 1200 \text{ bits/s}) \times 1000 \text{ ms/s} = 8.3 \text{ ms.}$

Since it requires about 9 ms to send one character, the Force transmit should be 10 ms or more to have any effect. At 9 ms or less, the module will simply pack every character as it is received, which would be the same as if delimiter characters or a Force transmit time were not specified.

### Destination IP address 1/2/3/4

| Setting                   | Factory Default | Necessity |
|---------------------------|-----------------|-----------|
| IP address or Domain Name | None            | Required  |
| (E.g., 192.168.1.1)       |                 |           |

Up to 4 **Destination IP addresses** (or domain names) can be specified. The MiiNePort will be able to actively connect to each of these remote addresses.

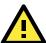

### **ATTENTION**

The connection speed or throughput may be slow if one of the four connections is slow, since the 1 slow connection will slow down the other 3 connections.

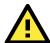

### **ATTENTION**

Both IP address and Domain Name can be used in the "Destination IP address" field.

#### Designated Local Port 1/2/3/4

| Setting      | Factory Default | Necessity |
|--------------|-----------------|-----------|
| TCP Port No. | 5011 (Port 1)   | Required  |
|              | 5012 (Port 2)   |           |
|              | 5013 (Port 3)   |           |
|              | 5014 (Port 4)   |           |

#### Connection control

| Setting                           | Factory Default | Necessity |
|-----------------------------------|-----------------|-----------|
| Startup/None, Any Character/None, | Startup/None    | Required  |
| Any Character/Inactivity Time,    |                 |           |
| DSR ON/DSR OFF, DSR ON/None,      |                 |           |
| DCD ON/DCD OFF, DCD ON/None       |                 |           |

The meaning of each of the above settings is given in the following table. In general, both the Connect condition and Disconnect condition are given.

| Connect/Disconnect         | Description                                                                           |
|----------------------------|---------------------------------------------------------------------------------------|
| Startup / None             | A TCP connection will be established on startup, and will remain active indefinitely. |
| (default)                  |                                                                                       |
| Any Character / None       | A TCP connection will be established when any character is received from the serial   |
|                            | interface, and will remain active indefinitely.                                       |
| Any Character / Inactivity | A TCP connection will be established when any character is received from the serial   |
| Time                       | interface, and will be disconnected when the Inactivity time out is reached.          |
| DSR On / DSR Off           | A TCP connection will be established when a DSR "On" signal is received, and will     |
|                            | be disconnected when a DSR "Off" signal is received.                                  |
| DSR On / None              | A TCP connection will be established when a DSR "On" signal is received, and will     |
|                            | remain active indefinitely.                                                           |
| DCD On / DCD Off           | A TCP connection will be established when a DCD "On" signal is received, and will     |
|                            | be disconnected when a DCD "Off" signal is received.                                  |
| DCD On / None              | A TCP connection will be established when a DCD "On" signal is received, and will     |
|                            | remain active indefinitely.                                                           |

#### **UDP Mode**

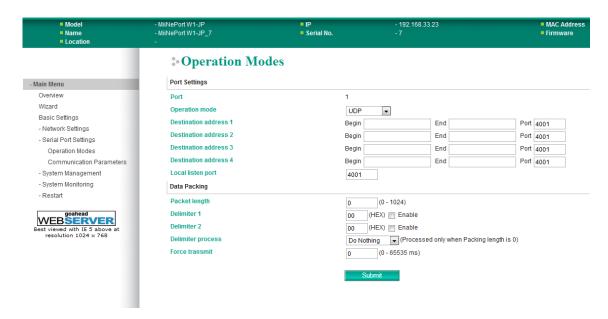

#### Destination IP address 1

| Setting  |                    | Factory | Default | Necessity |
|----------|--------------------|---------|---------|-----------|
| IP addre | ess range          | Begin:  | Empty   | Required  |
| E.g.,    | Begin: 192.168.1.1 | End:    | Empty   |           |
|          | End: 192.168.1.10  | Port:   | 4001    |           |

#### Destination IP address 2/3/4

| Setting |                     | Factory | Default | Necessity |
|---------|---------------------|---------|---------|-----------|
| IP addr | ess range           | Begin:  | Empty   | Optional  |
| E.g.,   | Begin: 192.168.1.11 | End:    | Empty   |           |
|         | End: 192.168.1.20   | Port:   | 4001    |           |

#### Local listen port

| Setting    | Factory Default | Necessity |
|------------|-----------------|-----------|
| 1 to 65535 | 4001            | Required  |

The **Local listen port** is the UDP port that the MiiNePort listens to, and that other devices must use to contact the MiiNePort. To avoid conflicts with well known UDP ports, the default is set to 4001.

#### Packet length

| Setting   | Factory Default | Necessity |
|-----------|-----------------|-----------|
| 0 to 1024 | 0               | Optional  |

The **Packet length** setting refers to the maximum amount of data that is allowed to accumulate in the serial port buffer before sending. When packet length is set to 0 (the default), a maximum amount is not specified and data in the buffer will be sent as specified by the delimiter settings or when the buffer is full. When a packet length between 1 and 1024 bytes is specified, data in the buffer will be sent as soon as it reaches the specified length.

#### Delimiter 1

| Setting  | Factory Default | Necessity |
|----------|-----------------|-----------|
| 00 to FF | "00" for None   | Optional  |

#### Delimiter 2

| Setting  | Factory Default | Necessity |
|----------|-----------------|-----------|
| 00 to FF | "00" for None   | Optional  |

The Delimiter fields are used to specify a 1-character or 2-character sequence that acts as a marker to control packing of serial data. By default, delimiter characters are not defined, so the module transmits data as soon as it is received. When a delimiter character or characters are defined, the module will hold data in its buffer until it receives the delimiter character or 2-character sequence. When the delimiter is received, the module will pack the data into its buffer and send it out through the Ethernet port.

Use Delimiter 1 to define the first delimiter character in hex. If only one delimiter character is used, Delimiter 2 should be set to "0". If the delimiter is a two-character sequence, use Delimiter 2 to define the second character. To disable the use of delimiters, set both Delimiter 1 and Delimiter 2 to "0".

Note that data packing is controlled not only by the delimiter but is also influenced by the module's buffer size and the Force transmit field. If the delimiter has not been received by the time the 1K buffer is full, the module will pack the data for network transmission and clear the buffer. In addition, the module will also pack data for network transmission if the next byte of data is not received within the Force transmit time.

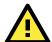

#### **ATTENTION**

Delimiter 2 is optional. If left blank, then Delimiter 1 alone trips clearing of the buffer. If the size of the serial data received is greater than 1 KB, the MiiNePort will automatically pack the data and send it to the Ethernet. However, to use the delimiter function, you must at least enable Delimiter 1. If Delimiter 1 is left blank and Delimiter 2 is enabled, the delimiter function will not work properly.

#### **Delimiter process**

| Setting         | Factory Default | Necessity |
|-----------------|-----------------|-----------|
| Do Nothing,     | Do Nothing      | Optional  |
| Delimiter + 1,  |                 |           |
| Delimiter + 2,  |                 |           |
| Strip Delimiter |                 |           |

The **Delimiter process** field determines how the data is handled when a delimiter is received. Delimiter 1 must be enabled for this field to have effect. If Delimiters 1 and 2 are both enabled, both characters must be received for the delimiter process to take place.

[Do Nothing]: Data in the buffer will be transmitted when the delimiter is received.

[Delimiter + 1] or [Delimiter + 2]: The data will be transmitted when an additional byte (for Delimiter +1), or an additional 2 bytes (for Delimiter +2) of data is received after receiving the Delimiter.

[Strip Delimiter]: When the Delimiter is received, the Delimiter is deleted (i.e., stripped), and the remaining data is transmitted.

#### Force transmit

| Setting       | Factory Default | Necessity |
|---------------|-----------------|-----------|
| 0 to 65535 ms | 0 ms            | Optional  |

**0:** The force transmit timeout is disabled.

**1 to 65535:** If the module does not receive the next byte of data within the time specified, it will pack the data in its buffer into the same data frame for network transmission.

The **Force transmit** field is typically used in conjunction with the Delimiter fields to specify how data in the module's buffer is packed for network transmission. When delimiters are used, the module accumulates data in its buffer as it waits to receive a delimiter. If there is a break in communication, data will be held in the buffer as the module continues to wait for a delimiter. The Force transmit field allows you to specify the maximum amount of time that the module will wait for data. With Force transmit enabled, the module will automatically pack the data in the buffer for network transmission if no data is received for the specified time.

When set to 0, Force transmit is disabled, which means there is no time limit for how long the module will wait to receive data. When set between 1 and 65535, the module will pack data if serial data is not received in the specified time.

The optimal force transmit time depends on your application, but it should be larger than one character interval within the specified baudrate to have any effect. For example, assume that the serial port is set to 1200 bps, 8 data bits, 1 stop bit, and no parity. In this case, the total number of bits needed to send one character is 10 bits, and the time required to transfer one character is

#### $(10 \text{ bits } / 1200 \text{ bits/s}) \times 1000 \text{ ms/s} = 8.3 \text{ ms.}$

Since it requires about 9 ms to send one character, the Force transmit should be 10 ms or more to have any effect. At 9 ms or less, the module will simply pack every character as it is received, which would be the same as if delimiter characters or a Force transmit time were not specified.

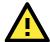

#### **ATTENTION**

If you want to send a series of characters in the same packet, the serial device attached to the MiiNePort should send that series of characters during a time interval less than the Force transmit timeout for the MiiNePort, and the total length of data must be less than or equal to the MiiNePort's internal buffer size. The serial communication buffer size for the MiiNePort is 1 KB per port.

#### **Serial Parameter**

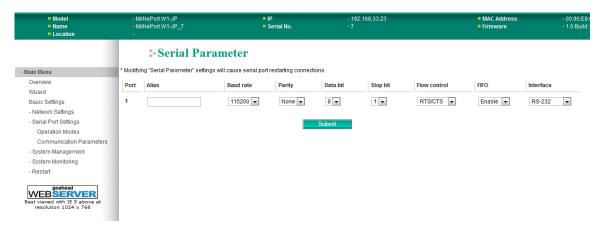

#### Port Alias

| Setting            | Factory Default | Necessity |
|--------------------|-----------------|-----------|
| 1 to 15 characters | None            | Optional  |
| (E.g., PLC-No.1)   |                 |           |

This function is designed for future use. You may enter a string to help in the module's serial port from other serial ports.

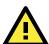

#### **ATTENTION**

Refer to the serial communication parameters in your serial device's user's manual. The module's serial parameters should be the same as the parameters used by your serial device.

#### Baudrate

| Setting                        | Factory Default | Necessity |
|--------------------------------|-----------------|-----------|
| 50 bps to 921.6 Kbps (supports | 115.2 Kbps      | Required  |
| non-standard baudrates)        |                 |           |

The MiiNePort supports the **Any Baudrate (non-standard baudrate)** feature. If your baudrate is not listed, select **Other** from the drop-down list and type the baudrate in the input box. The MiiNePort will use the closest baudrate that is supported.

#### Data Bit

| Setting    | Factory Default | Necessity |
|------------|-----------------|-----------|
| 5, 6, 7, 8 | 8               | Required  |

#### Stop Bit

| Setting   | Factory Default | Necessity |
|-----------|-----------------|-----------|
| 1, 1.5, 2 | 1               | Required  |

Stop Bits will be set to 1.5 when Data Bits is set to 5 bits.

#### Parity

| Setting          | Factory Default | Necessity |
|------------------|-----------------|-----------|
| None, Even, Odd, | None            | Required  |
| Space, Mark      |                 |           |

#### Flow control

| Setting           | Factory Default | Necessity |
|-------------------|-----------------|-----------|
| None, RTS/CTS,    | RTS/CTS         | Required  |
| DTR/DSR, XON/XOFF |                 |           |

#### **FIFO**

| Setting         | Factory Default | Necessity |
|-----------------|-----------------|-----------|
| Enable, Disable | Enable          | Required  |

Each module's serial port provides a 128-byte FIFO both in the Tx and Rx directions. Disable the FIFO setting when your serial device does not have a FIFO to prevent data loss during communication.

#### Interface

| Setting            | Factory Default | Necessity |
|--------------------|-----------------|-----------|
| RS-232, RS-422/485 | RS-232          | Required  |

# System Management

# Misc. Network Settings

#### **Accessible IP List**

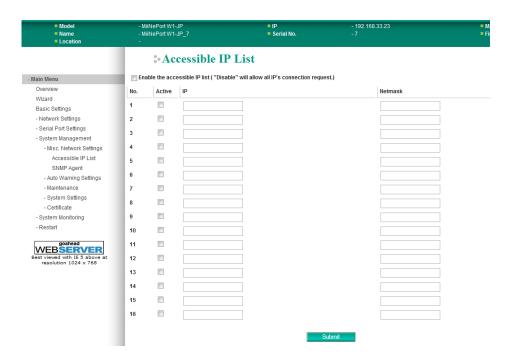

The **Accessible IP List** page is located under **Misc. Network Settings** in the **System Management** folder. This page is used this restrict access to the module by IP address. Only IP addresses on the list will be allowed access to the module. You may add a specific address or range of addresses by using a combination of IP address and netmask, as follows:

#### To allow access to a specific IP address

Enter the IP address in the corresponding field; enter 255.255.255.255 for the netmask.

#### To allow access to hosts on a specific subnet

For both the IP address and netmask, use 0 for the last digit (e.g., "192.168.1.0" and "255.255.255.0").

#### To allow access to all IP addresses

Make sure that **Enable the accessible IP list** is not checked.

Additional configuration examples are shown in the following table:

| Desired IP Range               | IP Address Field | Netmask Field   |
|--------------------------------|------------------|-----------------|
| Any host                       | Disable          | Disable         |
| 192.168.1.120                  | 192.168.1.120    | 255.255.255     |
| 192.168.1.1 to 192.168.1.254   | 192.168.1.0      | 255.255.255.0   |
| 192.168.0.1 to 192.168.255.254 | 192.168.0.0      | 255.255.0.0     |
| 192.168.1.1 to 192.168.1.126   | 192.168.1.0      | 255.255.255.128 |
| 192.168.1.129 to 192.168.1.254 | 192.168.1.128    | 255.255.255.128 |

## **SNMP Agent Settings**

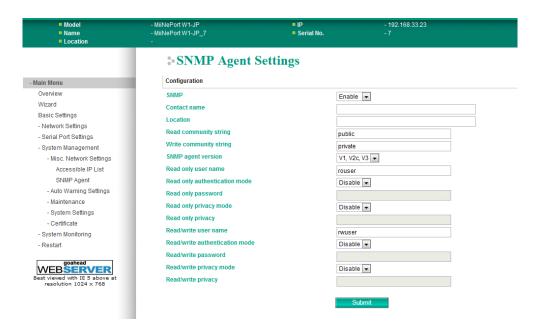

The **SNMP Agent** page is located under **Misc. Network Settings** in the **System Management** folder. This page is used to configure the SNMP Agent on the MiiNePort W1/MiiNePort W1-T.

**SNMP**: To enable the SNMP Agent function, select the **Enable** option, and enter a community name (e.g., **public**).

**Read community string** (default=public): This is a text password mechanism that is used to weakly authenticate queries to agents of managed network devices.

**Write community string** (default=private): This is a text password mechanism that is used to weakly authenticate changes to agents of managed network devices.

**Contact name**: The optional SNMP contact information usually includes an emergency contact name and telephone or pager number.

**Location**: Use this optional field to specify the location string for SNMP agents such as "Office A". This string is usually set to the street address where the MiiNePort is physically located.

**SNMP agent version**: The MiiNePort supports SNMP V1, V2c, and V3.

#### Read-only and Read/write access control

The following fields allow you to define user names, passwords, and authentication parameters for two levels of access: read-only and read/write. The name of the field will indicate which level of access it refers to. For example, **Read only** authentication mode allows you to configure the authentication mode for read-only access, whereas **Read/write** authentication mode allows you to configure the authentication mode for read/write access. For each level of access, you may configure the following:

**User name**: Use this optional field to identify the user name for the specified level of access.

**Authentication mode** (default=Disable): Use this field to select MD5 or SHA as the method of password encryption for the specified level of access, or to disable authentication

**Privacy mode** (default=Disable): Use this field to enable to disable DES\_CBC data encryption for the specified level of access.

Password: Use this field to set the password for the specified level of access.

Privacy: Use this field to define the encryption key for the specified level of access

### **Community String**

| Default     | public                                                                                     |
|-------------|--------------------------------------------------------------------------------------------|
| Options     | free text (e.g., "public community")                                                       |
| Description | This field specifies the community string used for the SNMP Agent. This is a text password |
|             | mechanism that is used to weakly authenticate queries to agents of managed network         |
|             | devices.                                                                                   |

#### **Contact Name**

| Default     |                                                                                            |
|-------------|--------------------------------------------------------------------------------------------|
| Options     | free text (e.g., "J Smith")                                                                |
| Description | This is an optional free text field that can be used to specify the SNMP emergency contact |
|             | name, telephone, or pager number.                                                          |

#### Location

| Default     |                                                                                              |
|-------------|----------------------------------------------------------------------------------------------|
| Options     | free text (e.g., "Building XYZ")                                                             |
| Description | This is an optional free text field that can be used to specify the location for SNMP agents |
|             | such as the module.                                                                          |

## **Event Settings**

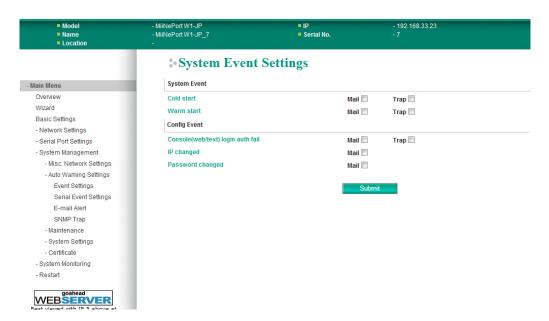

The **Event Settings** page is located under **Auto Warning Settings** in the **System Management** folder. This is where you specify how the MiiNePort W1/MiiNePort W1-T will notify you of system and configuration events. Depending on the event, different options for notification are available, as shown above. **Mail** refers to sending an e-mail to a specified address. **Trap** refers to sending an SNMP trap.

| Event                   | Description                                                            |
|-------------------------|------------------------------------------------------------------------|
| Cold start              | The module was powered on, or was restarted after a firmware upgrade.  |
| Warm start              | The module restarted without powering off.                             |
| Console login auth fail | An attempt has been made to open the web, Telnet, but the password was |
|                         | incorrect.                                                             |
| IP changed              | The IP address has been changed.                                       |
| Password changed        | The password to the console has been changed.                          |

## **Auto Warning Settings**

## **Serial Event Settings**

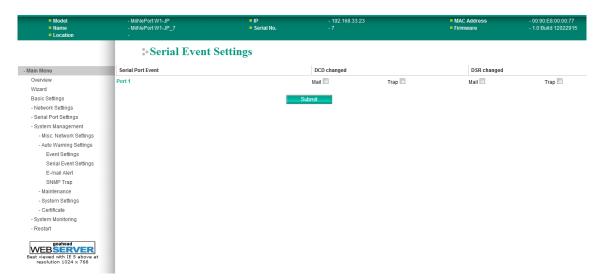

The **Serial Event Settings** page is located under **Auto Warning Settings** in the **System Management** folder. This is where you specify how the MiiNePort W1/MiiNePort W1-T will notify you of DCD and DSR events for each serial port. **Mail** refers to sending an e-mail to a specified address. **Trap** refers to sending an SNMP trap.

A change in the DCD (Data Carrier Detect) signal indicates that the modem connection status has changed. If the DCD signal changes to low, it indicates that the connection line is down. A change in the DSR (Data Set Ready) signal indicates that the data communication equipment is powered off. If the DSR signal changes to low, it indicates that the data communication equipment is powered down.

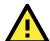

#### **ATTENTION**

SNMP indicates a change in DCD or DSR signals but does not differentiate between the two. A change in either signal from "-" to "+" is indicated by "link up" and a change in either signal from "+" to "-" is indicated by "link down."

#### **E-mail Alert**

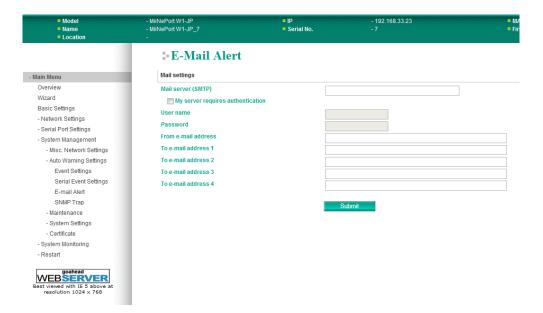

The **E-mail Alert** page is located under **Auto Warning Settings** in the **System Management** folder. This is where you specify how and where e-mail is sent for automatic notification of system and serial port events.

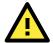

#### **ATTENTION**

Consult your network administrator or ISP for the mail server settings to use for your network. If these settings are not configured correctly, e-mail notification may not work properly.

#### **Mail Server**

| Default     |                                                                                                 |
|-------------|-------------------------------------------------------------------------------------------------|
| Options     | free text (e.g., "192.168.3.3")                                                                 |
| Description | This field specifies the IP address of the mail server that will be used when sending automatic |
|             | warning e-mails. If the mail server requires authentication, select "My server requires         |
|             | authentication" and enter the username and password.                                            |

#### From E-mail Address

| Default     |                                                                                           |
|-------------|-------------------------------------------------------------------------------------------|
| Options     | free text (e.g., "jsmith@xyz.com")                                                        |
| Description | This field specifies the e-mail address that will be listed in the e-mail's "From" field. |

#### To E-mail Address 1 to 4

| Default     |                                                                                            |
|-------------|--------------------------------------------------------------------------------------------|
| Options     | free text (e.g., "admin@abc.com")                                                          |
| Description | These fields specify the destination e-mail address(es) for the automatic e-mail warnings. |

### **SNMP Trap**

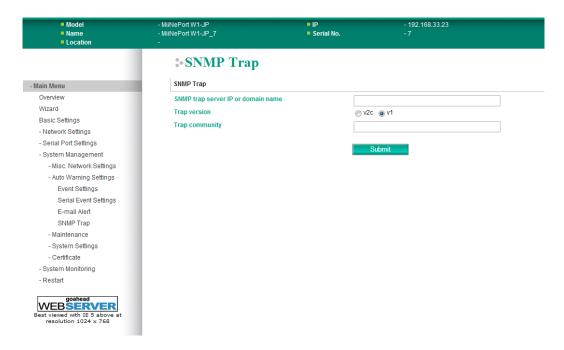

The **SNMP Trap** page is located under **Auto Warning Settings** in the **System Management** folder. This is where you specify the SNMP trap settings to use for automatic notification of system and serial port events.

### **SNMP Trap Server IP or Domain Name**

| Default     |                                                                                              |
|-------------|----------------------------------------------------------------------------------------------|
| Options     | IP address (e.g., "192.168.5.5") or domain name (e.g., "Trapserver 1")                       |
| Description | This field specifies the IP address or domain name of the SNMP trap server that will receive |
|             | SNMP traps.                                                                                  |

### **Trap Version**

| Default     | v1                                                 |
|-------------|----------------------------------------------------|
| Options     | v1, v2c                                            |
| Description | This field specifies the SNMP trap version to use. |

## **Maintenance**

## **Console Settings**

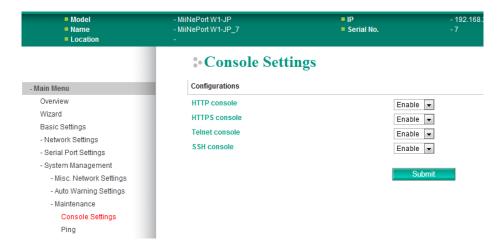

The **Console Settings** page is located under **Maintenance** in the **System Management** folder. This is where you enable or disable access to the various module configuration consoles. You may modify **HTTP console**, **HTTPS console**, **Telnet console**, and **SSH console**.

### **HTTP Console**

| Default     | Enable                                                           |
|-------------|------------------------------------------------------------------|
| Options     | Enable, Disable                                                  |
| Description | This field enables or disables access to the HTTP (web) console. |

## **HTTPS Console**

| Default     | Enable                                                            |
|-------------|-------------------------------------------------------------------|
| Options     | Enable, Disable                                                   |
| Description | This field enables or disables access to the HTTPS (web) console. |

### **Telnet Console**

| Default     | Enable                                                       |
|-------------|--------------------------------------------------------------|
| Options     | Enable, Disable                                              |
| Description | This field enables or disables access to the Telnet console. |

#### **SSH Console**

| Default     | Enable                                                    |
|-------------|-----------------------------------------------------------|
| Options     | Enable, Disable                                           |
| Description | This field enables or disables access to the SSH console. |

### Ping

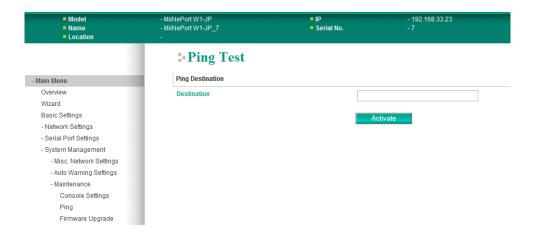

The **Ping** page is located under **Maintenance** in the **System Management** folder. It provides a convenient way to test an Ethernet connection or verify an IP address. Enter the IP address or domain name in the **Destination** field and click **Activate**. The results will be displayed immediately.

## **Firmware Upgrade**

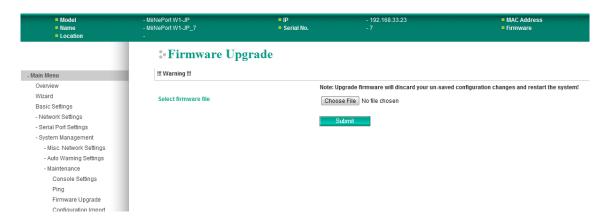

The **Firmware Upgrade** page is located under **Maintenance** in the **System Management** folder. This is where you can update the MiiNePort W1/MiiNePort W1-T's firmware. After obtaining the latest firmware from www.moxa.com, select or browse for the firmware file in the **Select firmware file** field. Before clicking **Submit**, it is a good idea to save the configuration using the **Configuration Export** page, since the firmware upgrade process may cause all settings to revert to factory defaults.

## **Configuration Import**

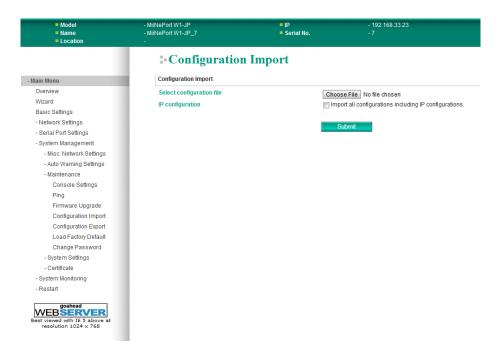

The **Configuration Import** page is located under **Maintenance** in the **System Management** folder. This is where you can load a previously saved or exported configuration. Select or browse for the configuration file in the **Select configuration file** field. If you also wish to import the IP configuration (i.e., IP address, netmask, and gateway), make sure that **Import all configurations including IP configurations** is checked.

## **Configuration Export**

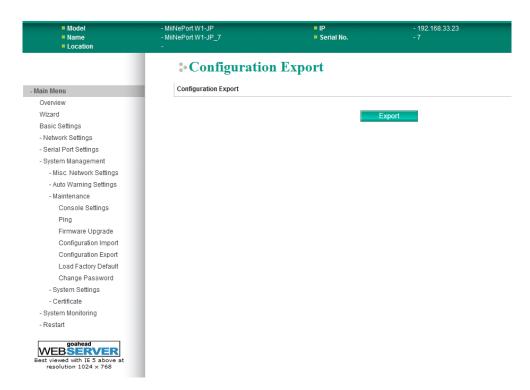

The **Configuration Export** page is located under **Maintenance** in the **System Management** folder. This is where you can save the module's current configuration to a file on the local host. Click **Download** to begin the process. A window should appear asking you to open or save the configuration text file.

### **Load Factory Default**

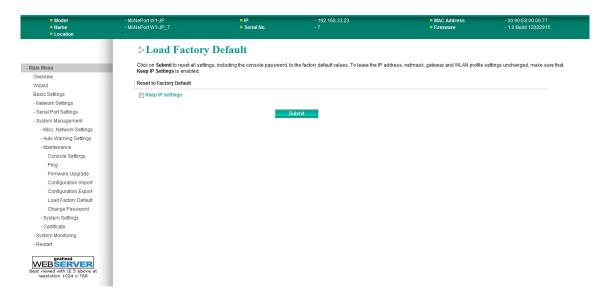

The **Load Factory Default** page is located under **Maintenance** in the **System Management** folder. Click **Submit** to reset all settings to the factory defaults. You can preserve the module's existing IP settings (i.e., IP address, netmask, gateway, WLAN profile, and all certificates) by making sure **Keep IP settings** is checked before clicking **Submit**.

## **Change Password**

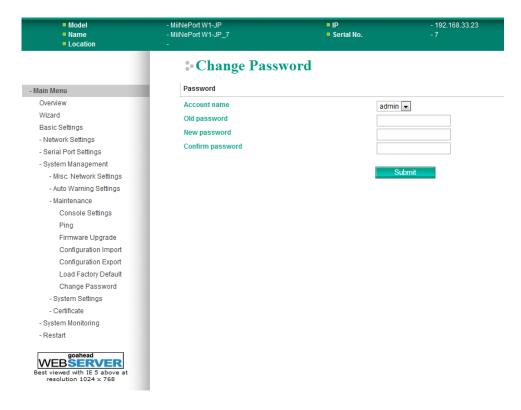

The **Change Password** page is located under **Maintenance** in the **System Management** folder. To change the password, first enter the old password in the **Old password** field. Leave this blank if the module is not currently password-protected. Enter the new password twice, once in the **New password** field and once in the **Confirm password** field. Leave these fields blank to remove password protection.

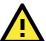

#### **ATTENTION**

If you forget the password, the ONLY way to configure the module is by loading the factory defaults with the reset button on the evaluation board. All settings will be lost.

Before setting the password, you may want to first export the configuration to a file. Your configuration can then be easily imported back into the module if necessary.

# **System Settings**

### **Serial Command Mode**

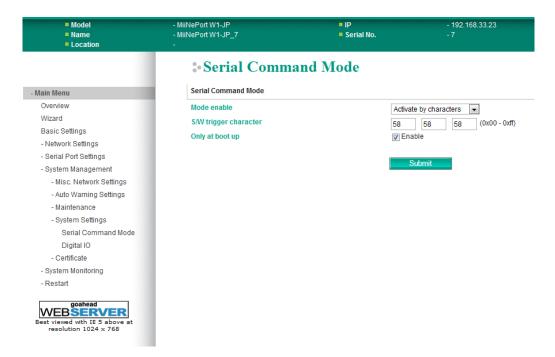

The **Serial Command Mode** page is located under **System Settings** in the **System Management** folder. This is where you specify how Serial Command Mode will be enabled. For details on Serial Command Mode, please refer to Appendix C.

| Default     | Activate by characters                                                                                                    |
|-------------|----------------------------------------------------------------------------------------------------|
| Options     | Disable, H/W control pin DI7, Activate by characters, Activate by break signal                                                                                                    |
| Description | This field specifies how to enter Serial Command Mode on the module.                                                                                                    |
|             | Disable: Serial Command Mode will be disabled on the module.                                                                                                    |
|             | H/W control pin (DIO7): Serial Command Mode will be activated according to the signal received on DIO channel 7. This is used to set up a hardware trigger through a switch connected to DIO 7. |
|             | Activate by characters: Serial Command Mode will be entered when three trigger characters are received in rapid sequence. The trigger characters are specified by <b>S/W trigger</b>            |
|             | character.                                                                                                    |

## **Digital IO**

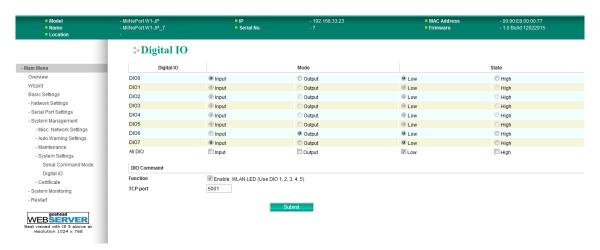

The **Digital IO** page is located under **System Settings** in the **System Management** folder. This is where you configure the 8 built-in DIO channels.

## **DIO0 through DIO7**

| Default     | Input (Mode), Low (State)                                                                                                    |
|-------------|----------------------------------------------------------------------------------------------------|
| Options     | Input, Output (for Mode)                                                                                                    |
|             | Low, High (for State)                                                                                                    |
| Description | This field specifies the mode and state of the DIO channel.                                                                                                    |
|             | In "Input" mode, the DIO channel will operate as a digital input (DI) channel, and the State setting will be disregarded. The channel state will be controlled by the digital input device that is connected to the channel, such as a switch or a button.  In "Output" mode, the DIO channel will operate as a digital output (DO) channel. The State setting will control the channel's state, allowing on/off control of a connected device such as an LED or alarm. |

### All DIO

| Default     | Input (Mode), Low (State)                                                                    |
|-------------|----------------------------------------------------------------------------------------------|
| Options     | Input, Output (for Mode)                                                                     |
|             | Low, High (for State)                                                                        |
| Description | This field specifies the mode and state of all DIO channels, if desired. Any setting that is |
|             | selected will be applied to all DIO channels at once.                                        |

### **DIO Command Function**

| Default     | Enable WLAN LED                                                                              |
|-------------|----------------------------------------------------------------------------------------------|
| Options     | Enable/Disable WLAN LED                                                                      |
| Description | This specifies whether the WLAN LEDs strength will be used. If enabled, DIO 1 through 5 will |
|             | be reserved for use as WLAN LEDs strength. Manual settings for those DIO channels will thus  |
|             | be ignored.                                                                                  |

#### **TCP Port**

| Default     | 5001                                                                                    |
|-------------|-----------------------------------------------------------------------------------------|
| Options     | 0 to 9999                                                                               |
| Description | This specifies the TCP port number that will be reserved for DIO commands. DIO commands |
|             | may be used to control and obtain data from the module's DIO channels. Please refer to  |
|             | Appendix C for additional information on DIO commands.                                  |

## **Certificate**

## **Ethernet SSL Certificate Import**

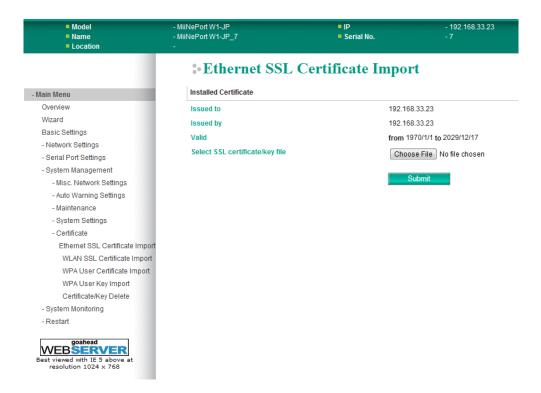

The **Ethernet SSL Certificate Import** page is located under **Certificate** in the **System Management** folder. This is where you can load the Ethernet SSL certificate. Select or browse for the certificate file in the **Select SSL certificate/key file** field.

## **WLAN SSL Certificate Import**

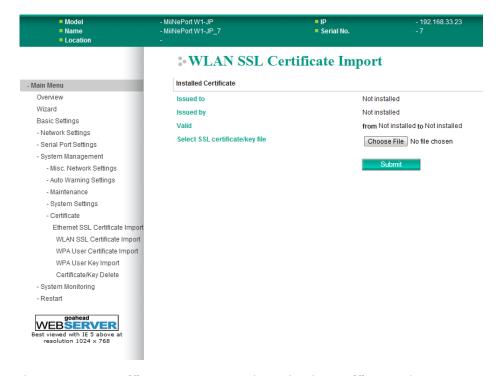

The **WLAN SSL Certificate Import** page is located under **Certificate** in the **System Management** folder. By default, the WLAN SSL certificate is automatically generated by the MiiNePort W1/MiiNePort W1-T based on the IP address of the wireless interface. You can also import a certificate. Select or browse for the certificate file in the **Select SSL certificate/key file** field.

## **WPA User Certificate Import**

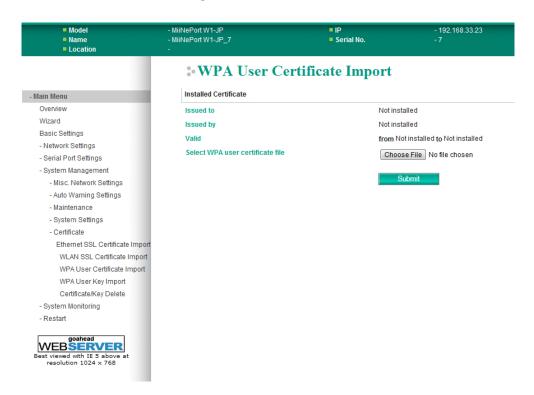

The **WPA User Certificate Import** page is located under **Certificate** in the **System Management** folder. This is where you can load the WPA user certificate. Select or browse for the certificate file in the **Select WPA user certificate** file field.

The user certificate of the MiiNePort W1/MiiNePort W1-T must be installed in the RADIUS server when the MiiNePort W1/MiiNePort W1-T uses WPA (WPA2)/TLS. The trusted server certificate of the RADIUS server must also be installed in the MiiNePort W1/MiiNePort W1-T.

## **WPA User Key Import**

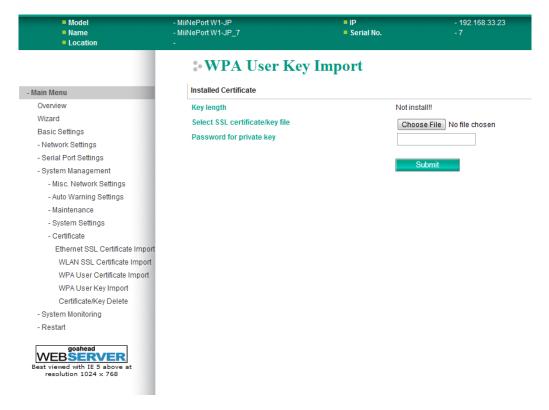

The **WPA User Key Import** page is located under **Certificate** in the **System Management** folder. This is where you can load the WPA user key. Select or browse for the user private key file in the **Select WPA user privacy key file** field and enter the **Password for the private key**.

The user private key of the MiiNePort W1/MiiNePort W1-T must be installed in the RADIUS server when the MiiNePort W1/MiiNePort W1-T uses WPA(WPA2)//TLS. The trusted server certificate of RADIUS server must also be installed on the MiiNePort W1/MiiNePort W1-T.

## **Certificate/Key Delete**

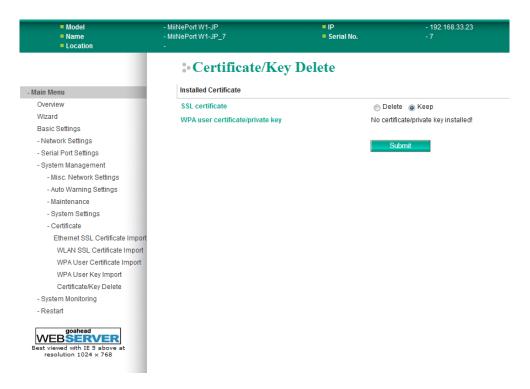

The **Certificate/Key Delete** page is located under **Certificate** in the **System Management** folder. This page is where you can delete certificates or WPA keys that have been installed on the MiiNePort W1/MiiNePort W1-T. When you click **Submit**, any certificate or key that has been set to "Delete" will be deleted from the module.

# **System Monitoring**

### **Serial Status**

#### **Serial to Network Connections**

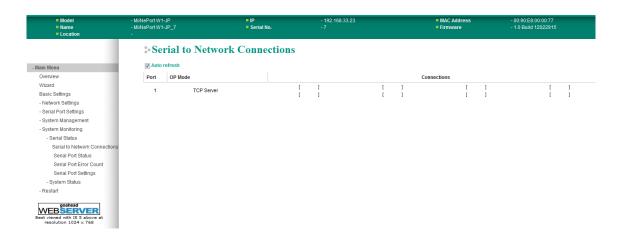

The **Serial to Network Connections** page is located under **Serial Status** in the **System Monitoring** folder. On this page, you can monitor the serial port's operation mode and host connection status.

#### **Serial Port Status**

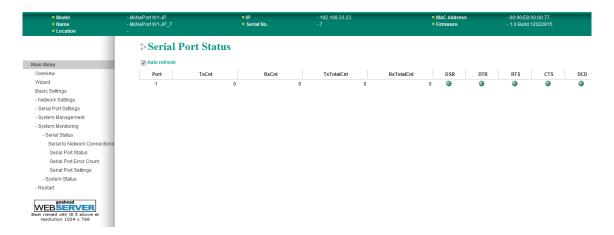

The **Serial Port Status** page is located under **Serial Status** in the **System Monitoring** folder. On this page, you can monitor the serial signal and data transmission status.

TxCnt: number of Tx packets (to device) for the current connection

**RxCnt**: number of Rx packets (from device) for the current connection

TxTotalCnt: number of Tx packets since the module was powered on

**RxTotalCnt**: number of Rx packets since the module was powered on

**DSR**: status of DSR signal

DTR: status of DTR signal

RTS: status of RTS signal

CTS: status of CTS signal

DCD: status of DCD signal

#### **Serial Port Error Count**

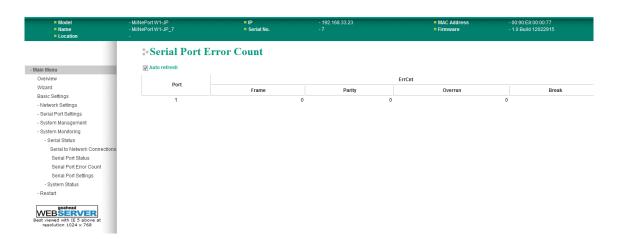

The **Serial Port Error Count** page is located under **Serial Status** in the **System Monitoring** folder. On this page, you can view the current number of frame, parity, overrun and break errors.

## **Serial Port Settings**

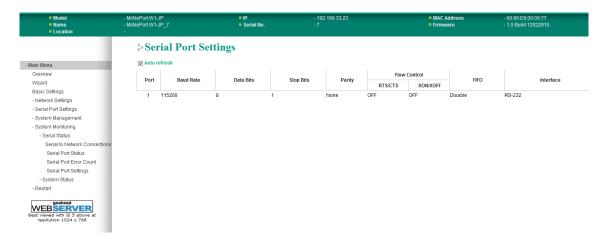

The **Serial Port Settings** page is located under **Serial Status** in the **System Monitoring** folder. On this page, you can view the current serial communication settings.

## **System Status**

#### **Network Connections**

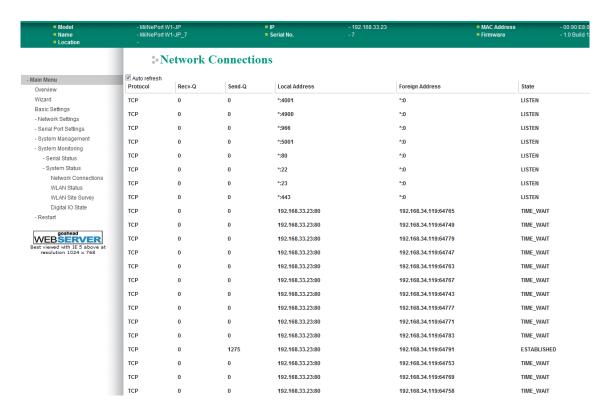

The **Network Connections** page is located under **System Status** in the **System Monitoring** folder. On this page, you can view the current status of any network connection to the MiiNePort W1/MiiNePort W1-T.

#### **WLAN Status**

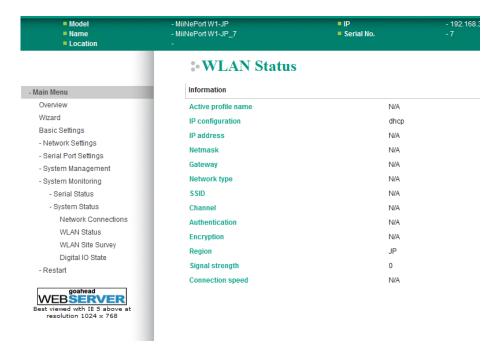

The **WLAN Status** page is located under **System Status** in the **System Monitoring** folder. This is where you can view the current WLAN settings and status.

## **WLAN Site Survey**

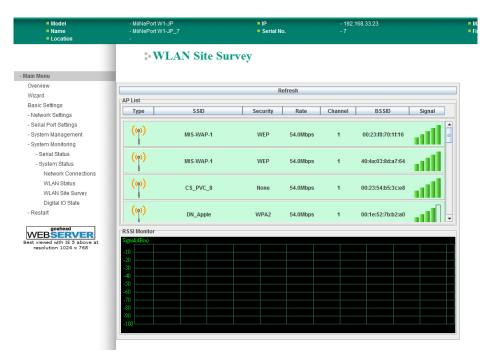

The **WLAN Site Survey** page is located under **System Status** in the **System Monitoring** folder. This is where you can view live data on wireless signal strength and characteristics. It is a useful tool to help you complete a wireless site survey without installing additional software.

The goal of a WLAN site survey is to determine the number and placement of access points to provide enough coverage to the facility. For most implementations, "enough coverage" means that the data rate at all locations does not fall below a certain threshold. For most wireless sites, it is necessary to perform a WLAN site survey before access point installation in order to determine the behavior of radio waves at the site.

#### **Typical WLAN Site Survey**

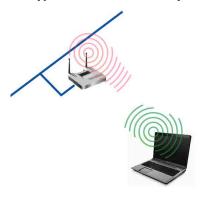

# WLAN Site Survey with MiiNePort W1/MiiNePort W1-T

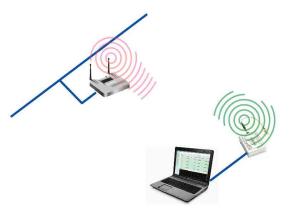

#### **Procedure**

- 1. Download/install site survey software.
- 2. Run software on laptop.
- 3. Measure AP signal strength using software on laptop.

#### Weakness

Signal strength is read from the laptop NIC rather than from the module

#### **Procedure**

- 1. Open web browser
- 2. Measure AP signal from web console.

#### **Advantages**

- Signal strength is read from module
- Additional software not required

Please note that Java must be enabled in your web browser for the **WLAN Site Survey** page to display properly.

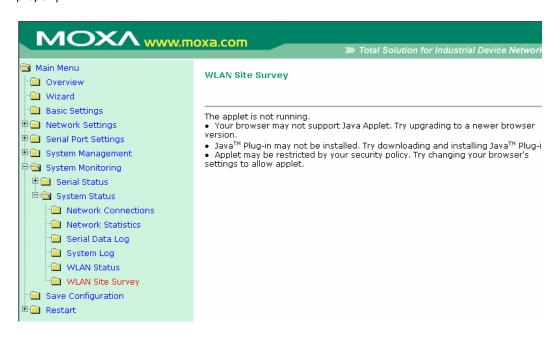

## **Digital IO State**

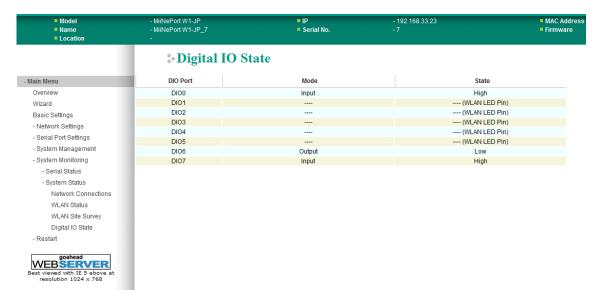

The **Digital IO State** page is located under **System Status** in the **System Monitoring** folder. This is where you can view the current settings and status for all DIO channels.

# Restart

## **Restart System**

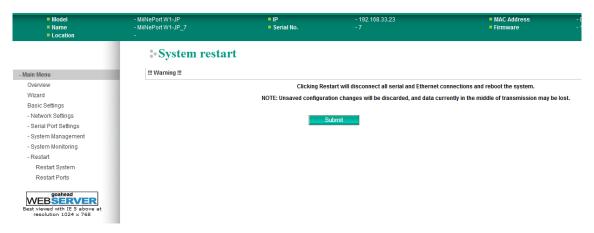

The **Restart System** page is located in the **Restart** folder. Click **Submit** to restart the MiiNePort W1 Series. Before restarting, be sure to save the configuration so the new settings will take effect upon restart. Configuration changes that have not been saved will be discarded when the MiiNePort W1 Series is restarted.

## **Restart Ports**

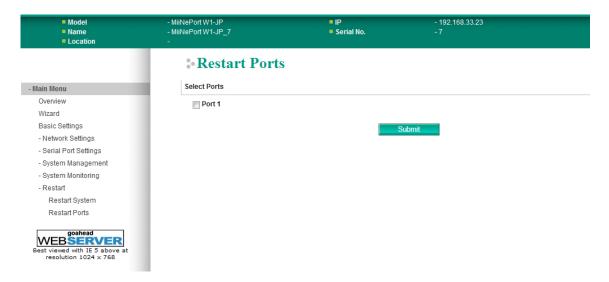

The **Restart Ports** page is located in the **Restart** folder. Select port 1 and click **Submit** to restart the serial port.

# **Well-Known Port Numbers**

This appendix is included for your reference. Listed below are Well Known Port Numbers that may cause network problems if you configure MiiNePort W1/MiiNePort W1-T for the same port. Refer to RFC 1700 for Well Know Port Numbers or refer to the following introduction from IANA.

The port numbers are divided into three ranges: the Well Known Ports, the Registered Ports, and the Dynamic and/or Private Ports.

- The Well Known Ports are those from 0 through 1023.
- The Registered Ports are those from 1024 through 49151.
- The Dynamic and/or Private Ports are those from 49152 through 65535.

The Well Known Ports are assigned by IANA, and on most systems, can only be used by system processes or by programs executed by privileged users. Some of the most widely used ports are shown below. For more details, please visit the IANA website at <a href="http://www.iana.org/assignments/port-numbers">http://www.iana.org/assignments/port-numbers</a>.

| TCP Socket | Application Service                   |
|------------|---------------------------------------|
| 0          | reserved                              |
| 1          | TCP Port Service Multiplexor          |
| 2          | Management Utility                    |
| 7          | Echo                                  |
| 9          | Discard                               |
| 11         | Active Users (systat)                 |
| 13         | Daytime                               |
| 15         | Netstat                               |
| 20         | FTP data port                         |
| 21         | FTP CONTROL port                      |
| 23         | Telnet                                |
| 25         | SMTP (Simple Mail Transfer Protocol)  |
| 37         | Time (Time Server)                    |
| 42         | Host name server (names server)       |
| 43         | Whois (nickname)                      |
| 49         | (Login Host Protocol) (Login)         |
| 53         | Domain Name Server (domain)           |
| 79         | Finger protocol (Finger)              |
| 80         | World Wibe Web HTTP                   |
| 119        | Netword news Transfer Protocol (NNTP) |
| 123        | Network Time Protocol                 |
| 213        | IPX                                   |
| 160 – 223  | Reserved for future use               |

| UDP Socket | Application Service                   |
|------------|---------------------------------------|
| 0          | reserved                              |
| 2          | Management Utility                    |
| 7          | Echo                                  |
| 9          | Discard                               |
| 11         | Active Users (systat)                 |
| 13         | Daytime                               |
| 35         | Any private printer server            |
| 39         | Resource Location Protocol            |
| 42         | Host name server (names server)       |
| 43         | Whois (nickname)                      |
| 49         | (Login Host Protocol) (Login)         |
| 53         | Domain Name Server (domain)           |
| 69         | Trivial Transfer Protocol (TETP)      |
| 70         | Gopher Protocol                       |
| 79         | Finger Protocol                       |
| 80         | World Wide Web HTTP                   |
| 107        | Remote Telnet Service                 |
| 111        | Sun Remote Procedure Call (Sunrpc)    |
| 119        | Network news Tcanster Protocol (NNTP) |
| 123        | Network Time protocol (nnp)           |
| 161        | SNMP (Simple Network Mail Protocol)   |
| 162        | SNMP Traps                            |
| 213        | IPX (Used for IP Tunneling)           |

# **DIO Commands**

In this appendix, we present the DIO commands used to access the Digital I/O status of the MiiNePort W1/MiiNePort W1-T from an Ethernet network. The Digital I/O status can be accessed by a specific TCP port (default 5001) on the MiiNePort W1/MiiNePort W1-T.

#### **Command Packet Format**

| Length (Bytes) | 4       | 1 - 255 |  |
|----------------|---------|---------|--|
| Format         | *Header | Data    |  |

Send the Command packet to the MiiNePort W1/MiiNePort W1-T. The "Data" field is command specific.

#### **ACK Packet Format**

| Length (Bytes) | 4       | 1 -255 |  |
|----------------|---------|--------|--|
| Format         | *Header | Data   |  |

The MiiNePort W1/MiiNePort W1-T returns by ACK packet. You can determine a DIO channel's status and mode by checking the "Data" field of the packet.

#### \*Header Format

| Length (Bytes) | 1       | 1           | 1              | 1                 |
|----------------|---------|-------------|----------------|-------------------|
| Format         | Command | Version     | Command Status | Length (for data) |
|                |         | (must be 2) |                |                   |

Check the "Command Status" to obtain the result after sending a Command packet.

**Command:** This field specifies the command code. For example, 1 (hex) represents "read single D I/O." Command codes are listed later in this appendix.

Command Status: This field returns the status of the command.

- 0 OK
- 1 Command error; may be unknown
- 2 Version error; not supported by this version
- 3 Length error; the length member does not match the attached data
- 4 Operation error; you cannot set the DIO mode to input mode, and set the DO status at the same time
- 5 "Packet too short" error
- 6 DIO number error; might not support request DIO number
- 0xFF other unknown error

#### **Data Structure Definition:**

C code example:

```
//define DIO Header format
typedef struct _DIO_Header_Struct {
    char command;
```

MiiNePort W1 Series DIO Commands

```
char version; /* This specification is version 2 */
   char status;
   char length;
} DIOHeaderStruct, *pDIOHeaderStruct;
//define DIO Packet format
//Used for Command and ACK packet
typedef struct _DIO_Packet_Struct {
   DIOHeaderStruct
                        header;
   char data[255];
} DIOPacketStruct, *pDIOPacketStruct;
Command Code Usage
1. Reading Single DIO
Parameters:
   Command code: 1(hex)
   Version: 2(hex)
   Command Status: doesn't matter
   Length of data: 1(hex), represents one byte.
   data[0]: Fill in the number of the DIO you wish to access. The DIO number starts from 0(hex).
Return:
   Command Status: Check the Command Status code on the previous page.
   Length of data: 3(hex). Must be 3 bytes of return code in this mode.
   data[0]: The number of the DIO you wish to access.
   data[1]: DIO mode(hex), 0 for IN, 1 for OUT
   data[2]: DIO status(hex), 0 for LOW, 1 for HIGH
C code example:
BOOL ReadSingleDIO(int port, int *mode, int *status)
{
     DIOPacketStruct packet;
     packet.header.command = 1;
                                       // read single DIO command
     packet.header.version = 2;
                                       // DIO protocol version
     packet.header.length = 1;
                                       // data length
     packet.data[0] = (char)port;
                                       // Number of the DIO
     send(SocketFd, (char *)&packet, sizeof(DIOHeaderStruct)+1, 0); //Send TCP Packet
     // Process the returned data here.
     return TRUE;
}
2. Writing a Single DIO
Parameters:
   Command code: 2(hex)
   Version: 2(hex)
   Command Status: doesn't matter
   Length of data: 3(hex); represents three bytes.
   data[0]: The number of the DIO you wish to access.
   data[1]: DIO mode(hex), 0 for IN, 1 for OUT
   data[2]: DIO status(hex), 0 for LOW, 1 for HIGH
Return:
   Command Status: Check the Command Status code on the previous page.
   Length of data: 3(hex). Must be 3 bytes of return code in this mode.
   data[0]: The number of the DIO you wish to access.
```

data[1]: DIO mode(hex), 0 for IN, 1 for OUT data[2]: DIO status(hex), 0 for LOW, 1 for HIGH

MiiNePort W1 Series DIO Commands

```
C code example:
      WriteSingleDIO(int port, int mode, int status)
{
     DIOPacketStruct packet;
                                       // write single DIO command
     packet.header.command = 2;
     packet.header.version = 2;
                                       // DIO protocol version
     packet.header.length = 3;
                                       // data length
     packet.data[0] = (char)port;
                                       // number of the DIO
                                       // DIO mode
     packet.data[1] = (char)mode;
     packet.data[2] = (char)status;
                                       // DIO status;
     send(SocketFd, (char *)&packet, sizeof(DIOHeaderStruct)+3, 0); //Send TCP packet
     //Process the returned data here
}
3. Reading Multiple DIOs
Parameter:
   Command code: 5(hex)
   Version: 2(hex)
   Command status: doesn't matter
   Length of data: 2(hex); represents two bytes.
   data[0]: Number of the DIO you wish to access first.
   data[1]: The last number of the DIO you wish to access.
Return:
   Command Status: Check the Command Status code on the previous page.
   Length of data: (end-start+1)*2
   data[0]: mode of start DIO
   data[1]: status of start DIO
   data[2]: mode of (start+1) DIO
   data[3]: status of (start+1) DIO
   data[(end-start)*2]: mode of end DIO
   data[(end-start)*2+1]: status of end DIO
C code example:
BOOL
        ReadMultipleDIO(int start, int end, int *mode, int *status)
DIOPacketStruct packet;
                                       // Read Multiple DIO Commands
     packet.header.command = 5;
     packet.header.version = 2;
                                       // DIO protocol command version
     packet.header.length = 2;
                                       // data length
                                       // start of the DIO number
     packet.data[0] = start;
                                       // end of the DIO number
     packet.data[1] = end;
     send(SocketFd, (char *)&packet, sizeof(DIOHeaderStruct)+2, 0); //Send TCP packet
     //Process the returned data here
     return TRUE;
}
4. Writing Multiple DIOs
Parameters:
   Command code: 6(hex)
   Version: 2(hex)
   Command status: doesn't matter
   Length of data: (end-start+1)*2 + 2
   data[0]: Number of the DIO you wish to access first.
```

MiiNePort W1 Series DIO Commands

```
data[1]: The last number of the DIO you wish to access
   data[2]: mode of start DIO
   data[3]: status of start DIO
   data[4]: mode of (start+1) DIO
   data[5]: status of (start+1) DIO
   data[(end-start)*2+2]: mode of end DIO
   data[(end-start)*2+3]: status of end DIO
Return:
   Command Status: Check the Command Status code on the previous page.
   Length of data: (end-start+1)*2
   data[0]: mode of start DIO
   data[1]: status of start DIO
   data[2]: mode of (start+1) DIO
   data[3]: status of (start+1) DIO
   data[(end-start)*2]: mode of end DIO
   data[(end-start)*2+1]: status of end DIO
C code example:
void
       WriteMultipleDIO(int start, int end, int* mode, int* status)
{
     DIOPacketStruct packet;
                                        // Write Multiple DIO Command Codes
     packet.header.command = 6;
     packet.header.version = 2;
                                        // DIO protocol version
     packet.header.length = (end-start+1)*2+2; // data length
                                        // start DIO number
     packet.data[0] = start;
     packet.data[1] = end;
                                        // end DIO number
            i, len;
     for ( i=0; i<(end-start+1);i++ ) {
           packet.data[i+2] = mode[i];
           packet.data[i+3] = status[i];
send(SocketFd,\ )(char^*)\&packet,(\ end-start+1)^*2+2+sizeof(DIOHeaderStruct),\ 0);\ //Send\ TCP\ packet
//Process the returned data here
```

A utility for testing DIO access commands is provided on the Document and Software CD-ROM.

# **Serial Command Mode**

# **Command/Reply Format**

# **Single Line Command Format**

| Head   | Ор     | Cmd     | Parameters   | Tail         |
|--------|--------|---------|--------------|--------------|
| 1 byte | 1 byte | 2 bytes | 0 to n bytes | 1 or 2 bytes |

# **Single Line Reply Format**

| Head   | Ор     | Cmd     | Parameters   | Tail         |
|--------|--------|---------|--------------|--------------|
| 1 byte | 1 byte | 2 bytes | 0 to n bytes | 1 or 2 bytes |

## **Head and Tail**

|         | Head   | Tail         |
|---------|--------|--------------|
|         | 1 byte | 1 or 2 bytes |
|         |        | CR           |
| Command | ?      | LF           |
|         |        | CR-LF        |
| Reply   | !      | LF           |

# **Operation Code**

| <b>Operation Code</b> | Meaning                                |
|-----------------------|----------------------------------------|
| G                     | Get configuration from MiiNePort's RAM |
| S                     | Set configuration to MiiNePort's RAM   |
| R                     | Retrieve running configuration         |
| V                     | View status                            |
| С                     | Control                                |

## **Status Codes**

| Status Code Meaning |                                   |  |
|---------------------|-----------------------------------|--|
| Е                   | Enter Serial Command Mode         |  |
| 0                   | Command was executed successfully |  |
| 1                   | Unrecognized format               |  |
| 2                   | Operation is not valid            |  |
| 3                   | Command is not valid              |  |
| 4                   | Parameter is incorrect            |  |
| 5                   | Parameter is too long             |  |

## Restriction

The total number of parameters in a single command cannot exceed 1024 characters.

# **Overview Commands**

| Name                        | OP<br>Code                   | Command<br>Code | Parameter                                                                                                    | Example                        | Description                                              |
|-----------------------------|------------------------------|-----------------|----------------------------------------------------------------------------------------------------|--------------------------------|----------------------------------------------------------|
| View<br>Serial              | C/P                          | @C              | N/A                                                                                                    | ?G@S                           | System requests MiiNePort's serial number.               |
| Number                      | -,                           | @S              | N/A                                                                                                    | !G@S0168                       | MiiNePort reports serial number is 168.                  |
|                             |                              |                 | N/A                                                                                                    | ?G@V                           | System requests MiiNePort's firmware version.            |
| View<br>Firmware<br>Version | G/R                          | @V              | MiiNePort's firmware version. Version parts are separated by a single dot, with at least two parts (major.minor) and at most three parts (major.minor.rev). | !G@V01.0                       | MiiNePort's firmware version is v1.0.                    |
| View                        | View Firmware G/R Build Time | . @В            | N/A                                                                                                    | ?G@B                           | System requests MiiNePort's firmware build number.       |
|                             |                              |                 | MiiNePort's firmware build number, eight digits.                                                                                                    | !G@B01203<br>1615              | MiiNePort reports build number is 12031615.              |
| View LAN                    |                              |                 |                                                                                                    | ?G@M                           | System requests MiiNePort's LAN MAC address.             |
| MAC G/R<br>Address          | G/R                          | G/R @M          | N/A                                                                                                    | !G@M000:9<br>0:E8:71:00:<br>10 | MiiNePort reports LAN MAC address is 00:90:E8:71:00:10.  |
| View<br>WLAN                |                              |                 |                                                                                                    | ?G@W                           | System requests MiiNePort's WLAN MAC address.            |
| MAC<br>Address              | G/R                          | @W              | N/A                                                                                                    | !G@W000:9<br>0:E8:71:00:<br>11 | MiiNePort reports WLAN MAC address is 00:90:E8:71:00:11. |

# **Basic Commands**

| Name           | OP<br>Code | Command<br>Code | Parameter                                                                                   | Example                       | Description                                                          |
|----------------|------------|-----------------|---------------------------------------------------------------------------------------------|-------------------------------|----------------------------------------------------------------------|
| Device<br>Name | C/D        | BN              | N/A                                                                                         | ?GBN                          | System requests configured device name for this MiiNePort            |
|                | G/R        |                 |                                                                                             | !GBN0MiiNePo<br>rt_W1_Office  | MiiNePort reports device name as 'MiiNePort_W1_Office' .             |
|                | S          |                 | (character string, max. 40 bytes)                                                           | ?SBNMiiNePort<br>_W1_Office   | System sets the device name as<br>'MiiNePort_W1_Office'.             |
|                |            |                 |                                                                                             | !SBN0                         | MiiNePort reports command executed successfully.                     |
|                |            |                 | N/A                                                                                         | ?GBZ                          | System requests the device time zone                                 |
|                | G/R        |                 |                                                                                             | !GBZ050                       | MiiNePort reports device time zone as '(GMT+08:00)Taipei'.           |
| Time Zone      | S          | BZ              | 0~63 (index)                                                                                | ?SBZ49                        | System sets the device time zone as '(GMT+08:00)Singapore'.          |
|                | 3          |                 | o- os (maex)                                                                                | !SBZ0                         | MiiNePort reports command executed successfully.                     |
|                |            |                 |                                                                                             | ?GBL                          | System requests the device time                                      |
|                | G/R        |                 | N/A                                                                                         | !GBL02012/3/                  | MiiNePort reports device time as                                     |
|                |            |                 |                                                                                             | 1 9:30:12                     | '2012/3/1 9:30:12'.                                                  |
| Local Time     |            | BL              | "(character string)                                                                         | ?SBL2012;03;                  | System sets the device time as                                       |
|                | S          |                 | year;month;day;hour;mi                                                                      | 03;12;34;56                   | '2012/3/3 12:34:56'.                                                 |
|                | 3          |                 | nute;second"                                                                                | !SBL0                         | MiiNePort reports command executed successfully.                     |
|                | G/R        | BS              | N/A                                                                                         | ?GBS                          | System requests the time server                                      |
|                |            |                 |                                                                                             | !GBS064.147.                  | MiiNePort reports the time server as                                 |
|                |            |                 |                                                                                             | 116.229                       | '64.147.116.229'.                                                    |
| Time<br>Server | S          |                 | This parameter can be IP address or domain name address. (character string, max. 40 bytes)" | ?SBSnist1-ny.<br>ustiming.org | System sets the time server as 'nist1-ny.ustiming.org'.              |
|                |            |                 | N/A                                                                                         | !SBS0                         | MiiNePort reports command executed successfully.                     |
|                | G/R        |                 | N/A                                                                                         | ?GBP                          | System requests admin's console password for this MilNePort.         |
| Admin          |            | ВР              |                                                                                             | !GBP0123456                   | MiiNePort reports admin's console password as `123456'.              |
| Password       | S          |                 | (character string, max. 16 bytes)                                                           | ?SBP654321                    | System sets admin's console password as `654321' for this MiiNePort. |
|                |            |                 |                                                                                             | !SBP                          | MiiNePort reports command executed successfully.                     |
| User           | G/R        | – BR            | N/A                                                                                         | ?GBR                          | System requests user's console password for this MiiNePort.          |
|                |            |                 |                                                                                             | !GBR0abcdef                   | MiiNePort reports admin's console password as 'abcdef'.              |
| Password       | S          |                 | (character string, max. 16 bytes)                                                           | ?SBRfedcba                    | System sets user's console password as 'fedcba' for this MiiNePort.  |
|                |            |                 |                                                                                             | !SBR0                         | MiiNePort reports command executed successfully.                     |

# **Network Commands**

| Name                    | OP<br>Code | Command<br>Code | Parameter                                                                                               | Example                  | Description                                              |
|-------------------------|------------|-----------------|----------------------------------------------------------------------------------------------------|--------------------------|----------------------------------------------------------|
| DNS Server IP           | G (D       | - ND            | The index (1 or 2) of DNS server.                                                                       | ?GND1                    | System requests DNS server 1 address for this MiiNePort. |
|                         | G/R        |                 |                                                                                                    | !GND0192.16<br>8.1.2     | MiiNePort reports DNS server 1 address as '192.168.1.2'. |
| Address                 | S          |                 | The index (1, 2) and DNS server address, separated by a semicolon (;).                                  | ?SND1;192.16<br>8.1.123  | System sets DNS1 as<br>'192.168.1.123'.                  |
|                         | 3          |                 |                                                                                                    | ?SND0                    | MiiNePort reports command executed successfully.         |
|                         |            |                 | N/A                                                                                                    | ?GNC                     | System requests LAN IP configuration for this MiiNePort. |
| LAN IP<br>Configuration | G/R        | NC              | "MiiNePort's LAN IP configuration index as shown in the following table:  0: Static  1: DHCP  3: BOOTP" | !GNC00                   | MiiNePort reports LAN IP configuration as 'Static'.      |
|                         | S          |                 | "MiiNePort's LAN IP configuration index as shown in the following table:  0: Static 1: DHCP 3: BOOTP"   | ?SNC0                    | System sets LAN IP configuration as 'Static'.            |
|                         |            |                 | N/A                                                                                                    | !SNC0                    | MiiNePort reports command executed successfully.         |
|                         | G/R        | NI NI           | N/A                                                                                                    | ?GNI                     | System requests LAN IP address for this MiiNePort.       |
| LAN IP Address          |            |                 |                                                                                                    | !GNI0192.168<br>.127.254 | MiiNePort reports LAN IP address as `192.168.127.254'.   |
| LAIVII Addiess          | S          | NI              | MiiNePort's LAN IP address.                                                                             | ?SNI192.168.<br>1.2      | System sets LAN IP address as<br>'192.168.1.2'.          |
|                         |            |                 |                                                                                                    | !SNI0                    | MiiNePort reports command executed successfully.         |
|                         | G/R        | - NM            | N/A                                                                                                    | ?GNM                     | System requests LAN netmask address for this MiiNePort.  |
| LAN Netmask             |            |                 |                                                                                                    | !GNM0255.25<br>5.255.0   | MiiNePort reports LAN netmask as `255.255.255.0'.        |
| LAN MECHIASK            | S          |                 | MiiNePort's LAN Netmask address.                                                                        | ?SNM255.255.<br>255.0    | System sets LAN Netmask as<br>'255.255.255.0'.           |
|                         |            |                 |                                                                                                    | !SNM0                    | MiiNePort reports command executed successfully.         |
| LAN Gateway             | G/R        | NG              | N/A                                                                                                    | ?GNG                     | System requests LAN gateway address for this MiiNePort.  |
|                         |            |                 |                                                                                                    | !GNG00.0.0.0             | MiiNePort reports LAN gateway address as '0.0.0.0'.      |
|                         |            |                 | MiiNePort's LAN Gateway                                                                                 | ?SNG192.168.             | System sets LAN Gateway as                               |

| Name                     | OP<br>Code | Command<br>Code | Parameter                                                                                              | Example                  | Description                                               |
|--------------------------|------------|-----------------|----------------------------------------------------------------------------------------------------|--------------------------|-----------------------------------------------------------|
|                          |            |                 |                                                                                                    | !SNG0                    | MiiNePort reports command executed successfully.          |
| WLAN IP<br>Configuration |            | - WC            | N/A                                                                                                    | ?GWC                     | System requests WLAN IP configuration for this MiiNePort. |
|                          | G/R        |                 | "MiiNePort's WLAN IP configuration index as shown in the following table:  0: Static 1: DHCP 3: BOOTP" | !GWC00                   | MiiNePort reports WLAN IP configuration as 'Static'.      |
|                          | S          |                 | "MiiNePort's WLAN IP configuration index as shown in the following table: 0: Static 1: DHCP 3: BOOTP"  | ?SWC1                    | System sets WLAN IP configuration as 'DHCP'.              |
|                          |            |                 | N/A                                                                                                    | !SWC0                    | MiiNePort reports command executed successfully.          |
|                          | G/R        | · WI            | N/A                                                                                                    | ?GWI                     | System requests WLAN IP address for this MiiNePort.       |
| WLAN IP                  |            |                 |                                                                                                    | !GWI0192.168<br>.126.254 | MiiNePort reports WLAN IP address as '192.168.126.254'.   |
| Address                  | S          |                 | MiiNePort's WLAN IP address.                                                                           | ?SWI192.168.             | System sets WLAN IP address as<br>'192.168.1.3'.          |
|                          |            |                 |                                                                                                    | !SWI0                    | MiiNePort reports command executed successfully.          |
|                          | G/R        | - wm            | N/A                                                                                                    | ?GWM                     | System requests WLAN netmask address for this MiiNePort.  |
| WLAN<br>Netmask          |            |                 |                                                                                                    | !GWM0255.25<br>5.255.0   | MiiNePort reports WLAN netmask as `255.255.255.0'.        |
|                          | S          |                 | MiiNePort's WLAN<br>Netmask address.                                                                   | ?SWM255.255<br>.255.0    | System sets WLAN Netmask as `255.255.255.0'.              |
|                          |            |                 |                                                                                                    | !SWM0                    | MiiNePort reports command executed successfully.          |
| WLAN<br>Gateway          | 6/5        | - WG            | N/A                                                                                                    | ?GWG                     | System requests WLAN gateway address for this MiiNePort.  |
|                          | G/R        |                 |                                                                                                    | !GWG00.0.0.0             | MiiNePort reports WLAN gateway address as '0.0.0.0'.      |
|                          | S          |                 | MiiNePort's WLAN<br>Gateway address.                                                                   | ?SWG192.168<br>.2.254    | System sets WLAN Gateway as<br>'192.168.2.254'.           |
|                          |            |                 |                                                                                                    | !SWG0                    | MiiNePort reports command executed successfully.          |

#### **WLAN Profile Commands**

| Name               | OP<br>Code | Command<br>Code | Parameter                                                                                                    | Example             | Description                                                     |
|--------------------|------------|-----------------|----------------------------------------------------------------------------------------------------|---------------------|-----------------------------------------------------------------|
|                    |            |                 | N/A                                                                                                    | ?GPN                | System requests WLAN profile network type.                      |
| Network            | G/R        |                 | "MiiNePort's WLAN network<br>type index as shown in the<br>following table:<br>0: Ad-hoc Mode<br>1: Infrastructure Mode" | !GPN01              | This WLAN profile network type is 'Infrastructure Mode'.        |
| Туре               | S          | PN              | "MiiNePort's WLAN network<br>type index as shown in the<br>following table:<br>0: Ad-hoc Mode<br>1: Infrastructure Mode" | ?SPN1               | System sets WLAN profile network type to 'Infrastructure Mode'. |
|                    |            |                 | N/A                                                                                                    | !SPN0               | MiiNePort reports write command executed successfully.          |
|                    | G/R        |                 | 0 (adhoc) or 1<br>(infrastructure) MiiNePort's<br>network type.                                                          | ?GPP0               | System requests WLAN adhoc mode's profile name.                 |
| D (1)              |            | PP              | N/A                                                                                                    | !GPP0Adhoc          | The Adhoc mode profile name is 'Adhoc'.                         |
| Profile<br>Name    | S          |                 | adhoc/infra, profile name<br>string. Parameters are<br>separated by a semicolon<br>(;).                                  | ?SPP0;Adhoc         | System sets the adhoc mode's profile name to 'Adhoc'.           |
|                    |            |                 | N/A                                                                                                    | !SPP0               | MiiNePort reports write command executed successfully.          |
|                    | G/R        |                 | 0 (adhoc) or 1<br>(infrastructure) MiiNePort's<br>network type .                                                         | ?GPD1               | System requests WLAN infrastructure mode's SSID                 |
| Profile            |            |                 | N/A                                                                                                    | !GPD0infra_ssi      | The infrastructure mode SSID is 'infra_ssid'.                   |
| WLAN<br>SSID       | S          | PD              | adhoc/infra, profile SSID string. Parameters are separated by a semicolon (;).                                           | ?SPD0adhoc_s<br>sid | System sets the adhoc mode's SSID to 'adhoc_ssid'.              |
|                    |            |                 | N/A                                                                                                    | !SPD0               | MiiNePort reports write command executed successfully.          |
|                    | G/R        |                 | N/A                                                                                                    | ?GTB                | System requests the fast roaming setting.                       |
| Fast               | G/K        | тв              | 0 (Disable) or 1 (Enable)<br>MiiNePort's fast roaming.                                                                   | !GTB01              | The fast roaming setting is 'Enable'.                           |
| Roaming<br>Setting | S          | 10              | 0 (Disable) or 1 (Enable)<br>MiiNePort's fast roaming.                                                                   | ?STB0               | System sets the fast roaming setting to 'Disable'.              |
|                    | 3          |                 | N/A                                                                                                    | !STB0               | MiiNePort reports write command executed successfully.          |
| Fast<br>Roaming    | ng         | TH              | The index $(1 \sim 3)$ of fast                                                                                           | ?GTH1               | System requests the fast roaming scan channel 1.                |
| Scan<br>Channel    | G/R        | IU              | roaming scan channels.                                                                                                   | !GTH01              | The fast roaming scan channel 1 is '1'.                         |

| Name | OP<br>Code | Command<br>Code | Parameter | Example                                                                                                | Description                                            |                                                      |
|------|------------|-----------------|-----------|----------------------------------------------------------------------------------------------------|--------------------------------------------------------|------------------------------------------------------|
|      | S          | S               |           | The index $(1 \sim 3)$ and fast roaming scan channels $(0 \sim 14)$ , separated by a semicolon $(;)$ . | ?STH1;10                                               | System sets the fast roaming scan channel 1 to '10'. |
|      |            |                 | N/A       | !STH0                                                                                                  | MiiNePort reports write command executed successfully. |                                                      |

# **WLAN Security Commands**

| Name           | OP<br>Code | Command<br>Code | Parameter                                                                                                    | Example                                                                                                    | Description                                               |                                                                      |
|----------------|------------|-----------------|----------------------------------------------------------------------------------------------------|----------------------------------------------------------------------------------------------------|-----------------------------------------------------------|----------------------------------------------------------------------|
|                |            |                 | 0 (adhoc) or 1<br>(infrastructure)<br>MiiNePort's network type .                                                           | ?GQA0                                                                                                    | System requests the adhoc mode's authentication setting.  |                                                                      |
|                | G/R        |                 | "The index of authentication as shown in the following: 1: Open System 2: Shared Key 3: WPA 4: WPA-PSK 5: WPA2 6: WPA2-PSK | !GQA01                                                                                                    | The adhoc mode's authentication setting is 'Open System'. |                                                                      |
| Authentication | S          | S               | QA                                                                                                    | "(0)adhoc/(1)infra, authentication index. Parameters are separated by a semicolon (;). 1: Open System 2: Shared Key 3: WPA 4: WPA-PSK 5: WPA2 6: WPA2-PSK | ?SQA0;1                                                   | System sets the adhoc mode's authenticaiton setting to 'Shared Key'. |
|                |            |                 | N/A                                                                                                    | !SQA0                                                                                                    | MiiNePort reports write command executed successfully.    |                                                                      |
|                |            |                 | 0 (adhoc) or 1<br>(infrastructure)<br>MiiNePort's network type .                                                           | ?GQE0                                                                                                    | System requests the adhoc mode's encryption.              |                                                                      |
| Encryption     | G/R        | QE              | "The index of encryption as shown in the following: 1: Disable 2: WEP 3: TKIP 4: AES-CCMP                                  | !GQE01                                                                                                    | The adhoc mode's encryption is 'Disable'.                 |                                                                      |

| Name                  | OP<br>Code | Command<br>Code | Parameter                                                                                                    | Example               | Description                                                     |
|-----------------------|------------|-----------------|----------------------------------------------------------------------------------------------------|-----------------------|-----------------------------------------------------------------|
|                       | S          |                 | "(0)adhoc/(1)infra,<br>encryption index.<br>Parameters are separated<br>by a semicolon (;).<br>1: Disable<br>2: WEP<br>3: TKIP<br>4: AES-CCMP | ?SQE0;2               | System sets the adhoc mode's encryption to 'WEP'                |
|                       |            |                 | N/A                                                                                                    | !SQE0                 | MiiNePort reports write command executed successfully.          |
|                       |            |                 | 0 (adhoc) or 1<br>(infrastructure)<br>MiiNePort's network type .                                                                              | ?GQL0                 | System requests the adhoc mode's key length.                    |
| WED Koy               | G/R        |                 | "The index of key length as shown in the following: 1: 64-bits 2: 128-bits"                                                                   | !GQL01                | The adhoc mode's key length is '64-bits'.                       |
| WEP Key<br>Length     | S          | QL              | "(0)adhoc/(1)infra, key<br>length index. Parameters<br>are separated by a<br>semicolon (;).<br>1: 64-bits<br>2: 128-bits"                     | ?SQL1;2               | System sets the infrastructure mode's key length to '128-bits'. |
|                       |            |                 | N/A                                                                                                    | !SQL0                 | MiiNePort reports write command executed successfully.          |
|                       | G/R        |                 | 0 (adhoc) or 1<br>(infrastructure)<br>MiiNePort's network type .                                                                              | ?GQI0                 | System requests the adhoc mode's key index setting.             |
|                       |            |                 | The key index: $(1 \sim 4)$<br>(0)adhoc/(1)infra, key                                                                                         | !GQI01                | The adhoc mode's key index is '1'.                              |
| WEP Key Index         | S          | QI              | index. Parameters are separated by a semicolon (;).                                                                                           | ?SQI1;1               | System sets the infrastructure mode's key index to '1'.         |
|                       |            |                 | N/A                                                                                                    | !SQI0                 | MiiNePort reports write command executed successfully.          |
|                       | G/R        |                 | 0 (adhoc) or 1<br>(infrastructure)<br>MiiNePort's network type .                                                                              | ?GQR0                 | System requests the adhoc mode's key passphrase.                |
| MED Kee               |            |                 | Key passphrase string                                                                                                    | !GQR0adhoc<br>phrase  | The adhoc mode's key passphrase is 'adhocphrase'.               |
| WEP Key<br>Passphrase | S          | QR              | (0)adhoc/(1)infra, key passphrase string. Parameters are separated by a semicolon (;).                                                        | ?SQR0;adho<br>cphrase | System sets the adhoc mode's key passphrase to 'adhocphrase'.   |
|                       |            |                 | N/A                                                                                                    | !SQR0                 | MiiNePort reports write command executed successfully.          |
| WEP Key               | G/R        | QF              | 0 (adhoc) or 1<br>(infrastructure)<br>MiiNePort's network type .                                                                              | ?GQF0                 | System requests the adhoc mode's key format.                    |
| Format                | G/K        | G/K QF          | "The index of Key format:<br>1: ASCII<br>2: HEX"                                                                                              | !GQF01                | The adhoc mode's key format is 'ASCII'.                         |

| Name              | OP<br>Code | Command<br>Code | Parameter                                                                                                    | Example               | Description                                                           |
|-------------------|------------|-----------------|----------------------------------------------------------------------------------------------------|-----------------------|-----------------------------------------------------------------------|
|                   | S          |                 | "(0)adhoc/(1)infra, key<br>format index. Parameters<br>are separated by a<br>semicolon (;).<br>1: ASCII<br>2: HEX"                                           | ?SQF0;1               | System sets the adhoc mode's key format to 'ASCII'.                   |
|                   |            |                 | N/A                                                                                                    | !SQF0                 | MiiNePort reports write command executed successfully.                |
|                   | G/R        |                 | 0 (adhoc) or 1<br>(infrastructure)<br>MiiNePort's network type,<br>the WEP key index (1 ~ 4).<br>Parameters are separated<br>by a semicolon (;)              | ?GQK0;1               | System requests the adhoc mode's WEP key 1.                           |
| WEP Key           |            | QK              | The WEP key string.                                                                                                    | !GQK0wep_<br>key_1    | The adhoc mode's WEP key 1 is 'wep_key_1'.                            |
|                   | S          |                 | (0)adhoc/(1)infra, WEP<br>key index (1 ~ 4), WEP<br>key string. Parameters are<br>separated by a semicolon<br>(;).                                           | ?SQK0;1;w<br>ep_key_1 | System sets the adhoc mode's WEP key 1 to 'wep_key_1'.                |
|                   |            |                 | N/A                                                                                                    | !SQK0                 | MiiNePort reports write command executed successfully.                |
|                   | G/R<br>S   | i/R             | Only support 1<br>(infrastructure)<br>MiiNePort's network type.                                                                                              | ?GQS1                 | System requests the infrastructure mode's PSK passphrase.             |
|                   |            |                 | The PSK Passphrase string.                                                                                                    | !GQS0psk_p<br>hrase   | The infrastructure mode's PSK passphrase is 'psk_phrase'.             |
| PSK<br>Passphrase |            | QS              | (1)infra, PSK passphrase<br>string. Parameters are<br>separated by a semicolon<br>(;). Note the max.<br>lenth:8~63 Bytes for<br>ASCII, 8~64 Bytes for<br>HEX | ?SQS1;psk_<br>phrase  | System sets the infrastructure mode's PSK passphrase to 'psk_phrase'. |
|                   |            |                 | N/A                                                                                                    | !SQS0                 | MiiNePort reports write command executed successfully.                |
|                   |            |                 | Only support 1<br>(infrastructure)<br>MiiNePort's network type.                                                                                              | ?GQP1                 | System requests the infrastructure mode's EAP method.                 |
| EAP Method        | G/R        | QP              | "The index of EAP method: 1: TLS 2: PEAP 3: TTLS 4: LEAP                                                                                                    | !GQP01                | The infrastructure mode's EAP method is 'TLS'.                        |

| Name                    | OP<br>Code | Command<br>Code | Parameter                                                                                                    | Example           | Description                                                             |
|-------------------------|------------|-----------------|----------------------------------------------------------------------------------------------------|-------------------|-------------------------------------------------------------------------|
|                         | S          | S               | "(1)infra, EAP method index. Parameters are separated by a semicolon (;).  1: TLS  2: PEAP  3: TTLS  4: LEAP                                                                                | ?SQP1;2           | System sets the infrastructure mode's EAP method to 'PEAP'.             |
|                         |            |                 | N/A                                                                                                    | !SQP0             | MiiNePort reports write command executed successfully.                  |
|                         |            |                 | Only support 1 (infrastructure) MiiNePort's network type.                                                                                                    | ?GQT1             | System requests the infrastructure mode's tunneled authentication.      |
| Tunneled Authentication | G/R        | QT              | "The index of tunneled authentication: 1: GTC 2: MD5 3: MSCHAPV2 4: PAP 5: CHAP 6: MSCHAP 7: MSCHAPV2 8: EAP_GTC 9: EAP_MD5 A: EAP-MSCHAPV2                                                 | !GQT01            | The infrastructure mode's tunneled authentication is 'GTC'.             |
|                         | S          |                 | "(1)infra, tunneled authentication index. Parameters are separated by a semicolon (;). 1: GTC 2: MD5 3: MSCHAPV2 4: PAP 5: CHAP 6: MSCHAP 7: MSCHAPV2 8: EAP_GTC 9: EAP_MD5 A: EAP-MSCHAPV2 | ?SQT1;1           | System sets the infrastructure mode's tunneled authentication to 'GTC'. |
|                         |            |                 | N/A                                                                                                    | !SQT0             | MiiNePort reports write command executed successfully.                  |
| WPA<br>Username         | G/R        | G/R QU          | Only support 1 (infrastructure) MiiNePort's network type and (1)user name/(2)anonymous username. Parameters are separated by a semicolon (;).                                               | ?GQU1;1           | System requests the infrastructure mode's user name.                    |
|                         |            |                 | MiiNePort's WPA username string                                                                                                    | !GQU0wpa_<br>user | The infrastructure mode's user name is 'wpa_user'.                      |

| Name                         | OP<br>Code | Command<br>Code | Parameter                                                                                                    | Example                        | Description                                                                    |
|------------------------------|------------|-----------------|----------------------------------------------------------------------------------------------------|--------------------------------|--------------------------------------------------------------------------------|
|                              | S          |                 | (1)infra, (1)user<br>name/(2)anonymous<br>username, WPA username<br>string. Parameters are<br>separated by a semicolon<br>(;). | ?SQU1;2;w<br>pa_anony_u<br>ser | System sets the infrastructure mode's anonymous user name to 'wpa_anony_user'. |
|                              |            |                 | N/A                                                                                                    | !SQU0                          | MiiNePort reports write command executed successfully.                         |
|                              | G/R        |                 | Only support 1<br>(infrastructure)<br>MiiNePort's network type.                                                                | ?GQW1                          | System requests the infrastructure mode's WPA password                         |
|                              |            |                 | MiiNePort's WPA password                                                                                                    | !GQW0wpa_<br>password          | The infrastructure mode's WPA password is 'wpa_password'.                      |
| WPA Password                 | S          | QW              | (1)infra, WPA password<br>string. Parameters are<br>separated by a semicolon<br>(;).                                           | ?SQW1;wpa<br>_password         | System sets the infrastructure mode's WPA password to 'wpa_password'.          |
|                              |            |                 | N/A                                                                                                    | !SQW0                          | MiiNePort reports write command executed successfully.                         |
|                              | G/R        |                 | Only support 1<br>(infrastructure)<br>MiiNePort's network type.                                                                | ?GQV1                          | System requests the infrastructure mode's server certificate setting.          |
| Verify Server                |            |                 | 0 (Disable) / 1 (Enable)<br>the server certificate.                                                                            | !GQV00                         | The infrastructure mode's server certificate is 'Disable'.                     |
| Verify Server<br>Certificate | S          | QV<br>S         | (1)infra, certificate disable(0)/enable(1). Parameters are separated by a semicolon (;).                                       | ?SQV1;1                        | System sets the infrastructure mode's server certificate to 'Enable'.          |
|                              |            |                 | N/A                                                                                                    | !SQV0                          | MiiNePort reports write command executed successfully.                         |

**Serial Command Mode** 

#### **Advanced Commands**

| Nome       | ОР   | Command | Dawarester                                                                                                    | Evanania   | Doggvintian                                                                                   |
|------------|------|---------|----------------------------------------------------------------------------------------------------|------------|-----------------------------------------------------------------------------------------------|
| Name       | Code | Code    | Parameter                                                                                                    | Example    | Description                                                                                   |
|            |      |         | N/A                                                                                                    | ?GVA       | System requests gratuitous ARP status for alert mail server.                                  |
| Gratuitous | G/R  | VA      | Reply parameters: 1 and send period if gratuitous ARP is enabled; otherwise, reply 0.                                                                                                    | !GVA01;300 | MiiNePort reports gratuitous ARP as 'Enable' and send period as '300' sec.                    |
| ARP        | S    | ٧٨      | 1 and send period if gratuitous<br>ARP is enable; otherwise, 0.                                                                                                    | ?SVA1;300  | System sets gratuitous ARP as<br>'Enable' and send period as '300'<br>sec for this MiiNePort. |
|            |      |         | N/A                                                                                                    | !SVA0      | MiiNePort reports command executed successfully.                                              |
|            |      |         | N/A                                                                                                    | ?GVI       | System requests active interface.                                                             |
| Active     | G/R  | VI      | "Reply parameters: MiiNePort's active interface index as shown in the following table:  0: Auto Detect  1: Select by DI6  2: Force Wired Ethernet  3: Force Wireless LAN  Note that active interface is only active when boot up. (DI6: Low is for Ethernet, High is for WLAN) | !GVI00     | MiiNePort reports active interface as 'Auto Detect'.                                          |
| Interface  | S    | VI      | "Active interface index as shown in the following table: Note that active interface is only active when boot up. (DI6: Low is for Ethernet, High is for WLAN) 0: Auto Detect 1: Select by DI6 2: Force Wired Ethernet 3: Force Wireless LAN                                    | ?SVI1      | System sets active interface as 'Select by DI6'                                               |
|            |      |         | N/A                                                                                                    | !SVI0      | MiiNePort reports command executed successfully.                                              |

#### **OPMode Commands**

| Name                         | OP<br>Code | Command<br>Code | Parameter                                                                                                    | Example                                                                                                    | Description                                                                                                    |                                                           |
|------------------------------|------------|-----------------|----------------------------------------------------------------------------------------------------|----------------------------------------------------------------------------------------------------|----------------------------------------------------------------------------------------------------|-----------------------------------------------------------|
|                              |            |                 | Two numbers separated by a semicolon (;) denote port index and MCSC channel index. For the port itself, channel index is 0.                                                                                                    | ?GOM1;0                                                                                                    | System requests for port 1's Operation Mode for this MiiNePort. In this product, the second number always is 0. |                                                           |
|                              | G/R        |                 | "Reply parameters: MiiNePort's operation mode index as shown in the following table: 0: Disable 1: Real COM 2: RFC2217 3: TCP Server 4: TCP Client 5: UDP                                                                                                    | !GOM04                                                                                                    | MiiNePort reports Operation Mode is 'TCP client'.                                                               |                                                           |
| Port Mode                    | S          | ОМ              | "Port index, MCSC channel index, and operation mode to set. Every parameter is separated by semicolon (;). For MCSC-disabled port, channel index shall be 0. The operation mode is as following:  0: Disable  1: Real COM  2: RFC2217  3: TCP Server  4: TCP Client  5: UDP | ?SOM1;0;2                                                                                                    | System sets port 1's operation mode as 'RFC2217'.                                                               |                                                           |
|                              |            |                 | N/A                                                                                                    | !SOM0                                                                                                    | MiiNePort reports command executed successfully.                                                                |                                                           |
|                              | G/R        | G/R             |                                                                                                    | Two numbers separated by a semicolon (;) denote port index and MCSC channel index. For an MCSC-disabled port, the channel index is 0. | ?GRA1;0                                                                                                    | System requests port 1's TCP alive check time for port 1. |
| RealCOM                      |            |                 | Reply parameters: MiiNePort's TCP alive check time.                                                                                                    | !GRA05                                                                                                    | MiiNePort reports TCP alive check time as '5' min.                                                              |                                                           |
| TCP Alive<br>Check<br>Time   | S          | RA              | Port index, MCSC channel index, and TCP alive check time. Parameters are separated by a semicolon (;). For an MCSC-disabled port, the channel index is 0.                                                                                                    | ?SRA1;0;5                                                                                                    | System sets port 1's TCP alive check time as '5' for port 1.                                                    |                                                           |
|                              |            |                 | N/A                                                                                                    | !SRA0                                                                                                    | MiiNePort reports command executed successfully.                                                                |                                                           |
| RealCOM<br>Max<br>Connection | G/R        | RM              | Two numbers separated by a semicolon (;) denote port index and MCSC channel index. For an MCSC-disabled port, the channel index is 0.                                                                                                    | ?GRM1;0                                                                                                    | System requests maximum connection number for port 1.                                                           |                                                           |

| Name                                  | OP<br>Code | Command<br>Code | Parameter                                                                                                    | Example   | Description                                                  |   |            |    |                                                                                                    |           |                                                                  |
|---------------------------------------|------------|-----------------|----------------------------------------------------------------------------------------------------|-----------|--------------------------------------------------------------|---|------------|----|----------------------------------------------------------------------------------------------------|-----------|------------------------------------------------------------------|
|                                       |            |                 | Reply parameters: MiiNePort's TCP maximum connection number.                                                                                                    | !GRM04    | MiiNePort reports maximum connection number as '4'.          |   |            |    |                                                                                                    |           |                                                                  |
|                                       | S          |                 | Port index, MCSC channel index, and maximum connection number. Parameters are separated by a semicolon (;). For an MCSC-disabled port, the channel index is 0.                                                       | ?SRM1;0;4 | System sets maximum connection number as '4' for port 1.     |   |            |    |                                                                                                    |           |                                                                  |
|                                       |            |                 | N/A                                                                                                    | !SRM0     | MiiNePort reports command executed successfully.             |   |            |    |                                                                                                    |           |                                                                  |
|                                       | G/R        |                 | Two numbers separated by a semicolon (;) denote port index and MCSC channel index. For an MCSC-disabled port, the channel index is 0.                                                                                | ?GRJ1;0   | System requests jammed IP policy for port 1.                 |   |            |    |                                                                                                    |           |                                                                  |
|                                       |            |                 | Reply parameters: 1 (Enable) or 0 (Disable)                                                                                                    | !GRJ01    | MiiNePort reports ignore jammed IP as 'Enable'.              |   |            |    |                                                                                                    |           |                                                                  |
| RealCOM<br>Ignore<br>Jammed IP        | S          | RJ<br>S         | Port index, MCSC channel index, and ignore jammed IP setting. Parameters are separated by a semicolon (;). For an MCSC-disabled port, the channel index is 0. Ignore jammed IP setting is 1 (Enable) or 0 (Disable). | ?SRJ1;2;0 | System sets ignore jammed IP policy as 'Disable' for port 1. |   |            |    |                                                                                                    |           |                                                                  |
|                                       |            |                 | N/A                                                                                                    | !SRJ0     | MiiNePort reports command executed successfully.             |   |            |    |                                                                                                    |           |                                                                  |
|                                       | G/R        |                 | Two numbers separated by a semicolon (;) denote port index and MCSC channel index. For an MCSC-disabled port, the channel index is 0.                                                                                | ?GRD1;0   | System requests allow driver control policy for port1.       |   |            |    |                                                                                                    |           |                                                                  |
| RealCOM                               |            |                 | Reply parameters: 1 (Enable) or 0 (Disable)                                                                                                    | !GRD01    | MiiNePort reports allow driver control as 'Enable'.          |   |            |    |                                                                                                    |           |                                                                  |
| Allow<br>Driver<br>Control            | S          | S               | S                                                                                                    |           | S                                                            | S | er<br>:rol | RD | Port index, MCSC channel index, and match bytes. Parameters are separated by a semicolon (;). For an MCSC-disabled port, the channel index is 0. Allow driver control is 1 (Enable) or 0 (Disable). | ?SRD1;0;0 | System sets allow driver control policy as 'Disable' for port 1. |
|                                       |            |                 | N/A                                                                                                    | !SRD0     | MiiNePort reports command executed successfully.             |   |            |    |                                                                                                    |           |                                                                  |
| RFC2217<br>TCP Alive<br>Check<br>Time | G/R        | FA              | Two numbers separated by a semicolon (;) denotes port index and MCSC channel index. For MCSC-disabled port, channel index shall be 0.                                                                                | ?GFA1;0   | System requests for alive check time for port1.              |   |            |    |                                                                                                    |           |                                                                  |
|                                       |            |                 | Reply parameters: 1 (Enable) or 0 (Disable)                                                                                                    | !GFA07    | MiiNePort reports alive check time is '7'.                   |   |            |    |                                                                                                    |           |                                                                  |

| Name                             | OP<br>Code | Command<br>Code | Parameter                                                                                                    | Example                                                                                                    | Description                                                  |                                                  |
|----------------------------------|------------|-----------------|----------------------------------------------------------------------------------------------------|----------------------------------------------------------------------------------------------------|--------------------------------------------------------------|--------------------------------------------------|
|                                  | S          |                 | Port index, and MCSC channel index. Every parameter is separated by semicolon (;). For MCSC-disabled port, channel index shall be 0.                            | ?SFA1;0;5                                                                                                    | System sets port 1's TCP alive check time as '5' for port 1. |                                                  |
|                                  |            |                 | N/A                                                                                                    | !SFA0                                                                                                    | MiiNePort reports command executed successfully.             |                                                  |
|                                  | G/R        |                 | Two numbers separated by a semicolon (;) denotes port index and MCSC channel index. For MCSC-disabled port, channel index shall be 0.                           | ?GFP1;0                                                                                                    | System requests for RFC2217 local listen port for port 1.    |                                                  |
| RFC2217                          |            |                 | Reply parameters: local listen port                                                                                                    | !GFP01234                                                                                                    | MiiNePort reports RFC2217 local listen port is `1234'.       |                                                  |
| Local<br>Listen Port             | S          | FP              | Port index, MCSC channel index, and TCP local port. Every parameter is separated by semicolon (;). For MCSC-disabled port, channel index shall be 0.            | ?SFP1;0;4<br>100                                                                                                    | System sets TCP port as '4100' for port 1.                   |                                                  |
|                                  |            |                 | N/A                                                                                                    | !SFP0                                                                                                    | MiiNePort reports command executed successfully.             |                                                  |
|                                  | G/R        | G/R             |                                                                                                    | Two numbers separated by a semicolon (;) denote port index and MCSC channel index. For an MCSC-disabled port, the channel index is 0. | ?GTA1;0                                                      | System requests TCP alive check time for port 1. |
| TCP Server TCP Alive             |            | TA              | Reply parameters: TCP alive check time                                                                                                    | !GTA05                                                                                                    | MiiNePort reports TCP alive check time as '5' minutes.       |                                                  |
| Check<br>Time                    | S          |                 | Port index, MCSC channel index,<br>and TCP alive check time.<br>Parameters are separated by a<br>semicolon (;).                                                 | ?STA1;0;5                                                                                                    | System sets port 1's TCP alive check time to `5' minutes.    |                                                  |
|                                  |            |                 | N/A                                                                                                    | !STA0                                                                                                    | MiiNePort reports command executed successfully.             |                                                  |
|                                  | G/R        |                 | Two numbers separated by a semicolon (;) denote port index and MCSC channel index. For an MCSC-disabled port, the channel index is 0.                           | ?GTV1;0                                                                                                    | System requests inactivity time for port 1.                  |                                                  |
| TCP Server<br>Inactivity<br>Time |            |                 | Reply parameters: TCP inactivity time.                                                                                                    | !GTV00                                                                                                    | MiiNePort reports inactivity time as '0'.                    |                                                  |
|                                  | S          | TV              | Port index, MCSC channel index, and inactivity timeout setting. Parameters are separated by a semicolon (;). For an MCSC-disabled port, the channel index is 0. | ?STV1;0;1<br>0                                                                                                    | System sets inactivity time as '10' ms for port 1.           |                                                  |
|                                  |            |                 | N/A                                                                                                    | !STV0                                                                                                    | MiiNePort reports command executed successfully.             |                                                  |

| Name                              | OP<br>Code | Command<br>Code | Parameter                                                                                                    | Example                                                                                                    | Description                                                                                                    |                                              |                                                                                                    |         |                                                            |
|-----------------------------------|------------|-----------------|----------------------------------------------------------------------------------------------------|----------------------------------------------------------------------------------------------------|----------------------------------------------------------------------------------------------------|----------------------------------------------|----------------------------------------------------------------------------------------------------|---------|------------------------------------------------------------|
|                                   | G/R        |                 | Two numbers separated by a semicolon (;) denote port index and MCSC channel index. For an MCSC-disabled port, the channel index is 0.                          | ?GTM1;0                                                                                                    | System requests maximum connection number for port 1.                                                                                                    |                                              |                                                                                                    |         |                                                            |
| TCP Server                        |            | TM              | Reply parameters: MiiNePort's TCP maximum connection number.                                                                                                   | !GTM04                                                                                                    | MiiNePort reports maximum connection number as '4'.                                                                                                    |                                              |                                                                                                    |         |                                                            |
| Max<br>Connection                 | S          | TM              | Port index, MCSC channel index, and maximum connection number. Parameters are separated by a semicolon (;). For an MCSC-disabled port, the channel index is 0. | ?STM1;0;3                                                                                                    | System sets maximum connection number as '3' for port 1 and channel 1.                                                                                                    |                                              |                                                                                                    |         |                                                            |
|                                   |            |                 | N/A                                                                                                    | !STM0                                                                                                    | MiiNePort reports command executed successfully.                                                                                                    |                                              |                                                                                                    |         |                                                            |
|                                   | G/R        | G/R             |                                                                                                    | Two numbers separated by a semicolon (;) denote port index and MCSC channel index. For an MCSC-disabled port, the channel index is 0. | ?GTJ1;0                                                                                                    | System requests jammed IP policy for port 1. |                                                                                                    |         |                                                            |
|                                   |            |                 | Reply parameters: 1 (Enable) or 0 (Disable)                                                                                                    | !GTJ01                                                                                                    | MiiNePort reports ignore jammed IP as 'Enable'.                                                                                                    |                                              |                                                                                                    |         |                                                            |
| TCP Server<br>Ignore<br>Jammed IP | S          | S               |                                                                                                    | ТЈ                                                                                                    | Port index, MCSC channel index, and ignore jammed IP setting (0 for disable and 1 for enable).  Parameters are separated by a semicolon (;). For an MCSC-disabled port, the channel index is 0. | ?STJ1;0;0                                    | System sets ignore jammed IP policy as 'Disable' for port 1.                                                                          |         |                                                            |
|                                   |            |                 | N/A                                                                                                    | !STJ0                                                                                                    | MiiNePort reports command executed successfully.                                                                                                    |                                              |                                                                                                    |         |                                                            |
|                                   | G/R        | G/R             | G/R                                                                                                    | G/R                                                                                                    | G/R                                                                                                    |                                              | Two numbers separated by a semicolon (;) denotes port index and MCSC channel index. For MCSC-disabled port, channel index shall be 0. | ?GTD1;0 | System requests for allow driver control policy for port1. |
| TCP Server<br>Allow               |            | T-0             | Reply parameters: 1 (Enable) or 0 (Disable)                                                                                                    | !GTD01                                                                                                    | MiiNePort reports allow driver control is 'Enable'.                                                                                                    |                                              |                                                                                                    |         |                                                            |
| Driver<br>Control                 | S          | TD S            | Two numbers separated by a semicolon (;) denotes port index and MCSC channel index. For MCSC-disabled port, channel index shall be 0.                          | ?STD1;0;1                                                                                                    | System sets allow driver control policy as 'enable' for port1.                                                                                                    |                                              |                                                                                                    |         |                                                            |
|                                   |            |                 | N/A                                                                                                    | !STD0                                                                                                    | MiiNePort reports command executed successfully.                                                                                                    |                                              |                                                                                                    |         |                                                            |
| TCP Server<br>TCP Port            | G/R        | ТР              | Two numbers separated by a semicolon (;) denote port index and MCSC channel index. For an MCSC-disabled port, the channel index is 0.                          | ?GTP1;0                                                                                                    | System requests TCP port for port 1.                                                                                                    |                                              |                                                                                                    |         |                                                            |

| Name                           | OP<br>Code | Command<br>Code | Parameter                                                                                                    | Example                            | Description                                                                     |
|--------------------------------|------------|-----------------|----------------------------------------------------------------------------------------------------|------------------------------------|---------------------------------------------------------------------------------|
|                                |            |                 | Reply parameters: TCP port                                                                                                    | !GTP04001                          | MiiNePort reports TCP port as '4100'.                                           |
|                                | S          | ;               | Port index, MCSC channel index,<br>and TCP local port. Every<br>parameter is separated by<br>semicolon (;). For<br>MCSC-disabled port, channel<br>index shall be 0.                                                                                                    | ?STP1;0;4<br>100                   | System sets TCP port as '4100' for port 1.                                      |
|                                |            |                 | N/A                                                                                                    | !STP0                              | MiiNePort reports command executed successfully.                                |
|                                | G/R        |                 | Two numbers separated by a semicolon (;) denotes port index and MCSC channel index. For MCSC-disabled port, channel index shall be 0.                                                                                                    | ?GTO1;0                            | System requests for TCP command port for port 1.                                |
| TCP Server                     |            | то              | Reply parameters: Command port                                                                                                    | !GTO0966                           | MiiNePort reports TCP command port is '966'.                                    |
| Cmd Port                       | S          | ТО              | Two numbers separated by a semicolon (;) denotes port index and MCSC channel index. For MCSC-disabled port, channel index shall be 0.                                                                                                    | ?STO1;0;9<br>66                    | System sets TCP command port as '966' for port 1.                               |
|                                |            |                 | N/A                                                                                                    | !STO0                              | MiiNePort reports command executed successfully.                                |
|                                | G/R        |                 | "Three numbers separated by a semicolon (;) denote port index, MCSC channel index, and destination address index. For an MCSC-disabled port, the channel index is 0. The destination address index is as follows:  0: Destination address  1: Alternated address 1  2: Alternated address 3 | ?GTI1;0;0                          | System requests destination address for port 1.                                 |
| TCP Client Destination Address |            | ті              | Reply parameters: TCP destination address and port                                                                                                    | !GTI0192.<br>168.1.2:40<br>01      | MiiNePort reports destination address as `192.168.1.2' and port as `4001'.      |
|                                | S          |                 | Port index, MCSC channel index, destination address index (0 for destination address and 1 to 3 for alternated addresses).  Parameters are separated by a semicolon (;). For an MCSC-disabled port, the channel index is 0.                                                                 | ?STI1;0;0;<br>192.168.1.<br>2:4001 | System sets destination address as '192.168.1.2' and port as '4001' for port 1. |
|                                |            |                 | N/A                                                                                                    | !STI0                              | MiiNePort reports command executed successfully.                                |

| Name                          | OP<br>Code | Command<br>Code | Parameter                                                                                                    | Example                                                                                                    | Description                                                            |                                                                                 |
|-------------------------------|------------|-----------------|----------------------------------------------------------------------------------------------------|----------------------------------------------------------------------------------------------------|------------------------------------------------------------------------|---------------------------------------------------------------------------------|
|                               | G/R        |                 | Two numbers separated by a semicolon (;) denotes port index and MCSC channel index. For MCSC-disabled port, channel index shall be 0.                                                                                                    | ?GTL1;0                                                                                                    | System requests for TCP client local port setting for port 1.          |                                                                                 |
| TCP Client                    |            |                 | Reply parameters: TCP port.                                                                                                    | !GTL05002                                                                                                    | MiiNePort reports TCP client local port is 5002.                       |                                                                                 |
| Destination<br>Port           | S          | TL              | Port index, MCSC channel index, and TCP local port. Every parameter is separated by semicolon (;). For MCSC-disabled port, channel index shall be 0.                                                                                            | ?STL1;0;5<br>002                                                                                                    | System sets TCP client local port as `5002' for port 1.                |                                                                                 |
|                               |            |                 | N/A                                                                                                    | !STL0                                                                                                    | MiiNePort reports command executed successfully.                       |                                                                                 |
|                               |            |                 | Two numbers separated by a semicolon (;) denotes port index and MCSC channel index. For MCSC-disabled port, channel index shall be 0.                                                                                                    | ?GTC1;0                                                                                                    | System requests TCP client connection control for port 1.              |                                                                                 |
| TCP Client                    | G/R        | 'R              | "Reply parameters: TCP client connection control index as shown in the following table: 0: Start up / None 1: Any character / None 2: Any character / Inactivity time 3: DSR On / DSR OFF 4: DSR On / None 5: DCD On / DCF OFF 6: DCD On / None | !GTC01                                                                                                    | MiiNePort for TCP client connection control as 'Any character / None'. |                                                                                 |
| Control                       | S          | S               | TC                                                                                                    | "Port index, MCSC channel index, and client connection control setting. Every parameter is separated by semicolon (;). For MCSC-disabled port, channel index shall be 0.  0: Start up / None  1: Any character / None  2: Any character / Inactivity time  3: DSR On / DSR OFF  4: DSR On / None  5: DCD On / DCF OFF  6: DCD On / None | ?STC1;0;1                                                              | System sets TCP client connection control as 'Any character / None' for port 1. |
|                               |            |                 | N/A                                                                                                    | !STC0                                                                                                    | MiiNePort reports command executed successfully.                       |                                                                                 |
| UDP<br>Destination<br>Address | G/R        | UD              | Three numbers separated by a semicolon (;) denote port index, MCSC channel index, and destination address index from 1 to 4. For an MCSC-disabled port, the channel index is 0.                                                                 | ?GUD1;0;3                                                                                                    | System requests UDP destination address 3 for port 1.                  |                                                                                 |

| Name        | OP<br>Code | Command<br>Code | Parameter                                                                                                    | Example                                            | Description                                                                                                 |
|-------------|------------|-----------------|----------------------------------------------------------------------------------------------------|----------------------------------------------------|----------------------------------------------------------------------------------------------------|
|             |            |                 | Reply parameters: Begin<br>address – End address: port                                                                                                    | !GUD0192.<br>168.1.3-19<br>2.168.1.8:<br>4001      | MiiNePort reports UDP destination address is from `192.168.1.3' to `192.168.1.8' and port as `4001'.        |
|             | S          |                 | Port index, MCSC channel index, destination address index (1 to 4), and destination addresses.  Parameters are separated by a semicolon (;). For an MCSC-disabled port, the channel index is 0. The destination addresses is formatted as Begin address – End address: UDP port. | ?SUD1;0;3<br>;192.168.1<br>.3-192.168<br>.1.8:4001 | System sets UDP destination address 3 is from '192.168.1.3' to '192.168.1.8' and port as '4001' for port 1. |
|             |            |                 | N/A                                                                                                    | !SUD0                                              | MiiNePort reports command executed successfully.                                                            |
|             | G/R        | G/R<br>UP       | Two numbers separated by a semicolon (;) denote port index and MCSC channel index. For an MCSC-disabled port, the channel index is 0.                                                                                                    | ?GUP1;0                                            | System requests UDP local listen port for port 1.                                                           |
| UDP Local   |            |                 | Reply parameters: local listen port                                                                                                    | !GUP04001                                          | MiiNePort reports UDP local listen port as '4001'.                                                          |
| Listen Port | S          | OP              | Port index, MCSC channel index, and local UDP port. Parameters are separated by a semicolon (;). For an MCSC-disabled port, the channel index is 0.                                                                                                    | ?SUP1;0;4<br>001                                   | System sets UDP local listen port as '4001' for port 1.                                                     |
|             |            |                 | N/A                                                                                                    | !SUP0                                              | MiiNePort reports command executed successfully.                                                            |

## **Data Packing Commands**

| Name   | OP<br>Code | Command<br>Code | Parameter                                                                                                    | Example         | Description                                                      |
|--------|------------|-----------------|----------------------------------------------------------------------------------------------------|-----------------|------------------------------------------------------------------|
| G,     | G/R        |                 | Two numbers separated by a semicolon (;) denote port index and MCSC channel index. For an MCSC-disabled port, the channel index is 0.                            | ?GOL1;0         | System requests port 1's data packing length for this MiiNePort. |
| Port   |            |                 | Reply parameters: MiiNePort's data packing length as follows.                                                                                                    | !GOL0256        | MiiNePort reports data packing length as `256'.                  |
| Length | ength S    | OL              | Port index, MCSC channel index, and data packing length to set.  Parameters are separated by a semicolon (;). For an MCSC-disabled port, the channel index is 0. | ?SOL1;0;<br>256 | System sets port 1's data packing length as '256'.               |
|        |            |                 | N/A                                                                                                    | !SOL0           | MiiNePort reports command executed successfully.                 |

| Name                         | OP<br>Code | Command<br>Code | Parameter                                                                                                    | Example               | Description                                                                                                    |
|------------------------------|------------|-----------------|----------------------------------------------------------------------------------------------------|-----------------------|----------------------------------------------------------------------------------------------------|
|                              | G/R        |                 | Two numbers separated by a semicolon (;) denote port index and MCSC channel index. For an MCSC-disabled port, the channel index is 0.                                                                                                    | ?GOD1;0               | System requests port 1's delimiter setting for this MiiNePort.                                                         |
| Port                         | ŕ          |                 | Reply parameters: MiiNePort's delimiter setting. (delimiter1 enable/disable; hex1; delimiter2 enable/disable; hex2)                                                                                                    | !GOD01;1<br>0;1;13    | MiiNePort reports delimiter 1 as<br>'Enable' and hex code as '10',<br>delimiter 2 as 'Enable' and hex<br>code as '13'. |
| Delimiter<br>Enable          | S          | OD              | Port index, MCSC channel index, delimiter1 enable/disable, delimiter character 1 by hex, delimiter 2 enable/disable, and delimiter character 2 by hex. Parameters are separated by a semicolon (;). For an MCSC-disabled port, the channel index is 0. | ?SOD1;0;<br>1;10;1;13 | System sets port 1's delimiter 1 as 'Enable' and hex code as '10'.  Delimiter 2 as 'Enable' and hex code as '13'.      |
|                              |            |                 | N/A                                                                                                    | !SOD0                 | MiiNePort reports command executed successfully.                                                                       |
|                              |            |                 | Two numbers separated by a semicolon (;) denote port index and MCSC channel index. For an MCSC-disabled port, the channel index is 0.                                                                                                    | ?GOT1;0               | System requests port 1's delimiter process for this MiiNePort.                                                         |
| Port<br>Delimiter<br>Process | G/R        | G/R OT          | "Reply parameters: MiiNePort's delimiter process.  0: Do nothing  1: Delimiter+1  2: Delimiter+2  3: Strip Delimiter                                                                                                    | !GOT02                | MiiNePort reports delimiter process as 'Delimiter+2'.                                                                  |
|                              | S          |                 | Port index, MCSC channel index, and delimiter process. Parameters are separated by a semicolon (;). For an MCSC-disabled port, the channel index is 0.                                                                                                 | ?SOT1;0;<br>2         | System sets port 1's delimiter process as 'Delimiter+2'.                                                               |
|                              |            |                 | N/A                                                                                                    | !SOT0                 | MiiNePort reports command executed successfully.                                                                       |
|                              | G/R        |                 | Two numbers separated by a semicolon (;) denote port index and MCSC channel index. For an MCSC-disabled port, the channel index is 0.                                                                                                    | ?GOF1;0               | System requests port 1's force transmit timeout for this MiiNePort.                                                    |
| Port Force<br>Transmit       |            | 0.5             | Reply parameters: MiiNePort's force transmit timeout.                                                                                                    | !GOF00                | MiiNePort reports force transmit timeout as '0' sec.                                                                   |
|                              | S          | OF              | Port index, MCSC channel index, and force transmit timeout. Parameters are separated by a semicolon (;). For an MCSC-disabled port, the channel index is 0.                                                                                            | ?SOF1;0;<br>5         | System sets port 1's force transmit timeout as '5' (ms).                                                               |
|                              |            |                 | N/A                                                                                                    | !SOF0                 | MiiNePort reports command executed successfully.                                                                       |

#### **Port Parameter Commands**

| Name              | OP<br>Code | Command<br>Code  | Parameter                                                                                                    | Example      | Description                                            |
|-------------------|------------|------------------|----------------------------------------------------------------------------------------------------|--------------|--------------------------------------------------------|
|                   | 0,5        |                  | Doublind ou                                                                                                    | ?GSA1        | System requests port 1's alias for this MiiNePort.     |
| Port Alias        | G/R        |                  | Port index.                                                                                                    | !GSA0port1   | MiiNePort reports Port alias as 'port1'.               |
| POIL Allas        | S          | SA               | Port index and port alias, separated by a semicolon                                                                                                    | ?SSA1;port 1 | System sets port 1's alias name as 'port 1'.           |
|                   | 3          |                  | (;).                                                                                                    | !SSA0        | MiiNePort reports command executed successfully.       |
|                   |            |                  | Port index.                                                                                                    | ?GSI1        | System requests port 1's Interface for this MiiNePort. |
|                   | G/R        |                  | 0 (RS232) or 1<br>(RS422/RS485)<br>MiiNePort's Interface.                                                                                                   | !GSI00       | MiiNePort reports Interface as 'RS232'.                |
| Port<br>Interface | S          | SI               | "Port index and interface separated by a semicolon (;). MiiNePort's interface index as shown in the following table:  0: RS232  1: RS422/RS485"             | ?SSI1;0      | System sets port1's interface as 'RS232'.              |
|                   |            |                  | N/A                                                                                                    | !SSI0        | MiiNePort reports command executed successfully.       |
|                   | G/R        | SB               | Port index.                                                                                                    | ?GSB1        | System requests port 1's Baudrate for this MiiNePort.  |
| Port              |            |                  |                                                                                                    | !GSB0115200  | MiiNePort reports Baudrate as '115200'.                |
| BaudRate          |            |                  | Port index and baudrate separated by a semicolon (;).                                                                                                    | ?SSB1;115200 | System sets port 1's baudrate as '115200'.             |
|                   | S          |                  |                                                                                                    | !SSB0        | MiiNePort reports command executed successfully.       |
|                   | G/R        |                  | Port index.                                                                                                    | ?GSD1        | System requests port 1's Data bits for this MiiNePort. |
| Port Data         |            | SD               |                                                                                                    | !GSD08       | MiiNePort reports Data bits as '8'.                    |
| Bits              |            |                  | Port index and data bits                                                                                                    | ?SSD1;8      | System sets port 1's data bits as '8'.                 |
|                   | S          |                  | separated by a semicolon (;).                                                                                                    | !SSD0        | MiiNePort reports command executed successfully.       |
|                   | G/R        |                  | Port index.                                                                                                    | ?GSS1        | System requests port 1's Stop bits for this MiiNePort. |
|                   |            |                  |                                                                                                    | !GSS00       | MiiNePort reports Stop bits as '1'.                    |
| Port Stop<br>Bits |            | SS SE (; in fc o | "Port index and stop bits separated by a semicolon (;). MiiNePort's Stop bits index as shown in the following table:  0: Stop bits is 1  2: Stop bits is 2" | ?SSS1;0      | System sets port 1's stop bits as '1'.                 |
|                   |            |                  | N/A                                                                                                    | !SSS0        | MiiNePort reports command executed successfully.       |

| Name                 | OP<br>Code | Command<br>Code | Parameter                                                                                                    | Example | Description                                               |  |  |  |     |       |
|----------------------|------------|-----------------|----------------------------------------------------------------------------------------------------|---------|-----------------------------------------------------------|--|--|--|-----|-------|
|                      | G/R        |                 | Port index.                                                                                                    | ?GSP1   | System requests port 1's Parity for this MiiNePort.       |  |  |  |     |       |
|                      |            |                 |                                                                                                    | !GSP00  | MiiNePort reports Parity as 'None'.                       |  |  |  |     |       |
| Port Parity          | S          | SP              | "Port index and parity separated by a semicolon (;). MiiNePort's Parity index as shown in the following table:  0: None  1: Odd  2: Even                     | ?SSP1;0 | System sets port 1's parity bit as 'None'.                |  |  |  |     |       |
|                      |            |                 | N/A                                                                                                    | !SSP0   | MiiNePort reports command executed successfully.          |  |  |  |     |       |
|                      | G/R        |                 | Port index.                                                                                                    | ?GSL1   | System requests port 1's Flow control for this MiiNePort. |  |  |  |     |       |
|                      | G/K        |                 | Fort index.                                                                                                    | !GSL01  | MiiNePort reports Flow control as<br>'RTS/CTS'.           |  |  |  |     |       |
| Port Flow<br>Control | S          | SL              | "Port index and flow control separated by a semicolon (;). MiiNePort's Flow control index as shown in the following table:  0: None  1: RTS/CTS  2: XON/XOFF | ?SSL1;1 | System sets port 1's flow control as 'RTS/CTS'.           |  |  |  |     |       |
|                      |            |                 |                                                                                                    |         |                                                           |  |  |  | N/A | !SSL0 |
|                      | G/R        |                 | Port index.                                                                                                    | ?GSF1   | System requests port 1's FIFO for this MiiNePort.         |  |  |  |     |       |
|                      | G/K        |                 | 1 (Enable) or 0 (Disable)<br>MiiNePort's FIFO.                                                                                                    | !GSF01  | MiiNePort reports FIFO as `Enable'.                       |  |  |  |     |       |
| Port FIFO            | S          | SF              | Port index and FIFO setting separated by a semicolon (;). FIFO setting is 1 (Enable) or 0 (Disable).                                                         | ?SSF1;1 | System sets port 1's FIFO as `Enable'.                    |  |  |  |     |       |
|                      |            |                 | N/A                                                                                                    | !SSF0   | MiiNePort reports command executed successfully.          |  |  |  |     |       |

**Serial Command Mode** 

#### **MISC Network Commands**

| Name                             | OP<br>Cod<br>e | Comman<br>d Code | Parameter                                                                                                    | Example                                  | Description                                                                                                    |                                           |                                                                                                    |
|----------------------------------|----------------|------------------|----------------------------------------------------------------------------------------------------|------------------------------------------|----------------------------------------------------------------------------------------------------|-------------------------------------------|----------------------------------------------------------------------------------------------------|
|                                  | G/R            | <b>t</b>         | N/A                                                                                                    | ?GAS                                     | System requests Enable/Disable accessible IP list for this MiiNePort.                                              |                                           |                                                                                                    |
| Enable/Disabl<br>e Accessible IP |                | AS               |                                                                                                    | !GAS01                                   | MiiNePort reports accessible IP list as 'Enable'.                                                                  |                                           |                                                                                                    |
| List                             | S              |                  | Enable (1) or Disable (0)                                                                                                    | ?SAS1                                    | System sets accessible IP list as<br>'Enable'.                                                                     |                                           |                                                                                                    |
|                                  | 3              |                  | MiiNePort's accessible IP list.                                                                                                    | !SAS0                                    | MiiNePort reports command executed successfully.                                                                   |                                           |                                                                                                    |
|                                  |                |                  | The index of accessible IP list (from 1 to 16)                                                                                          | ?GAI1                                    | System requests 1st accessible IP list for this MiiNePort.                                                         |                                           |                                                                                                    |
| Accessible IP                    | G/R            | AI               | Reply parameters: Return format Mode;IP;Netmask in the accessible IP list. If mode equals to 1, it is active, otherwise it is inactive. | !GAI01;192.1<br>68.1.2;255.25<br>5.255.0 | MiiNePort reports 1st accessible IP list as 'Active', IP address as '192.167.1.2', and Netmask as '255.255.255.0'. |                                           |                                                                                                    |
| List Address                     | S              | S                | S                                                                                                    | 71                                       | format is "index;mode;IP;Netmask", where index ranges from 1 to 16, mode is 1 if activated and 0 if not activated. | ?SAI1;1;192.1<br>68.1.2;255.25<br>5.255.0 | System sets accessible IP 1 as 'active', IP address as '192.168.1.2' and netmask as '255.255.255.0'. |
|                                  |                |                  | N/A                                                                                                    | !SAI0                                    | MiiNePort reports command executed successfully.                                                                   |                                           |                                                                                                    |
|                                  | G/R            | R MS             | N/A                                                                                                    | ?GMS                                     | System requests Enable/Disable SNMP agent for this MiiNePort.                                                      |                                           |                                                                                                    |
| SNMP Enable                      |                |                  |                                                                                                    | !GMS01                                   | MiiNePort reports SNMP agent as `Enable'.                                                                          |                                           |                                                                                                    |
| Sivili Eliable                   | S              |                  | 1 (Enable) or 0 (Disable)                                                                                                    | ?SMS1                                    | System sets SNMP agent as<br>'Enable'.                                                                             |                                           |                                                                                                    |
|                                  |                |                  | MiiNePort's SNMP agent.                                                                                                    | !SMS0                                    | MiiNePort reports command executed successfully.                                                                   |                                           |                                                                                                    |
|                                  | G/R            |                  | N/A                                                                                                    | ?GMN                                     | System requests SNMP contact name for this MiiNePort.                                                              |                                           |                                                                                                    |
| SNMP Contact                     | G/ IX          | MN               | 1977                                                                                                    | !GMN0s_name                              | MiiNePort reports SNMP contact name as 's_name'.                                                                   |                                           |                                                                                                    |
| Name                             | s              | File             | MiiNePort's SNMP contact                                                                                                    | ?SMNcontact                              | System sets SNMP contact name as 'contact'.                                                                        |                                           |                                                                                                    |
|                                  | 3              |                  | name.                                                                                                    | !SMN0                                    | MiiNePort reports command executed successfully.                                                                   |                                           |                                                                                                    |
|                                  | C/D            |                  | N/A                                                                                                    | ?GML                                     | System requests SNMP location for this MiiNePort.                                                                  |                                           |                                                                                                    |
| SNMP                             | G/R            |                  | N/A                                                                                                    | !GML0s_locati<br>on                      | MiiNePort reports SNMP location as `s_location'.                                                                   |                                           |                                                                                                    |
| Location                         |                | ML               | Militar Devikto Calando                                                                                                    | ?SMLlocation                             | System sets SNMP contact name as 'location'.                                                                       |                                           |                                                                                                    |
|                                  | S              | 6                | MiiNePort's SNMP location.                                                                                                    | !SML0                                    | MiiNePort reports command executed successfully.                                                                   |                                           |                                                                                                    |

| Name                                  | OP<br>Cod<br>e | Comman<br>d Code | Parameter                                                                                                    | Example      | Description                                                                                      |       |                                          |
|---------------------------------------|----------------|------------------|----------------------------------------------------------------------------------------------------|--------------|--------------------------------------------------------------------------------------------------|-------|------------------------------------------|
|                                       | G/R            |                  | N/A                                                                                                    | ?GMU         | System requests SNMP read community string for this MiiNePort.                                   |       |                                          |
| SNMP Read                             |                | - MU             |                                                                                                    | !GMU0public  | MiiNePort reports SNMP read community string as 'public'.                                        |       |                                          |
| Community<br>String                   |                | MO               | MiiNePort's SNMP Community                                                                                                    | ?SMUpublic   | System sets SNMP read community string as 'public'.                                              |       |                                          |
|                                       | S              |                  | string.                                                                                                    | !SMU0        | MiiNePort reports read command executed successfully.                                            |       |                                          |
|                                       | G/R            |                  | N/A                                                                                                    | ?GMW         | System requests SNMP write community string for this MiiNePort.                                  |       |                                          |
| SNMP Write                            |                | MW               |                                                                                                    | !GMW0private | MiiNePort reports SNMP write community string as 'private'.                                      |       |                                          |
| String                                |                | INIV             | MiiNePort's SNMP Community                                                                                                    | ?SMWprivate  | System sets SNMP write community string as 'public'.                                             |       |                                          |
|                                       | S              |                  | string.                                                                                                    | !SMW0        | MiiNePort reports write command executed successfully.                                           |       |                                          |
|                                       | G/R<br>S       | MV               | N/A                                                                                                    | ?GMV         | System requests SNMP agent version                                                               |       |                                          |
|                                       |                |                  | "MiiNePort's SNMP agent version index as shown in the following: 0: V1, V2c, V3 1: V1, V2c 2: V3 only"                                                                                      | !GMV00       | MiiNePort reports SNMP agent version as 'V1, V2c, V3'.                                           |       |                                          |
| SNMP Agent<br>Version                 |                |                  | "MiiNePort's SNMP agent version index as shown in the following:  0: V1, V2c, V3  1: V1, V2c  2: V3 only"                                                                                   | ?SMV1        | System sets SNMP agent version as 'V1, V2c'.                                                     |       |                                          |
|                                       |                |                  | N/A                                                                                                    | ?SMV0        | MiiNePort reports write command executed successfully.                                           |       |                                          |
|                                       | G/R            | G/R              | G/R                                                                                                    |              | "The index of this command as shown in the following:  0: read only user name  1: r/w user name" | ?GME0 | System requests SNMP read only user name |
| CNMD Bood                             |                |                  | The user name string                                                                                                    | !GME0rouser  | The read only user name is 'rouser'.                                                             |       |                                          |
| SNMP Read<br>Only or R/W<br>User Name | S              | ME               | "MiiNePort's SNMP read only or R/W user index and name string separated by a semicolon (;). The index of this command as shown in the following:  0: read only user name  1: r/w user name" | ?SME1;rwuser | System sets the r/w user name to 'rwuser'.                                                       |       |                                          |

| Name                                     | OP<br>Cod<br>e | Comman<br>d Code | Parameter                                                                                                    | Example     | Description                                            |   |   |    |                                                                                                    |         |                                                          |
|------------------------------------------|----------------|------------------|----------------------------------------------------------------------------------------------------|-------------|--------------------------------------------------------|---|---|----|----------------------------------------------------------------------------------------------------|---------|----------------------------------------------------------|
|                                          |                |                  | N/A                                                                                                    | !SME0       | MiiNePort reports write command executed successfully. |   |   |    |                                                                                                    |         |                                                          |
|                                          |                |                  | "The index of this command as shown in the following:  0: read only authentication mode  1: r/w authentication mode"                                                                          | ?GMA0       | System requests read only authentication mode          |   |   |    |                                                                                                    |         |                                                          |
| SNMP Read                                | G/R            |                  | "The authentication mode index of this command as shown in the following:  0: Disable  1: MD5  2: SHA"                                                                                        | !GMA00      | The read only authentication mode is 'Disable'.        |   |   |    |                                                                                                    |         |                                                          |
| Only or R/W<br>Authentication<br>Mode    | S              | S                | S                                                                                                    | S           |                                                        | S | S | МА | "MiiNePort's SNMP read only or R/W user index and authentication mode separated by a semicolon (;). The authentication mode index of this command as shown in the following:  0: Disable 1: MD5 2: SHA" | ?SMA1;1 | System sets the read/write authentication mode to 'MD5'. |
|                                          |                |                  | N/A                                                                                                    | !SMA0       | MiiNePort reports write command executed successfully. |   |   |    |                                                                                                    |         |                                                          |
|                                          | G/R            |                  | "The index of this command as shown in the following: 0: read only password 1: r/w password"                                                                                                  | ?GMP0       | System requests the read only password.                |   |   |    |                                                                                                    |         |                                                          |
|                                          |                | MP               | N/A                                                                                                    | !GMP012345  | The read only password is '12345'.                     |   |   |    |                                                                                                    |         |                                                          |
| SNMP Read<br>Only or R/W<br>Password     |                |                  | "MiiNePort's SNMP read only or R/W user index and password string separated by a semicolon (;). The index of this command as shown in the following:  0: read only password  1: r/w password" | ?SMP0;54321 | System sets the read only password to '54321'.         |   |   |    |                                                                                                    |         |                                                          |
|                                          |                |                  | N/A                                                                                                    | !SMP0       | MiiNePort reports write command executed successfully. |   |   |    |                                                                                                    |         |                                                          |
| SNMP Read<br>Only or R/W<br>Privacy Mode | G/R            | ММ               | "The privacy mode index of<br>this command as shown in<br>the following:<br>0: Disable<br>1: DES<br>2: AES                                                                                    | ?GMM0       | System requests the read only privacy mode.            |   |   |    |                                                                                                    |         |                                                          |

| Name                                | OP<br>Cod<br>e | Comman<br>d Code | Parameter                                                                                                    | Example             | Description                                                                 |
|-------------------------------------|----------------|------------------|----------------------------------------------------------------------------------------------------|---------------------|-----------------------------------------------------------------------------|
|                                     |                |                  | N/A                                                                                                    | !GMM00              | The read only privacy mode is 'Disable'.                                    |
|                                     | S              |                  | "MiiNePort's SNMP read only or R/W user index and privacy mode separated by a semicolon (;). The privacy mode index of this command as shown in the following:  0: Disable  1: DES  2: AES      | ?SMM0;1             | System sets the read only privacy mode to 'DES'.                            |
|                                     |                |                  | N/A                                                                                                    | !SMM0               | MiiNePort reports write command executed successfully.                      |
|                                     | G/R            | G/R              | "The index of this command as shown in the following: 0: read only privacy 1: r/w privacy"                                                                                                    | ?GMY0               | System requests the read only privacy.                                      |
|                                     |                |                  | N/A                                                                                                    | !GMY0roprivac       | The read only privacy is 'roprivacy'.                                       |
| SNMP Read<br>Only or R/W<br>Privacy | S              | MY               | "MiiNePort's SNMP read only or R/W user index and privacy string separated by a semicolon (;). The index of this command as shown in the following:  0: read only privacy  1: r/w user privacy" | ?SMY1;rwpriv<br>acy | System sets the read/write privacy to 'rwprivacy'.  MiiNePort reports write |
|                                     |                |                  | N/A                                                                                                    | !SMY0               | command executed successfully.                                              |

## **Auto Warning Commands**

| Name                         | OP<br>Code | Command<br>Code | Parameter                                                               | Example                                                                 | Description                                             |                                                                   |     |
|------------------------------|------------|-----------------|-------------------------------------------------------------------------|-------------------------------------------------------------------------|---------------------------------------------------------|-------------------------------------------------------------------|-----|
|                              | G/R        |                 | "The index of this command as shown in the following:  0: mail 1: trap" | ?GEC0                                                                   | System requests the mail warning cold start setting.    |                                                                   |     |
| Event Warning<br>Cold Start  |            | EC              | Enable (1) or Disable (0)<br>MiiNePort's event warning                  | !GEC00                                                                  | The mail warning cold start is 'Disable'.               |                                                                   |     |
| Cold Start                   | S          |                 | mail/trap, enable/disable. Parameters are separated by a semicolon (;). | ?SEC1;0                                                                 | System sets the trap warning cold start to 'Disable'.   |                                                                   |     |
|                              |            |                 | N/A                                                                     | !SEC0                                                                   | MiiNePort reports write command executed successfully.  |                                                                   |     |
|                              | G/R        |                 | "The index of this command as shown in the following: 0: mail 1: trap"  | ?GEW0                                                                   | System requests the mail warm start setting.            |                                                                   |     |
| Event Warning<br>Warm Start  |            | EW              | Enable (1) or Disable (0)<br>MiiNePort's event warning                  | !GEW00                                                                  | The mail warning warm start is 'Disable'.               |                                                                   |     |
| waiiii Stait                 | S          |                 | mail/trap, enable/disable. Parameters are separated by a semicolon (;). | ?SEW1;0                                                                 | System sets the trap warning warm start to 'Disable'.   |                                                                   |     |
|                              |            |                 | N/A                                                                     | !SEW0                                                                   | MiiNePort reports write command executed successfully.  |                                                                   |     |
|                              | G/R        |                 | "The index of this command as shown in the following: 0: mail 1: trap"  | ?GEA0                                                                   | System request the mail authentication failure setting. |                                                                   |     |
| Event Warning Authentication |            | EA              | Enable (1) or Disable (0)<br>MiiNePort's event warning                  | !GEA00                                                                  | The mail warning authentication failure is 'Disable'.   |                                                                   |     |
| Failure                      | S          | S               |                                                                         | mail/trap, enable/disable. Parameters are separated by a semicolon (;). | ?SEA1;0                                                 | System sets the trap warning authentication failure to 'Disable'. |     |
|                              |            |                 |                                                                         |                                                                         |                                                         |                                                                   | N/A |
|                              | G/R        |                 | "The index of this command as shown in the following:  0: mail"         | ?GEI0                                                                   | System request the mail IP changed setting.             |                                                                   |     |
| Event Warning                |            | FT.             | Enable (1) or Disable (0)<br>MiiNePort's event warning                  | !GEI00                                                                  | The mail warning IP changed is 'Disable'.               |                                                                   |     |
| IP Changed                   | S          | EI              | mail, enable/disable. Parameters are separated by a semicolon (;).      | ?SEI0;1                                                                 | System sets the mail warning IP changed to 'Enable'.    |                                                                   |     |
|                              |            |                 | N/A                                                                     | !SEI0                                                                   | MiiNePort reports write command executed successfully.  |                                                                   |     |
| Event Warning<br>Password    | G/R        | EP              | "The index of this command as shown in the following: 0: mail"          | ?GEP0                                                                   | System request the mail password changed setting.       |                                                                   |     |
| Changed                      |            |                 | Enable (1) or Disable (0)<br>MiiNePort's event warning                  | !GEP00                                                                  | The mail warning password changed is 'Disable'.         |                                                                   |     |

| Name                            | OP<br>Code | Command<br>Code | Parameter                                                                | Example              | Description                                                         |
|---------------------------------|------------|-----------------|--------------------------------------------------------------------------|----------------------|---------------------------------------------------------------------|
|                                 | S          |                 | mail, enable/disable. Parameters are separated by a semicolon (;).       | ?SEP0;1              | System sets the mail warning password changed to 'Enable'.          |
|                                 |            |                 | N/A                                                                      | !SEP0                | MiiNePort reports write command executed successfully.              |
|                                 | G/R        |                 | "The index of this command as shown in the following: 0: mail 1: trap"   | ?GED0                | System requests the mail DCD change setting.                        |
| Event DCD                       |            | ED              | Enable (1) or Disable (0)<br>MiiNePort's event warning                   | !GED00               | The mail warning DCD change is 'Disable'.                           |
| Change                          | S          |                 | mail/trap, enable/disable. Parameters are separated by a semicolon (;).  | ?SED1;0              | System sets the trap warning DCD change to 'Disable'.               |
|                                 |            |                 | N/A                                                                      | !SED0                | MiiNePort reports write command executed successfully.              |
|                                 | G/R        |                 | "The index of this command as shown in the following:  0: mail  1: trap" | ?GES0                | System requests the mail DSR change setting.                        |
| Event DSR                       |            | ES              | Enable (1) or Disable (0)<br>MiiNePort's event warning                   | !GES00               | The mail warning DSR change is 'Disable'.                           |
| Change                          | S          |                 | mail/trap, enable/disable. Parameters are separated by a semicolon (;).  | ?SES1;0              | System sets the trap warning DSR change to 'Disable'.               |
|                                 |            |                 | N/A                                                                      | !SES0                | MiiNePort reports write command executed successfully.              |
|                                 | G/R        | /D              | N/A                                                                      | ?GIS                 | System requests the email warning mail server address.              |
| Email Warning                   | G/IX       |                 | The MiiNePort's email warning mail server address                        | !GIS0192.<br>168.1.1 | The Email warning mail server address is '192.168.1.1'.             |
| Mail Server                     | S          | IS              | The MiiNePort's email warning mail server address                        | ?SIS192.1<br>68.1.1  | System sets the email warning mail server address to '192.168.1.1'. |
|                                 |            |                 | N/A                                                                      | !SIS0                | MiiNePort reports write command executed successfully.              |
|                                 |            |                 | N/A                                                                      | ?GIA                 | System request the email require authentication setting.            |
| Email Require<br>Authentication | G/R        |                 | Enable (1) or Disable (0) MiiNePort's email require authentication       | !GIA00               | The Email require authentication is 'Disable'.                      |
|                                 | S          | - IA            | Enable (1) or Disable (0) MiiNePort's email require authentication       | ?SIA1                | System sets the email require authentication to 'Enable'.           |
|                                 |            |                 | N/A                                                                      | !SIA0                | MiiNePort reports write command executed successfully.              |
|                                 | G/R        |                 | N/A                                                                      | ?GIU                 | System requests the email warning user name.                        |
| Email Warning<br>User Name      | G/K        | IU              | N/A                                                                      | !GIU0warn<br>user    | The Email warning user name is 'warnuser'.                          |
|                                 | S          |                 | The MiiNePort's email warning user name string                           | ?SIUwarnu<br>ser     | System sets the email warning user name to 'warnuser'.              |

| Name                                 | OP<br>Code | Command<br>Code | Parameter                                                                                                    | Example                | Description                                                          |
|--------------------------------------|------------|-----------------|----------------------------------------------------------------------------------------------------|------------------------|----------------------------------------------------------------------|
|                                      |            |                 |                                                                                                    | !SIU0                  | MiiNePort reports write command executed successfully.               |
|                                      |            |                 |                                                                                                    | ?GIP                   | System requests the email warning password.                          |
| Email Warning                        | G/R        | 10              | N/A                                                                                                    | !GIP0warn password     | The Email warning password is 'warnpassword'.                        |
| Password                             | C          | IP              | The MiiNePort's email                                                                                        | ?SIPwarnp<br>assword   | System sets the email warning password to 'warnpassword'.            |
|                                      | S          |                 | warning password string                                                                                      | !SIPO                  | MiiNePort reports write command executed successfully.               |
|                                      | G/R        |                 | N/A                                                                                                    | ?GIF                   | System requests the email warning from email address.                |
| Email Warning                        | G/IK       |                 | IV/A                                                                                                    | !GIF0from<br>@mail.com | The Email warning from email address is 'from@mail.com'.             |
| From Email<br>Address                | S          | IF              | The MiiNePort's email                                                                                        | ?SIFfrom@<br>mail.com  | System sets the email warning from email address to 'from@mail.com'. |
|                                      |            |                 | warning from email address                                                                                   | !SIF0                  | MiiNePort reports write command executed successfully.               |
|                                      | C/P        |                 | The index (1 or 4) of To Email Address.                                                                      | ?GIT1                  | System requests the email warning to email address 1.                |
| Email Warning                        | G/R        | ІТ              | N/A                                                                                                    | !GIT0to1@<br>mail.com  | The Email warning to email address 1 is 'to1@mail.com'.              |
| Email Warning<br>To Email<br>Address | S          |                 | The index (1 or 4) of To Email Address and mail address string. Parameters are separated by a semicolon (;). | ?SIT2;to2<br>@mail.com | System sets the email warning to email address 2 to 'to2@mail.com'.  |
|                                      |            |                 | N/A                                                                                                    | !SIT0                  | MiiNePort reports write command executed successfully.               |
|                                      |            |                 | N/A                                                                                                    | ?GMI                   | System requests the SNMP trap receive IP address.                    |
| SNMP Trap                            | G/R        |                 | The MiiNePort's SNMP trap receive IP address or domain name                                                  | !GMI0192.<br>168.10.10 | The SNMP trap receive IP address is '192.168.10.10'.                 |
| Receive IP                           | S          | MI              | The MiiNePort's SNMP trap receive IP address or domain name                                                  | ?SMI192.1<br>68.10.11  | System sets the SNMP trap receive IP address to '192.168.10.11'.     |
|                                      |            |                 | N/A                                                                                                    | !SMI0                  | MiiNePort reports write command executed successfully.               |
|                                      | G/R        |                 | N/A V2c (1) or V1 (0) MiiNePort's trap version                                                               | ?GMO                   | System requests the trap version.  The Trap version is 'V1'.         |
| Trap Version                         | _          | МО              | V2c (1) or V1 (0) MiiNePort's trap version                                                                   | ?SMO1                  | System sets the trap version to 'V2c'.                               |
|                                      | S          |                 | N/A                                                                                                    | !SMO0                  | MiiNePort reports write command executed successfully.               |
|                                      | C/D        |                 | N/A                                                                                                    | ?GMC                   | System requests the trap community.                                  |
| Trap<br>Community                    | G/R        | MC              | The MiiNePort's trap community string                                                                        | !GMCtrapc<br>om        | The trap community is 'trapcom'.                                     |
|                                      | S          |                 | The MiiNePort's trap community string                                                                        | ?SMCtrapc<br>om        | System sets the trap community to 'trapcom'.                         |

| Name | OP<br>Code | Command<br>Code | Parameter | Example | Description                                            |
|------|------------|-----------------|-----------|---------|--------------------------------------------------------|
|      |            |                 | N/A       | !SMC0   | MiiNePort reports write command executed successfully. |

## **System Commands**

| Name                   | OP<br>Code | Command<br>Code | Parameter                                                                                                    | Example           | Description                                                                           |
|------------------------|------------|-----------------|----------------------------------------------------------------------------------------------------|-------------------|---------------------------------------------------------------------------------------|
|                        |            | G/R             | N/A                                                                                                    | ?GCT              | System requests serial command mode trigger method for this MiiNePort.                |
| SCM                    | G/R        |                 | "Reply parameters: serial command mode trigger index as shown in the following table.  0: Disable  1: H/W control pin(DIO1)  2: Activated by characters  3: Activated by break signal                                                                     | !GCT01            | MiiNePort reports serial command mode is triggered by DIO1.                           |
| SCM<br>Trigger<br>Mode | S          | СТ              | "serial command mode trigger index as shown in the following table Note that this configuration is valid only if port 1's operation mode is not set to MCSC.  0: Disable 1: H/W control pin(DIO1) 2: Activated by characters 3: Activated by break signal | ?SCT2             | System sets serial command mode as 'Activate by characters'.                          |
|                        |            |                 | N/A                                                                                                    | !SCT0             | MiiNePort reports command executed successfully.                                      |
|                        | C/D        | G/R             | N/A                                                                                                    | ?GCC              | System requests serial command mode trigger characters for this MiiNePort.            |
|                        | G/K        |                 | Reply parameters: serial command mode trigger characters, in hex, separated by a semicolon (;).                                                                                                    | !GCC058;5<br>8;58 | MiiNePort reports serial command mode triggered by `XXX' (0x585858).                  |
| SCM<br>Trigger<br>Char | S          | СС              | "serial command mode trigger characters, in hex, separated by a semicolon (;).  Note that this configuration is valid only if serial command mode trigger method is set to `Activated by characters'."                                                    | ?SCC45;66<br>;67  | System sets serial command mode trigger characters as `ABC' (0x656667).               |
|                        |            |                 | N/A                                                                                                    | !SCC0             | MiiNePort reports command executed successfully.                                      |
| SCM                    |            |                 | N/A                                                                                                    | ?GCB              | System requests serial command mode for this MiiNePort.                               |
| Only<br>Boot           | G/R        | СВ              | Reply parameters: 0 if serial command mode can be triggered at any time, or 1 if it can only be triggered at boot up.                                                                                                    | !GCB01            | MiiNePort reports serial command mode can only be triggered by characters at boot up. |

| Name                | OP<br>Code | Command<br>Code | Parameter                                                                                                    | Example | Description                                                                     |
|---------------------|------------|-----------------|----------------------------------------------------------------------------------------------------|---------|---------------------------------------------------------------------------------|
|                     | S          |                 | "0 if serial command mode can be triggered at any time, or 1 if it can only be triggered at boot up.  Note that this configuration is valid only if serial command mode trigger method is set to `Activated by characters'."                                                                                                    | ?SCB1   | System sets serial command mode can only be triggered by characters at boot up. |
|                     |            |                 | N/A                                                                                                    | !SCB0   | MiiNePort reports command executed successfully.                                |
|                     | G/R/C/V    | ,               | "DIO port index. For the MiiNePort, the index is as follows:  0: DIO 0 (PIN 1)  1: DIO 1 (PIN 2)  2: DIO 2 (PIN 3)  3: DIO 3 (PIN 4)  4: DIO 4 (PIN 5)  5: DIO 5 (PIN 6)  6: DIO 6 (PIN 7)  7: DIO 7 (PIN 8)                                                                                                    | ?GPM1   | System requests DIO1's initial mode for this MiiNePort.                         |
|                     |            |                 | Reply parameters: 1 (output) or 0 (input); note that for the MiiNePort, this configuration is available if a specific PIN function is set to DIO.                                                                                                    | !GPM01  | MiiNePort reports DIO1's initial mode as 'output'.                              |
| Digital<br>IO Mode  | S          | PM              | "DIO port index and initial mode (0 for input and 1 for output), separated by semicolon (;). For MiiNePort W1, the index is as following:  0: DIO 0 (PIN 1)  1: DIO 1 (PIN 2)  2: DIO 2 (PIN 3)  3: DIO 3 (PIN 4)  4: DIO 4 (PIN 5)  5: DIO 5 (PIN 6)  6: DIO 6 (PIN 7)  7: DIO 7 (PIN 8)  Note that this configuration is valid only if related PIN function is set to DIO. | ?SPM0;1 | System sets dio0 mode as 'output' for this MiiNePort.                           |
|                     |            |                 | N/A                                                                                                    | !SPM0   | MiiNePort reports command executed successfully.                                |
| Digital<br>IO State | G/R/C/V    | PS              | "DIO port index. For the MiiNePort, the index is as follows: 0: DIO0 (PIN15) 1: DIO1 (PIN16) 2: DIO2 (PIN17) 3: DIO3 (PIN18)                                                                                                    | ?GPS0   | System requests DIO0's initial state for this MiiNePort.                        |
|                     |            |                 | Reply parameters: 1 (high) or 0 (low), note that this function is configuration only if specific DIO port is set to initial output.                                                                                                    | !GPS00  | MiiNePort reports DIO0's initial state is 'low'.                                |

| Name                       | OP<br>Code | Command<br>Code | Parameter                                                                                                    | Example              | Description                                                                              |
|----------------------------|------------|-----------------|----------------------------------------------------------------------------------------------------|----------------------|------------------------------------------------------------------------------------------|
|                            | S          |                 | "DIO port index and initial output<br>state (0 for low and 1 for high).<br>Note that this configuration is valid<br>only if DIO initial mode is set to<br>output."          | ?SPS0;1              | System sets dio0 state as 'high' for this MiiNePort.                                     |
|                            |            |                 | N/A                                                                                                    | !SPS0                | MiiNePort reports command executed successfully.                                         |
|                            |            |                 | N/A                                                                                                    | ?GBH                 | System requests http console setting for this MiiNePort.                                 |
| Web<br>Console             | G/R        | вн              | Reply parameters: 1 and web console TCP port separated by a semicolon (;) if web console is enabled, or a 0 if it is disabled.                                              | !GBH01;80            | MiiNePort reports http console as 'Enable' and http port as '80'.                        |
| Consolc                    | S          |                 | 1 and web console TCP port to enable web console, or 0 to disable                                                                                                    | ?SBH1;80             | System sets http console as<br>'Enable' and http port as '80'<br>for this MiiNePort.     |
|                            |            |                 | it.                                                                                                    | !SBH0                | MiiNePort reports command executed successfully.                                         |
|                            |            |                 | N/A                                                                                                    | ?GBT                 | System requests telnet console setting for this MiiNePort.                               |
| Telnet<br>Console          | G/R        | ВТ              | Reply parameters: 1 and telnet console TCP port separated by a semicolon (;) if telnet console is enabled, or a 0 if it is disabled.                                        | !GBT01;23            | MiiNePort reports telnet console as 'Enable' and telnet port as '23'.                    |
|                            | S          |                 | 1 and telnet console TCP port to enable telnet console, or 0 to disable it.                                                                                                 | ?SBT1;23             | System sets telnet console as<br>'Enable' and telnet port as '23'<br>for this MiiNePort. |
|                            |            |                 |                                                                                                    | !SBT0                | MiiNePort reports command executed successfully.                                         |
| Load<br>Factory<br>Default | С          | LD              | "Note that this command is not applied to the configuration until you save & restart the MiiNePort. Command parameters: '1' for "All setting", '0' for "Keep IP setting"."  | ?CLD0                | System requests to load factory default.                                                 |
|                            |            |                 | N/A                                                                                                    | !CLD0                | System loads factory default successfully.                                               |
| Do                         |            |                 | 1' for "Do Active & Restart", '0' for<br>"Do Active"                                                                                                    | ?CSR1                | System requests to active configuration and restart                                      |
| Do<br>Active               | С          | SR              | N/A                                                                                                    | !CSR0                | Your configuration is saved, actived and restart MiiNePort server now.                   |
|                            |            |                 | Target host name or IP address.                                                                                                    | ?CNPwww.<br>moxa.com | System requests to PING www.moxa.com.                                                    |
|                            |            |                 | N/A                                                                                                    | !CNP010              | Target host replies in 10 milliseconds.                                                  |
| Ping                       | С          | NP              | A single minus symbol indicates the target host did not reply in 1000 milliseconds. Otherwise, one decimal number indicating the reply latency in milliseconds is returned. | ?CNP192.1<br>68.1.1  | System requests to PING 192.168.1.1.                                                     |

MiiNePort W1 Series Serial Command Mode

| Name | OP<br>Code | Command<br>Code | Parameter | Example | Description                                     |
|------|------------|-----------------|-----------|---------|-------------------------------------------------|
|      |            |                 | N/A       | !CNP0-  | Target host did not reply in 1000 milliseconds. |

### **MiiNePort W1 MIB**

| overview          | basicSetting   | networkSetting          |
|-------------------|----------------|-------------------------|
| modelName         | serverName     | dnsServer1IpAddr        |
| serialNumber      | serverLocation | dnsServer2IpAddr        |
| firmwareVersion   | timeZone       | ethIpConfiguration      |
| ethIPAddress      | localTime      | ethIpAddress            |
| ethMacAddress     | timeServer     | ethNetMask              |
| wlanIPAddress     |                | ethDefaultGateway       |
| wlanMacAddress    |                | wlanIpConfiguration     |
| wlanSSID          |                | wlanIpAddress           |
| wlanNetworkType   |                | wlanNetMask             |
| wlanSecurityMode  |                | wlan Default Gateway    |
| activeNetworkPort |                | gratuitousArp           |
| upTime            |                | gratuitousArpSendPeriod |
| serialCmdMode     |                | activeInterface         |
| serialPort1       |                |                         |

| profileSetting | adhocProfile          | infrastructureProfile    |
|----------------|-----------------------|--------------------------|
| networkType    | adhocProfileName      | profileIndex             |
|                | adhocWlanSSID         | profileName              |
|                | adhocChannel          | profileWlanSSID          |
|                | adhocAuthentication   | authentication           |
|                | adhocEncryption       | encryption               |
|                | adhocWepKeyLength     | wepKeyLength             |
|                | adhocWepKeyIndex      | wepKeyIndex              |
|                | adhocWepKeyPassphrase | wepKeyPassphrase         |
|                | adhocWepKeyFormat     | wepKeyFormat             |
|                | adhocWepKey1          | wepKey1                  |
|                | adhocWepKey2          | wepKey2                  |
|                | adhocWepKey3          | wepKey3                  |
|                | adhocWepKey4          | wepKey4                  |
|                |                       | pskPassphrase            |
|                |                       | eapMethod                |
|                |                       | tunneledAuth             |
|                |                       | wpaUsername              |
|                |                       | wpaPassword              |
|                |                       | wpaAnonymousUsername     |
|                |                       | trustedServerCert        |
|                |                       | userCert                 |
|                |                       | userPrivateKey           |
|                |                       | fastRoamingSetting       |
|                |                       | fastRoamingScanChannels1 |
|                |                       | fastRoamingScanChannels2 |
|                |                       | fastRoamingScanChannels3 |

MiiNePort W1 Series MiiNePort W1 MIB

| dataPacking          | sysStatus                   | sysManagement                   |
|----------------------|-----------------------------|---------------------------------|
| portPacketLength     | remoteIpIndex               | enableAccessibleIpList          |
| portDelimiter1Enable | monitorRemoteIp             | accessibleIpListIndex           |
| portDelimiter1       | monitorTxCount              | activeAccessibleIpList          |
| portDelimiter2Enable | monitorRxCount              | accessibleIpListAddress         |
| portDelimiter2       | monitorTxTotalCount         | accessibleIpListNetmask         |
| portDelimiterProcess | monitorRxTotalCount         | snmpEnable                      |
| portForceTransmit    | monitorDSR                  | snmpContactName                 |
|                      | monitorDTR                  | snmpLocation                    |
| comParamSetting      | monitorRTS                  | mailWarningColdStart            |
| portAlias            | monitorCTS                  | mailWarningWarmStart            |
| portInterface        | monitorDCD                  | mailWarningAuthFailure          |
| portBaudRate         | monitorErrorCountFrame      | mailWarningIpChanged            |
| portDataBits         | monitorErrorCountParity     | mailWarningPasswordChanged      |
| portStopBits         | monitorErrorCountOverrun    | trapServerColdStart             |
| portParity           | monitorErrorCountBreak      | trapServerWarmStart             |
| portFlowControl      | monitorBaudRate             | trapServerAuthFailure           |
| portFIFO             | monitorDataBits             | mailDCDchange                   |
|                      | monitorStopBits             | trapDCDchange                   |
| activeSettings       | monitorParity               | mailDSRchange                   |
| doActive             | monitorRTSCTSFlowControl    | trapDSRchange                   |
|                      | monitorXONXOFFFlowControl   | emailWarningMailServer          |
| restart              | monitorFIFO                 | emailRequiresAuthentication     |
| restartPorts         | monitorInterface            | emailWarningUserName            |
| restartSystem        | wlanStatusActiveProfileName | emailWarningPassword            |
|                      | wlanStatusIpConfiguration   | emailWarningFromEmail           |
|                      | wlanStatusIpAddress         | emailWarningFirstEmailAddr      |
|                      | wlanStatusNetMask           | emailWarningSecondEmailAddr     |
|                      | wlanStatusDefaultGateway    | emailWarningThirdEmailAddr      |
|                      | wlanStatusNetworkType       | emailWarningFourthEmailAddr     |
|                      | wlanStatusSSID              | snmpTrapReceiveIp               |
|                      | wlanStatusChannel           | trapVersion                     |
|                      | wlanStatusAuthentication    | scmTriggerMode                  |
|                      | wlanStatusEncryption        | scmTriggerCh1                   |
|                      | wlanStatusRegion            | scmTriggerCh2                   |
|                      | wlanStatusSignalStrength    | scmTriggerCh3                   |
|                      | wlanStatusConnectionSpeed   | scmOnlyBoot                     |
|                      | monitorDIOMode              | digitalIOMode                   |
|                      | monitorDIOState             | digitalIOState                  |
|                      |                             | digitalIOFunctionWLANLedSetting |
|                      |                             | digitalIOCommandTCPPort         |
|                      |                             | httpConsole                     |
|                      |                             | httpsConsole                    |
|                      |                             | telnetConsole                   |
|                      |                             | sshConsole                      |
|                      |                             | loadFactoryDefaultSetting       |

MiiNePort W1 Series MiiNePort W1 MIB

| opModeSetting | realCOM Mode              | rfc2217 Mode         |
|---------------|---------------------------|----------------------|
| portIndex     | realCOMTcpAliveCheck      | rfc2217TcpAliveCheck |
| portMode      | realCOMMaxConnection      | rfc2217TcpPort       |
|               | realCOMIgnoreJammedIp     |                      |
|               | realCOMAllowDriverControl |                      |
|               | realCOMConnectionDownRTS  |                      |
|               | realCOMConnectionDownDTR  |                      |

| tcpServer                   | tcpClient                     | udp                         |
|-----------------------------|-------------------------------|-----------------------------|
| tcpServerTcpAliveCheck      | tcpClientTcpAliveCheck        | udpDestinationAddress1Begin |
| tcpServerInactivityTime     | tcpClientInactivityTime       | udpDestinationAddress1End   |
| tcpServerMaxConnection      | tcpClientIgnoreJammedIp       | udpDestinationPort1         |
| tcpServerIgnoreJammedIp     | tcpClientDestinationAddress1  | udpDestinationAddress2Begin |
| tcpServerAllowDriverControl | tcpClientDestinationPort1     | udpDestinationAddress2End   |
| tcpServerTcpPort            | tcpClientDestinationAddress2  | udpDestinationPort2         |
| tcpServerCmdPort            | tcpClientDestinationPort2     | udpDestinationAddress3Begin |
| tcpServerConnectionDownRTS  | tcpClientDestinationAddress3  | udpDestinationAddress3End   |
| tcpServerConnectionDownDTR  | tcpClientDestinationPort3     | udpDestinationPort3         |
|                             | tcpClientDestinationAddress4  | udpDestinationAddress4Begin |
|                             | tcpClientDestinationPort4     | udpDestinationAddress4End   |
|                             | tcpClientDesignatedLocalPort1 | udpDestinationPort4         |
|                             | tcpClientDesignatedLocalPort2 | udpLocalListenPort          |
|                             | tcpClientDesignatedLocalPort3 |                             |
|                             | tcpClientDesignatedLocalPort4 |                             |
|                             | tcpClientConnectionControl    |                             |